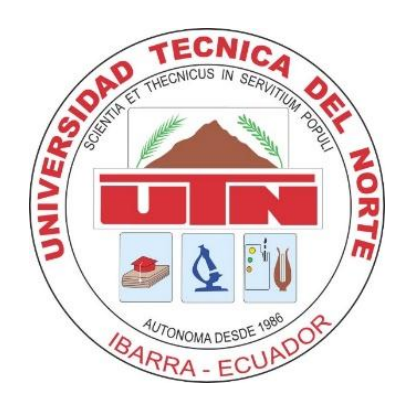

## **UNIVERSIDAD TÉCNICA DEL NORTE**

### **FACULTAD DE INGENIERÍA EN CIENCIAS APLICADAS**

### **CARRERA DE INGENIERÍA EN MANTENIMIENTO ELÉCTRICO.**

### **TEMA:**

# **"DISEÑO E IMPLEMENTACIÓN DE UN SISTEMA DE CONTROL PID DE VELOCIDAD DE UN MOTOR TRIFÁSICO DE INDUCCIÓN CONTROLADO Y MONITOREADO MEDIANTE UN SISTEMA SCADA"**

## **TRABAJO DE GRADO PREVIO A LA OBTENCIÓN DEL TÍTULO DE INGENIERO EN MANTENIMIENTO ELÉCTRICO**

 **AUTOR: JORGE LUIS MOROCHO OÑA. DIRECTOR: MSC. JHONNY BARZOLA.**

**IBARRA - ECUADOR** 

#### **AUTORÍA**

<span id="page-1-0"></span>Yo Morocho Oña Jorge Luis con cc 100367437-9, declara bajo juramento que el trabajo de grado aquí escrito y desarrollado es de mi autoría, que no ha sido previamente presentado para ninguna materia, trabajo, ni calificación profesional; y que he consultado las referencias bibliográficas que se incluyen en este documento.

 $156$ Jorge Luis Morocho Oña.  $\ddot{\phantom{0}}$ cc 100367437-9

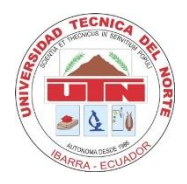

### **UNIVERSIDAD TÉCNICA DEL NORTE BIBLIOTECA UNIVERSITARIA**

#### **AUTORIZACIÓN DE USO Y PUBLICACIÓN A FAVOR DE LA UNIVERSIDAD TÉCNICA DEL NORTE**

#### <span id="page-2-0"></span>**1. IDENTIFICACIÓN DE LA OBRA**

La Universidad Técnica del Norte dentro del proyecto Repositorio Digital Institucional, determina la necesidad de disponer de textos completos en formato digital con la finalidad de apoyar los procesos de investigación, docencia y extensión de la Universidad.

Por medio del presente documento dejo sentada mi voluntad de participar en este proyecto, para lo cual pongo a disposición la siguiente información.

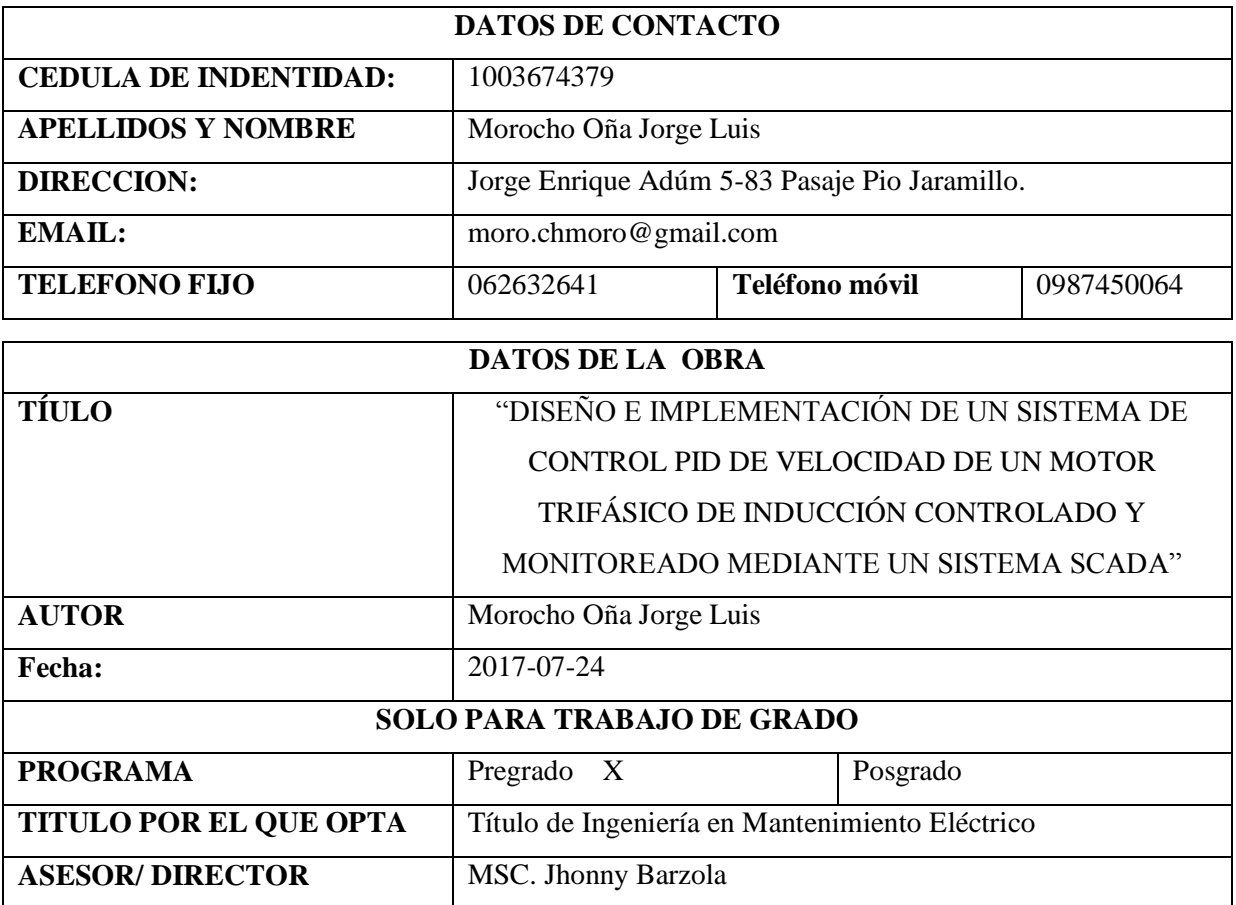

#### $\overline{2}$ . **AUTORIZACION DE USO A FAVOR DE LA UNIVERSIDAD**

Yo, Morocho Oña Jorge Luis, con cedula de identidad Nro. 1003674379 en calidad de autor y titular de los derechos patrimoniales de la obra o trabajo de grado descritos anteriormente, hago la entrega del ejemplar respectivo en formato digital y autorizo a la Universidad Técnica de Norte, la publicación de la obra en Repositorio Digital Institucional y uso del archivo digital en la Biblioteca de la Universidad Técnica de Norte con fines académicos, para ampliar la disponibilidad del material y como apoyo a la educación, investigación y extensión; en concordancia con la Ley de Educación Superior Articulo 144.

#### $3.$ **CONSTANCIAS**

El autor manifiesta que la obra de la presente autorización es original y se desarrolló, sin violar dérechos de autor de terceros, por lo tanto la obra es original y que es el titular de los derechos patrimoniales, por lo que asume la responsabilidad sobre el contenido de la misma y saldrá en defensa de Universidad en caso de reclamación por parte de terceros.

Ibarra, julio del 2017

#### **EL AUTOR**

Nombre: Morocho Oña Jorge Luis

C.C. 1003674379

<span id="page-4-0"></span>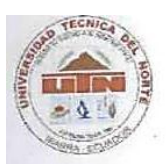

#### UNIVERSIDAD TÉCNICA DEL NORTE

## CESIÓN DE DERECHO DE AUTOR DEL TRABAJO DE GRADO A FAVOR DE LA UNIVERSIDAD TÉCNICA DEL NORTE

Yo, Morocho Oña Jorge Luis con cedula de identidad Nro. 1003674379 manifiesto mi voluntad de ceder a la Universidad Técnica de Norte los derechos patrimoniales consagrados en la Ley de Propiedad Intelectual del Ecuador, artículos 4,5,y 6 en calidad de autor de la obra o trabajo de grado titulado: DISEÑO E IMPLEMENTACIÓN DE UN SISTEMA DE CONTROL PID DE VELOCIDAD DE UN MOTOR TRIFÁSICO DE INDUCCIÓN CONTROLADO Y MONITOREADO MEDIANTE UN SISTEMA SCADA" que ha sido desarrollado para optar por el Título de Ingeniería en Mantenimiento Eléctrico en la Universidad Técnica de Norte, quedando la Universidad facultada para ejercer plenamente los derechos cedidos anteriormente. En mi condición de autor me reservo los derechos morales de la obra antes citada. En concordancia suscribo este documento en el momento que hago entrega del trabajo final en formato impreso y digital de Universidad Técnica de Norte.

Ibarra, julio del 2017

**EL AUTOR** 

lorge luist orderig

Nombre: Morocho Oña Jorge Luis

C.C. 1003674379

<span id="page-5-0"></span>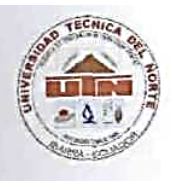

#### **CERTIFICACIÓN**

Ing. Jhonny Barzola.

Yo Jhonny Barzola, en calidad de Tutor del señor Morocho Oña Jorge Luis, certifico que ha cumplido con las normas establecidas en la elaboración del trabajo de investigación titulado: "DISEÑO E IMPLEMENTACIÓN DE UN SISTEMA DE CONTROL PID DE VELOCIDAD DE UN MOTOR TRIFÁSICO DE INDUCCIÓN CONTROLADO Y MONITOREADO MEDIANTE UN SISTEMA SCADA". Para la obtención del título de Ingeniero en Mantenimiento Eléctrico; aprobando la impresión y empastado.

Ing. Jhonny Barzola, Ibarra, 2017

#### **DEDICATORIA**

<span id="page-6-0"></span>Deseo agradecer en primer lugar a los seres que me han acompañado toda la vida en primer lugar a Dios; y luego a mis padres y familiares y todas las personas que en algún momento me extendieron la mano sin dudar de alguna u otra manera para lograr culminar este objetivo.

Dedico mi carrera universitaria exclusivamente a mi Madre, quien aparte de darme el ser me enseñó a vencer todos los obstáculos y creyó en mí: me enseñó que con esfuerzo, perseverancia, dedicación y fé podemos cumplir nuestras metas.

**Jorge Luis Morocho Oña**

#### **AGRADECIMIENTO**

<span id="page-7-0"></span>Las palabras sobran para agradecer a mi prestigiosa Universidad Técnica de Norte, por haberme acogido y ayudado en mi formación, tanto personal como intelectual, sin olvidar a todas las personas que me brindado su apoyo como es el cuerpo docente de mi carrera, Ingeniería en Mantenimiento Eléctrico, quienes con su carisma y entrega total en cada clase impartida, formaron a un nuevo Ingeniero con ideas nuevas y proyecciones competitivas para el área académica y laboral.

A mi director de Tesis:

MSC. Jhonny Barzola por ser un excelente director de Tesis y mejor persona que he conocido en mi desempeño como estudiante en la carrera, es para mí un privilegio haber contado con su asesoría y valiosas contribución en el desarrollo de mi trabajo de grado.

#### A mis maestros:

A todos los docentes de la carrera de Ingeniería en Mantenimiento Eléctrico por haber contribuido a mi formación académica y crecimiento personal y profesional durante todos estos años gracias Ingenieros David Chiza, Jhonny Barzola, Claudio Otero, Ramiro Flores, Hernán Pérez, Carlos Martínez y demás Ingenieros mil gracias.

**Jorge Luis Morocho Oña**

# <span id="page-8-0"></span> $1<sup>1</sup>$  $1.1.$  $1.2$  $1.3$

 $1.4$ 

### ÍNDICE GENERAL

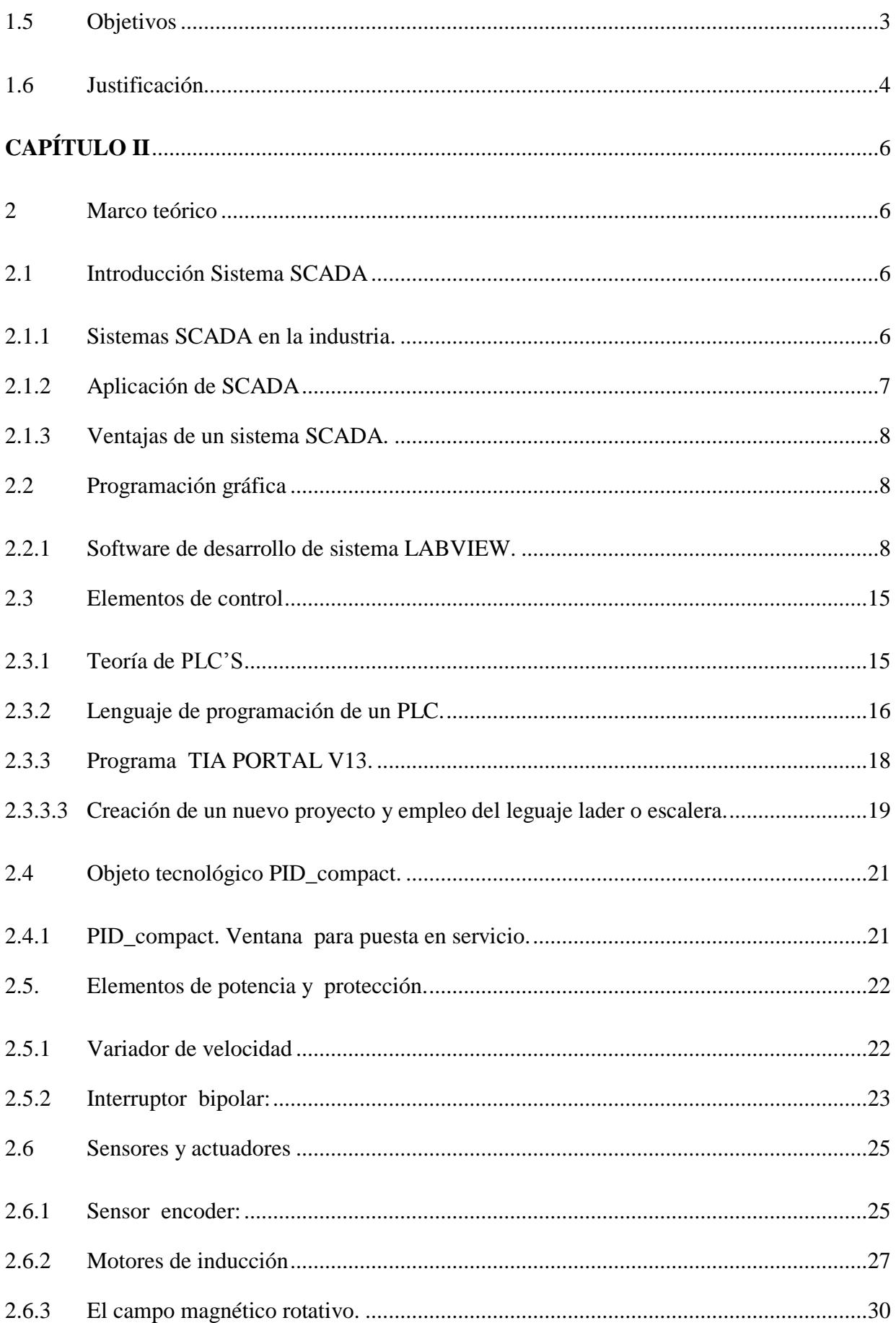

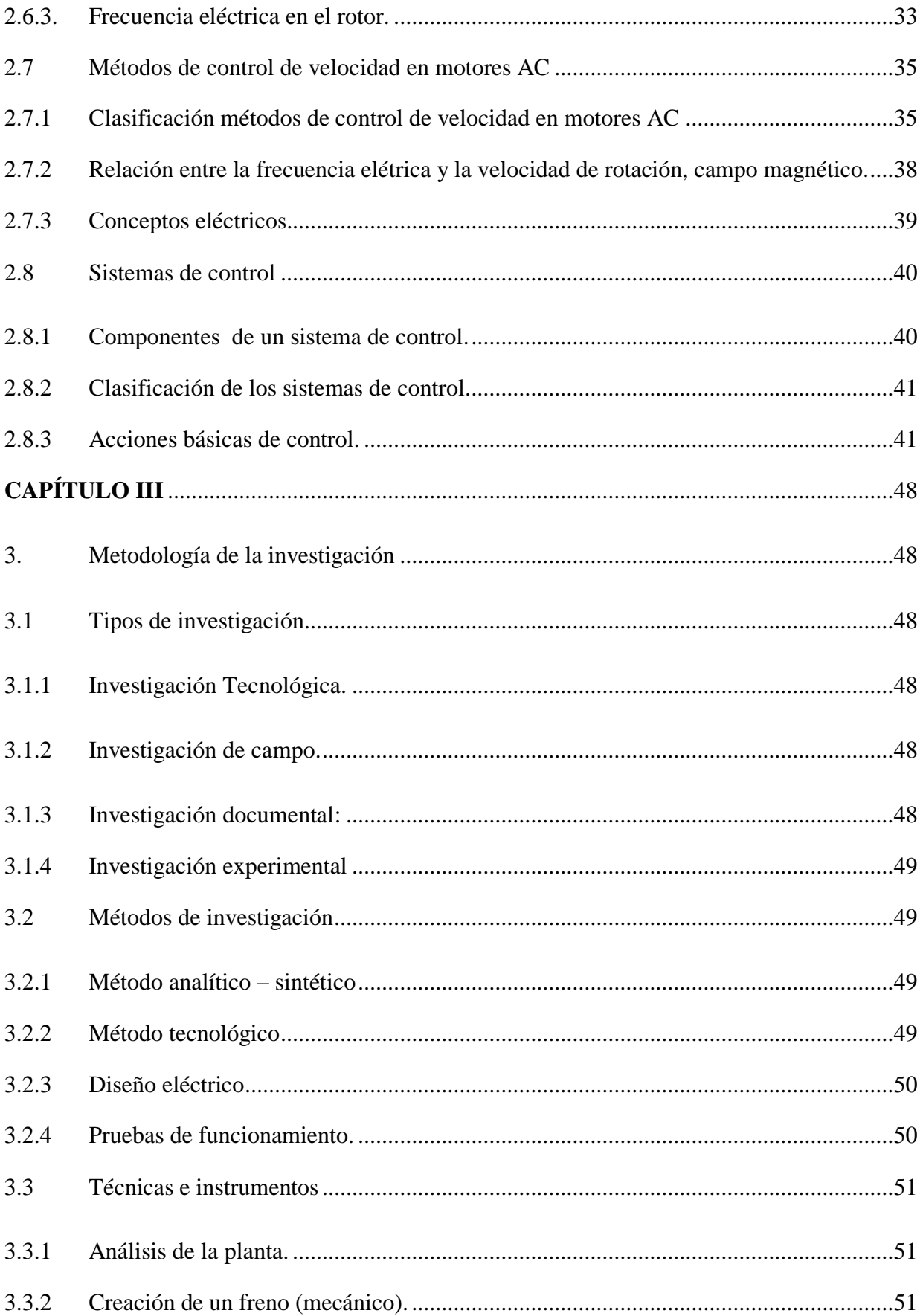

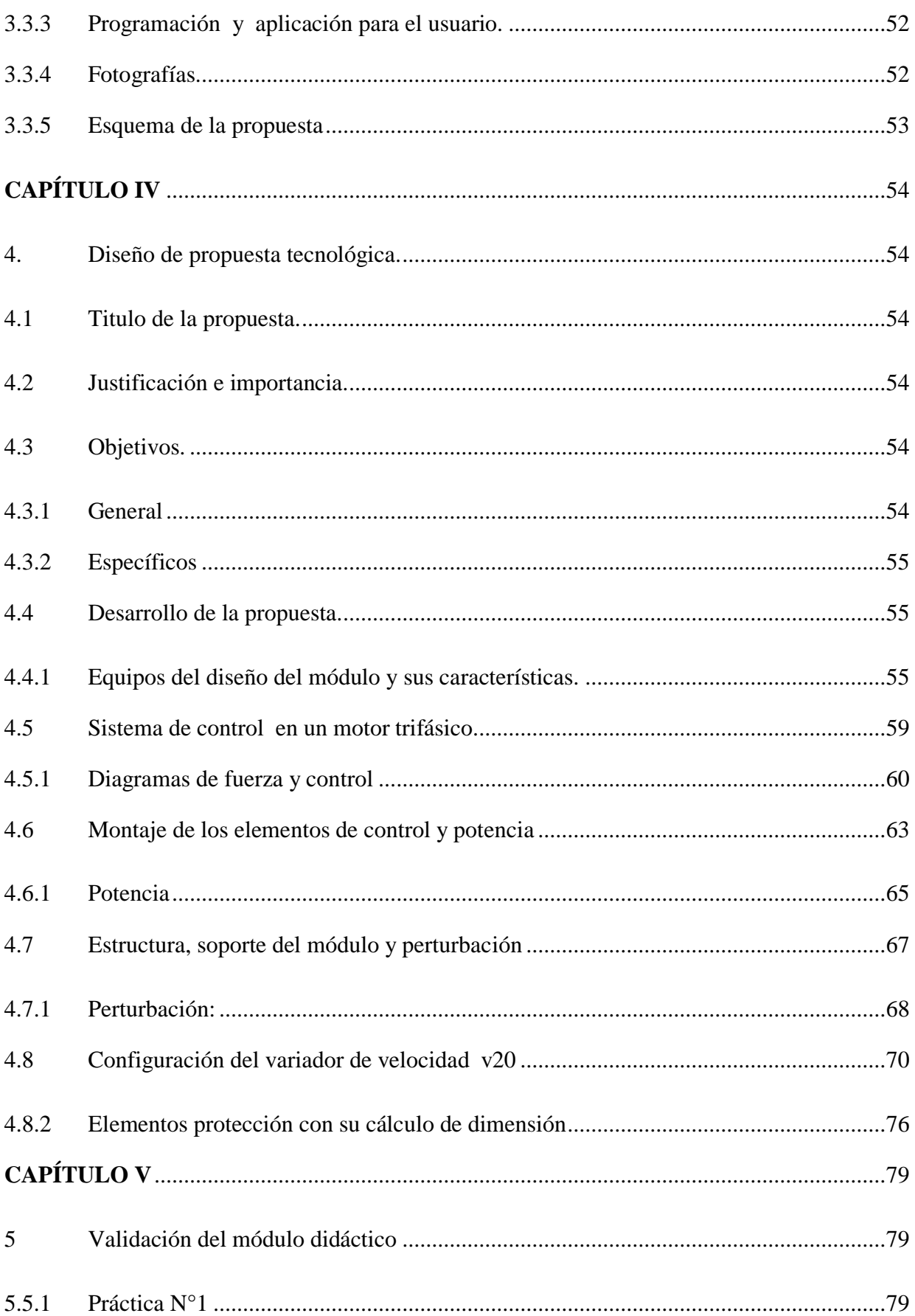

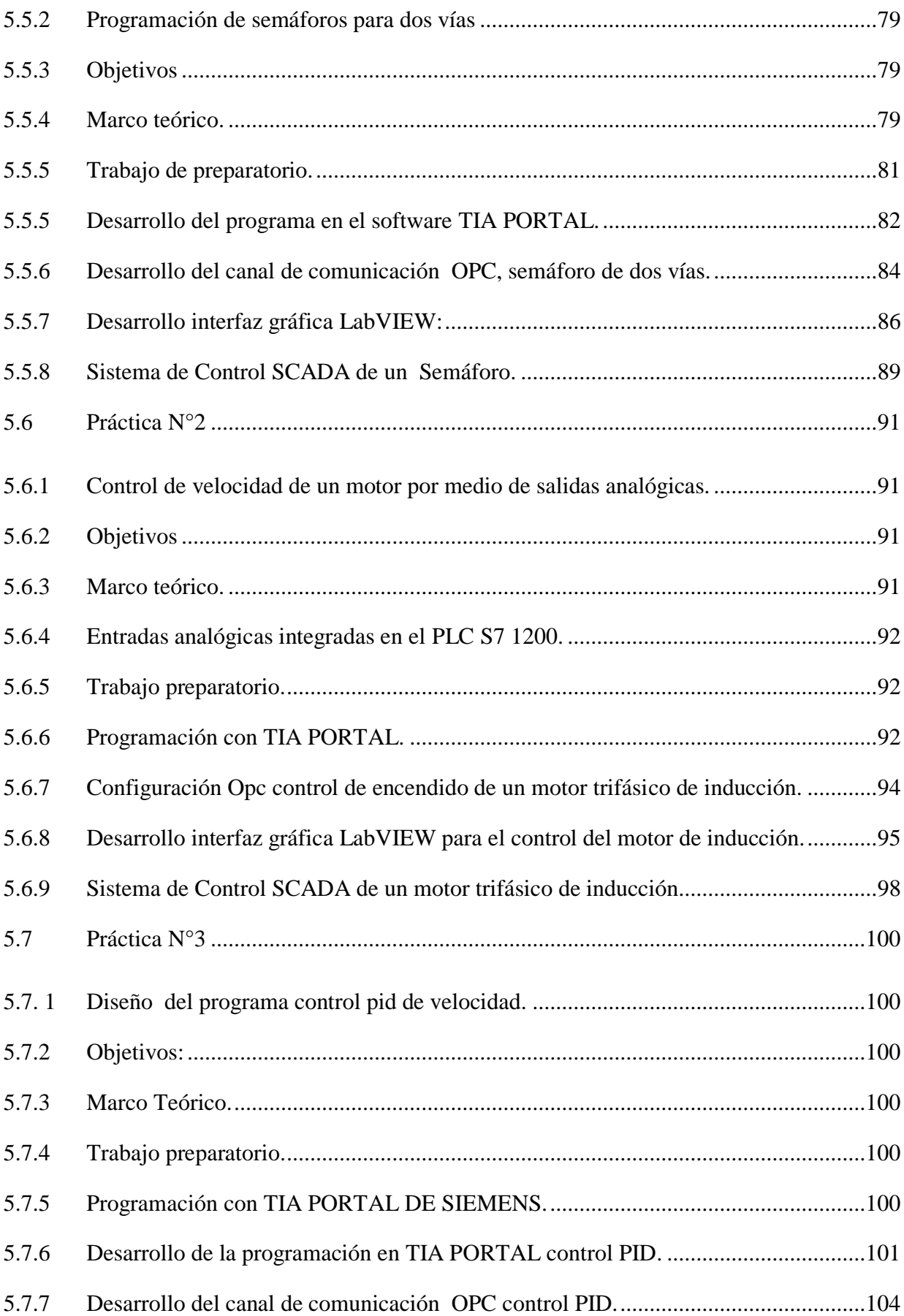

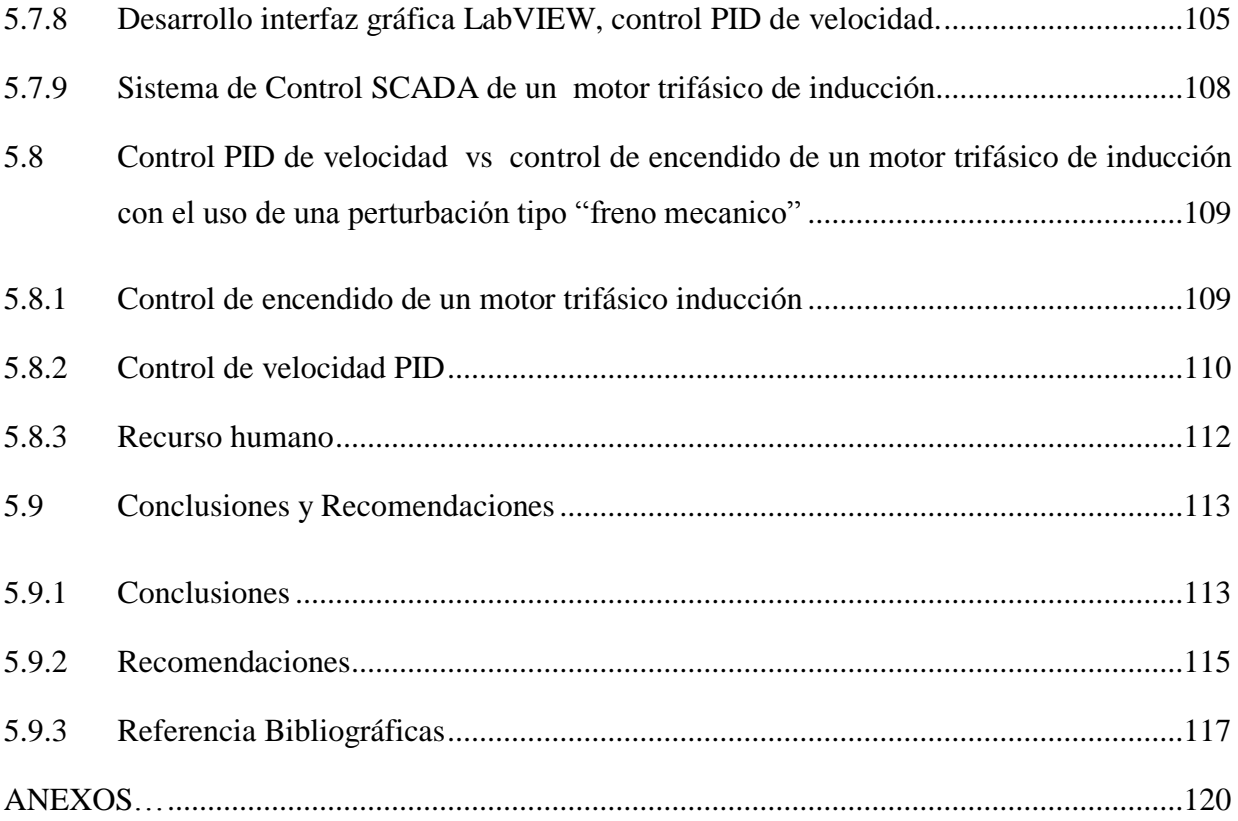

### **ÍNDICE DE FIGURAS**

<span id="page-14-0"></span>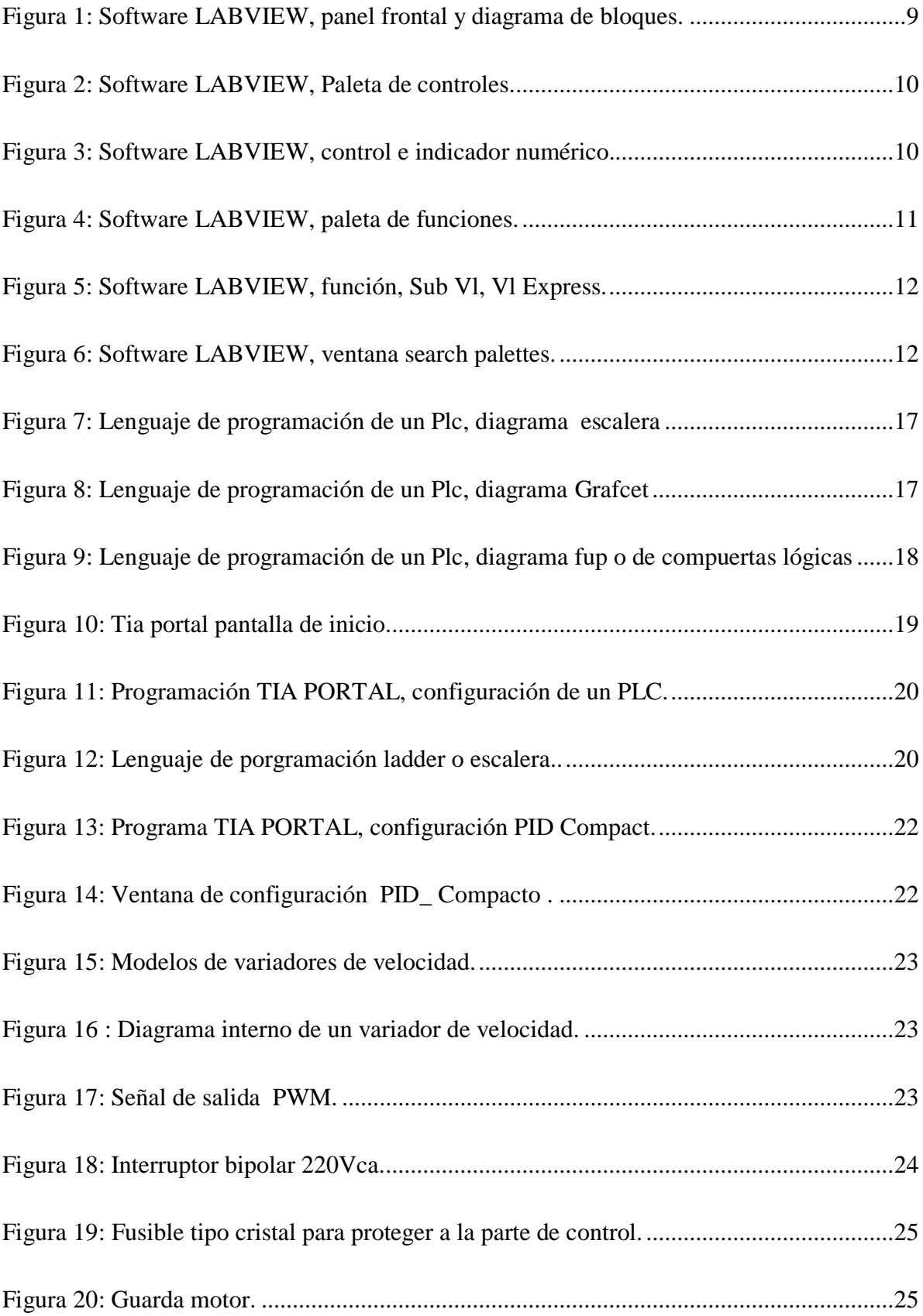

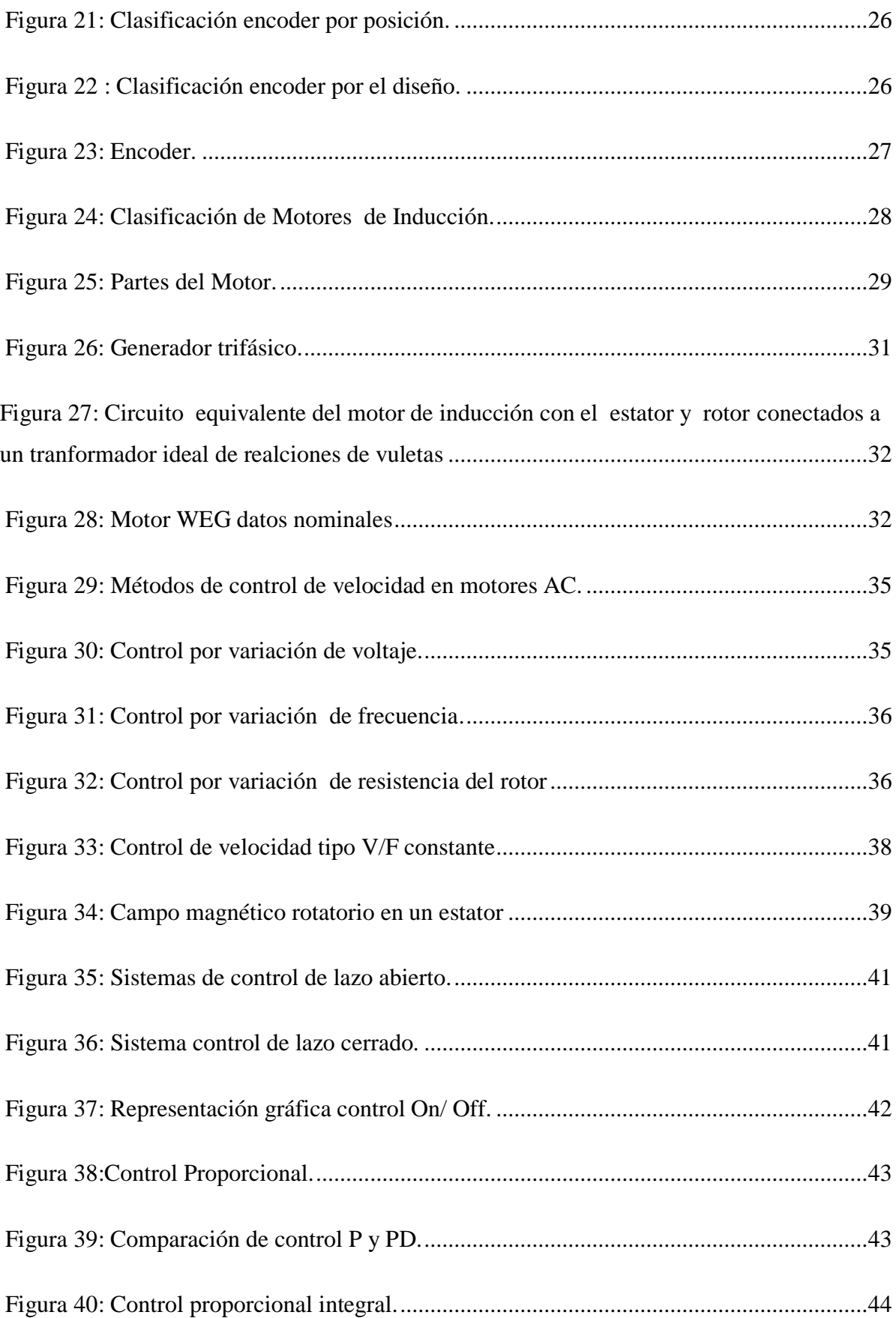

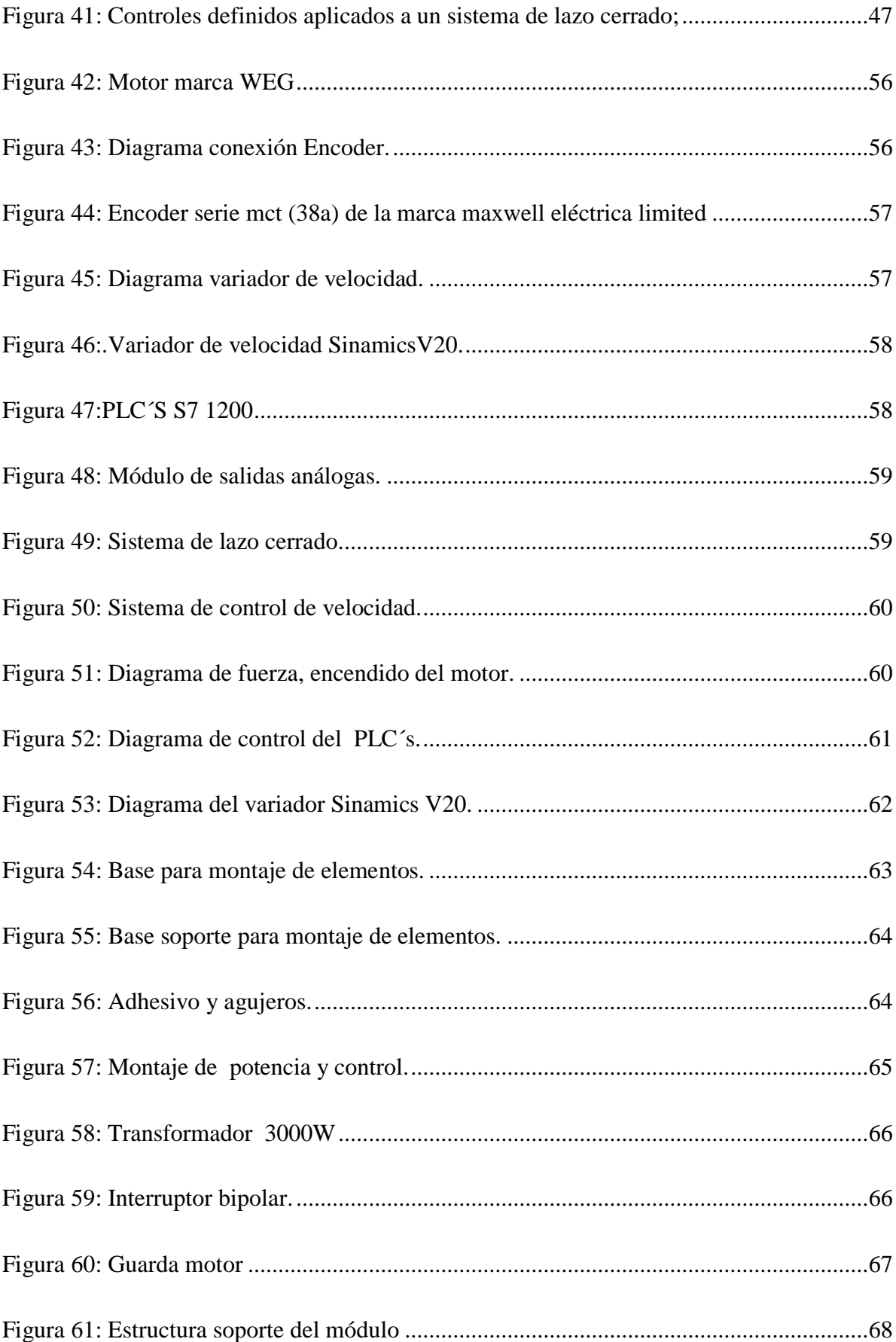

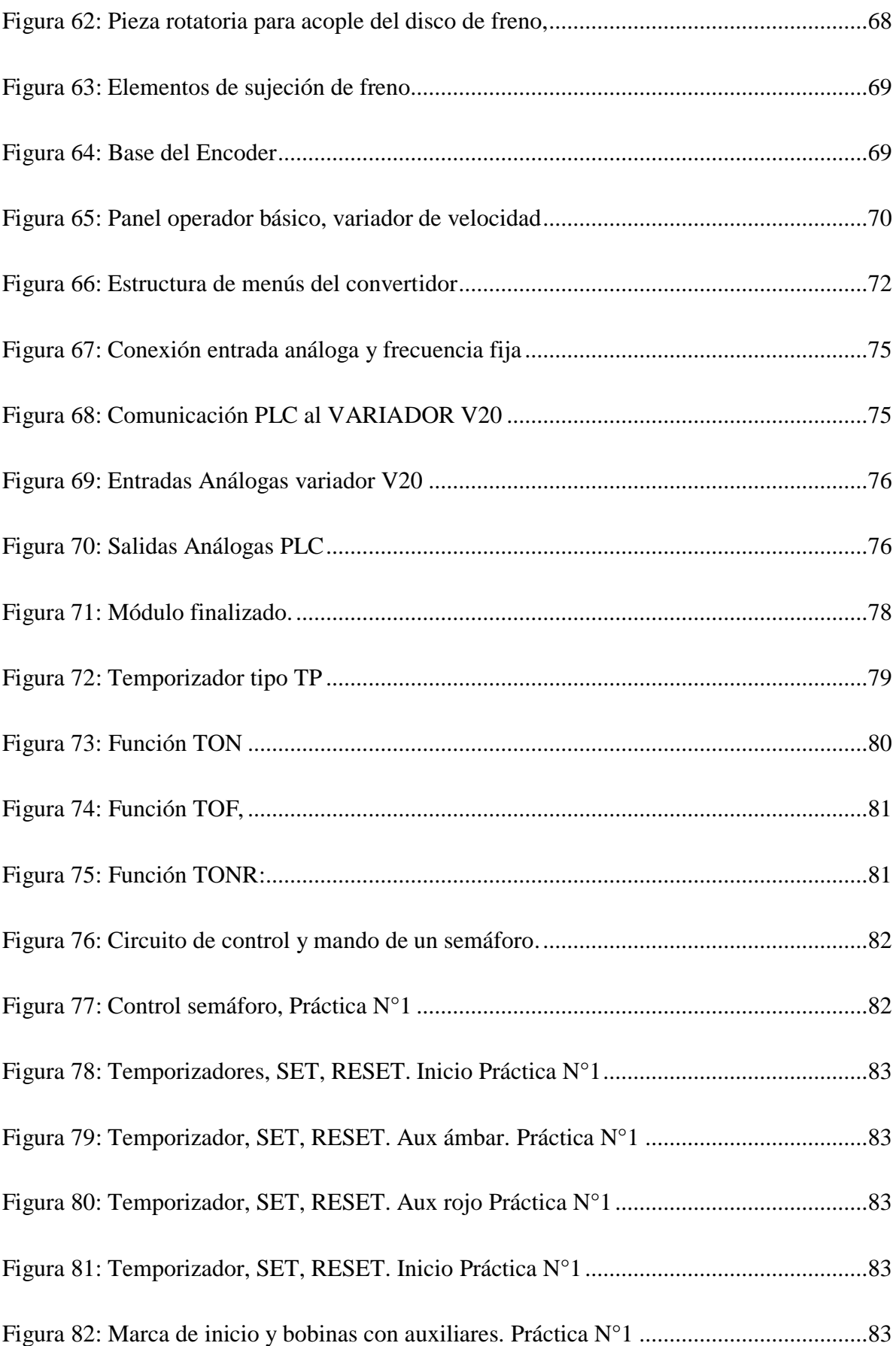

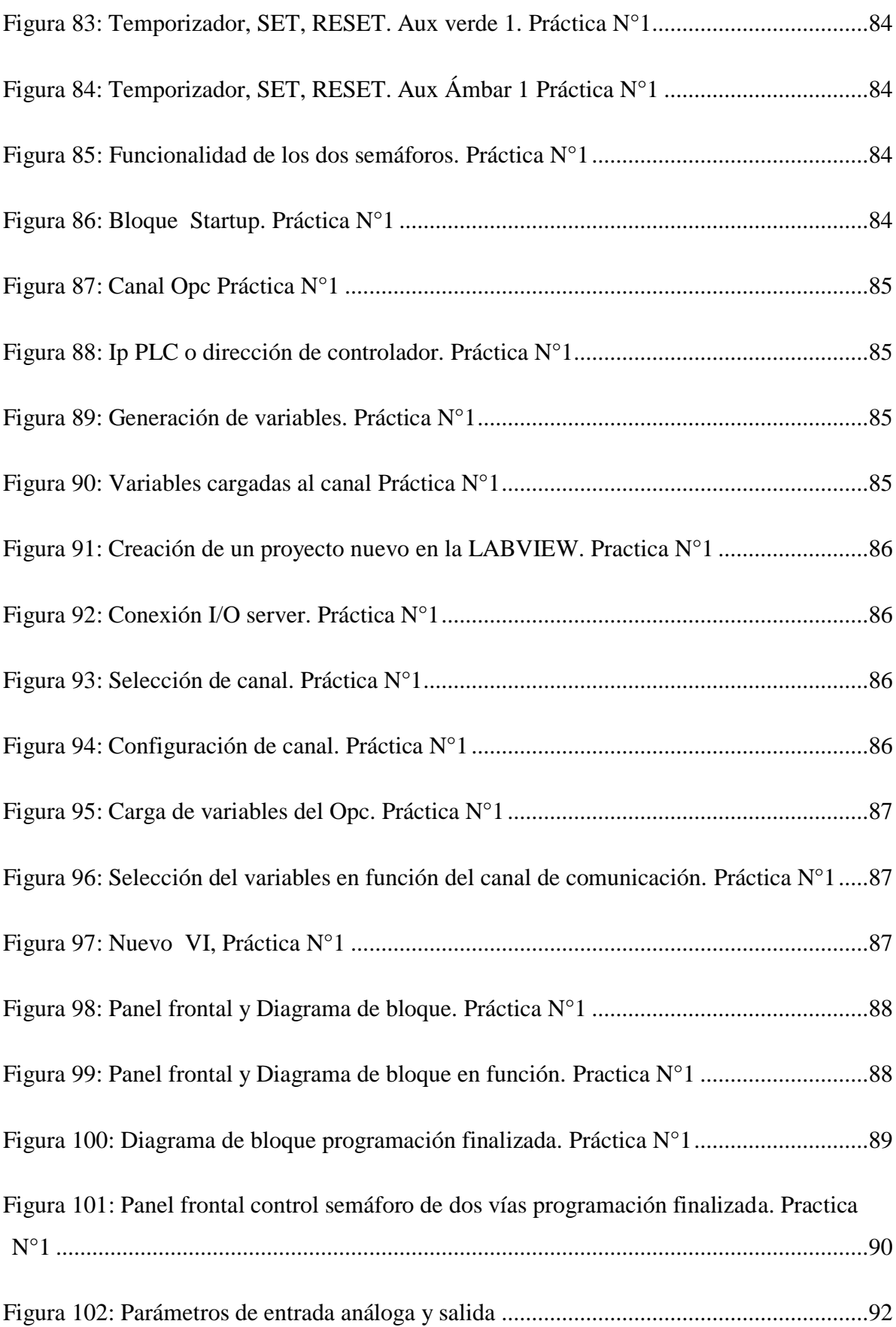

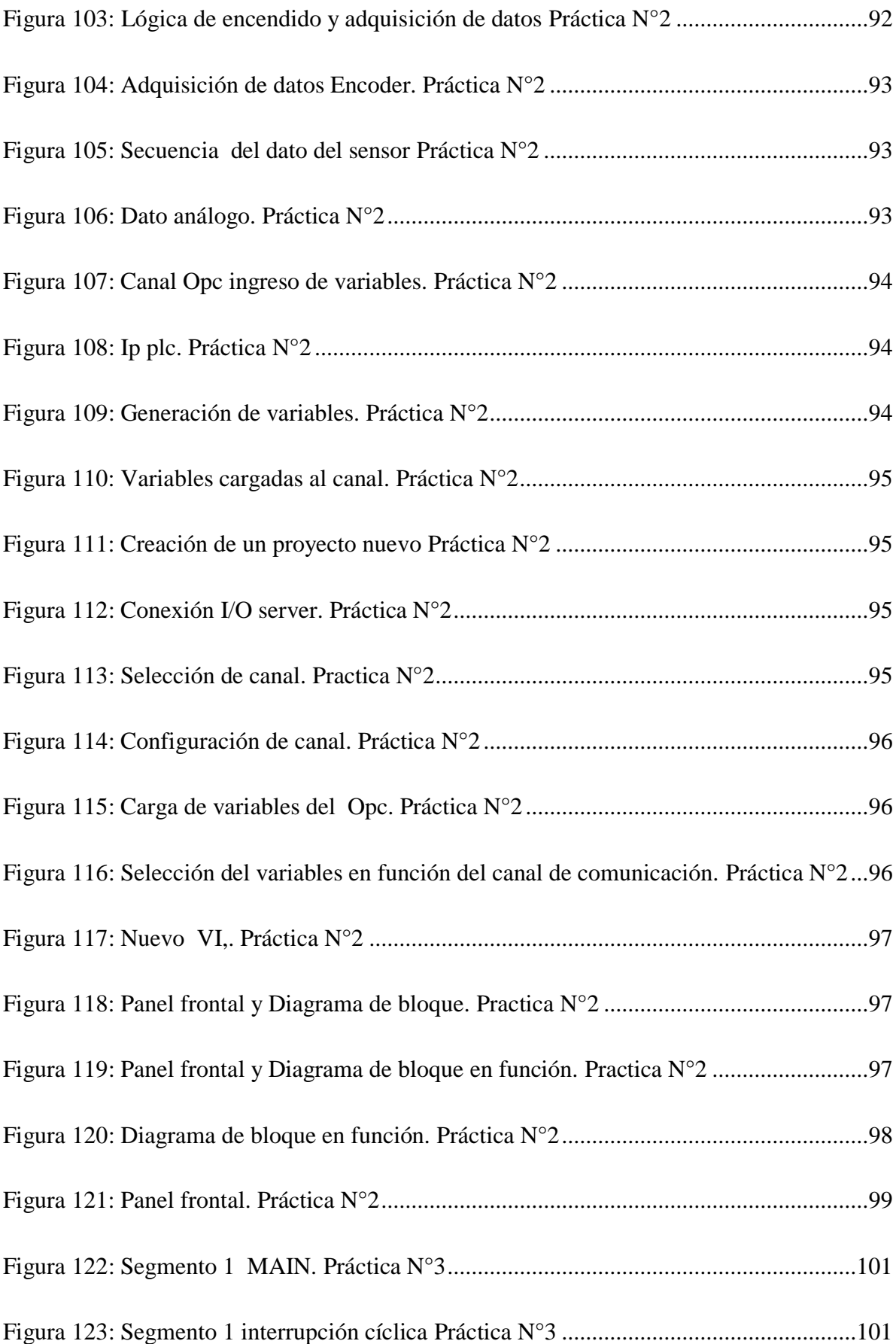

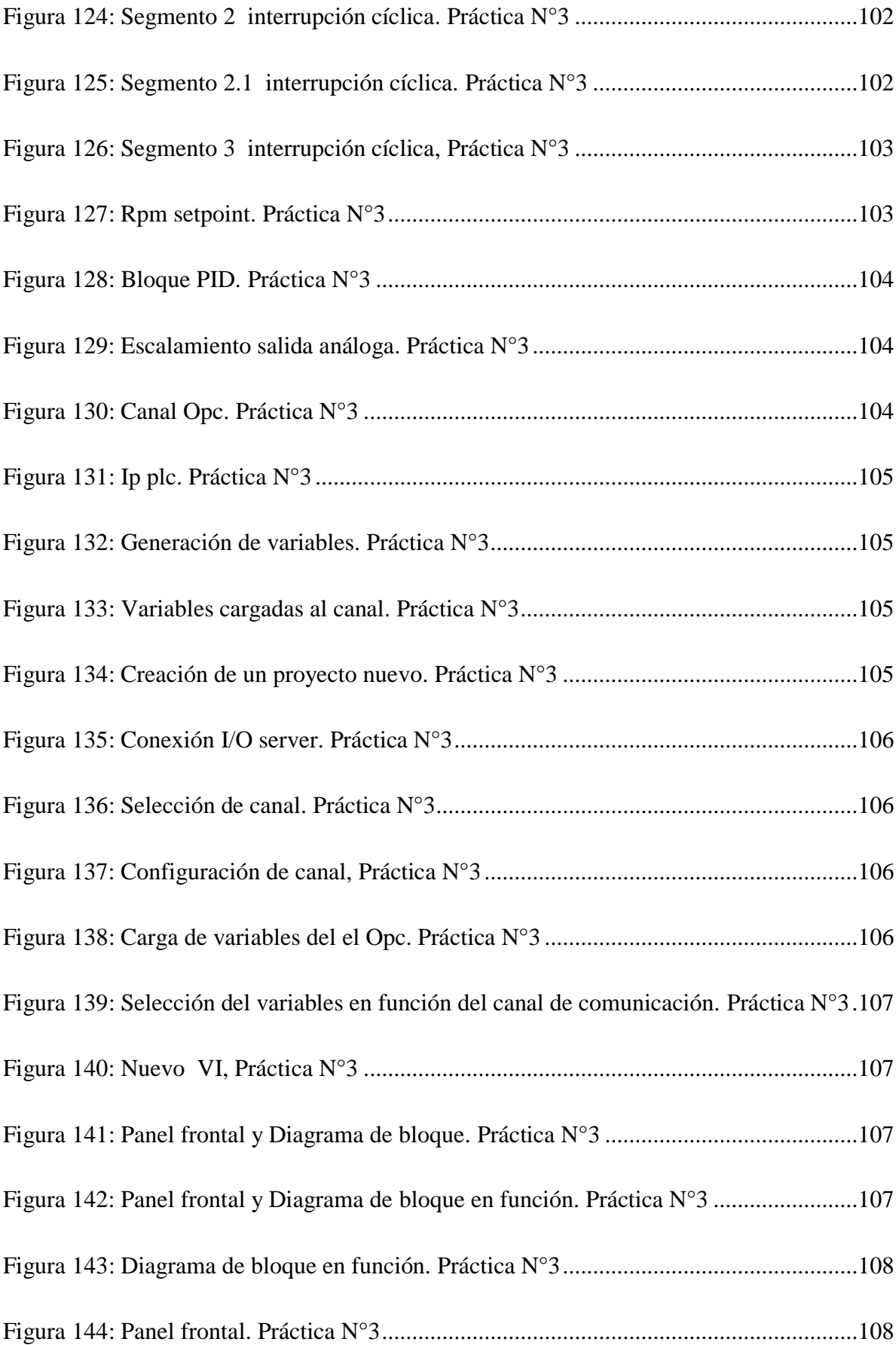

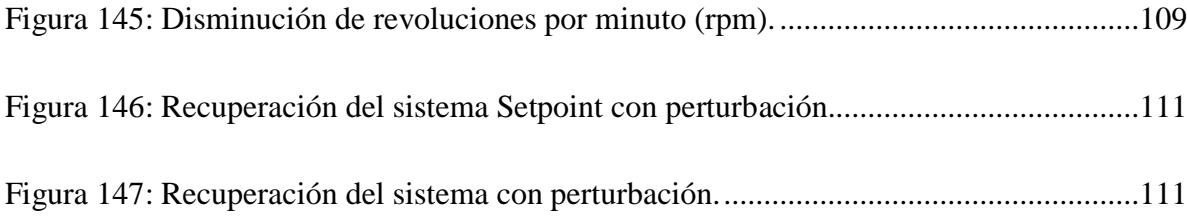

### **ÍNDICE DE TABLAS**

<span id="page-22-0"></span>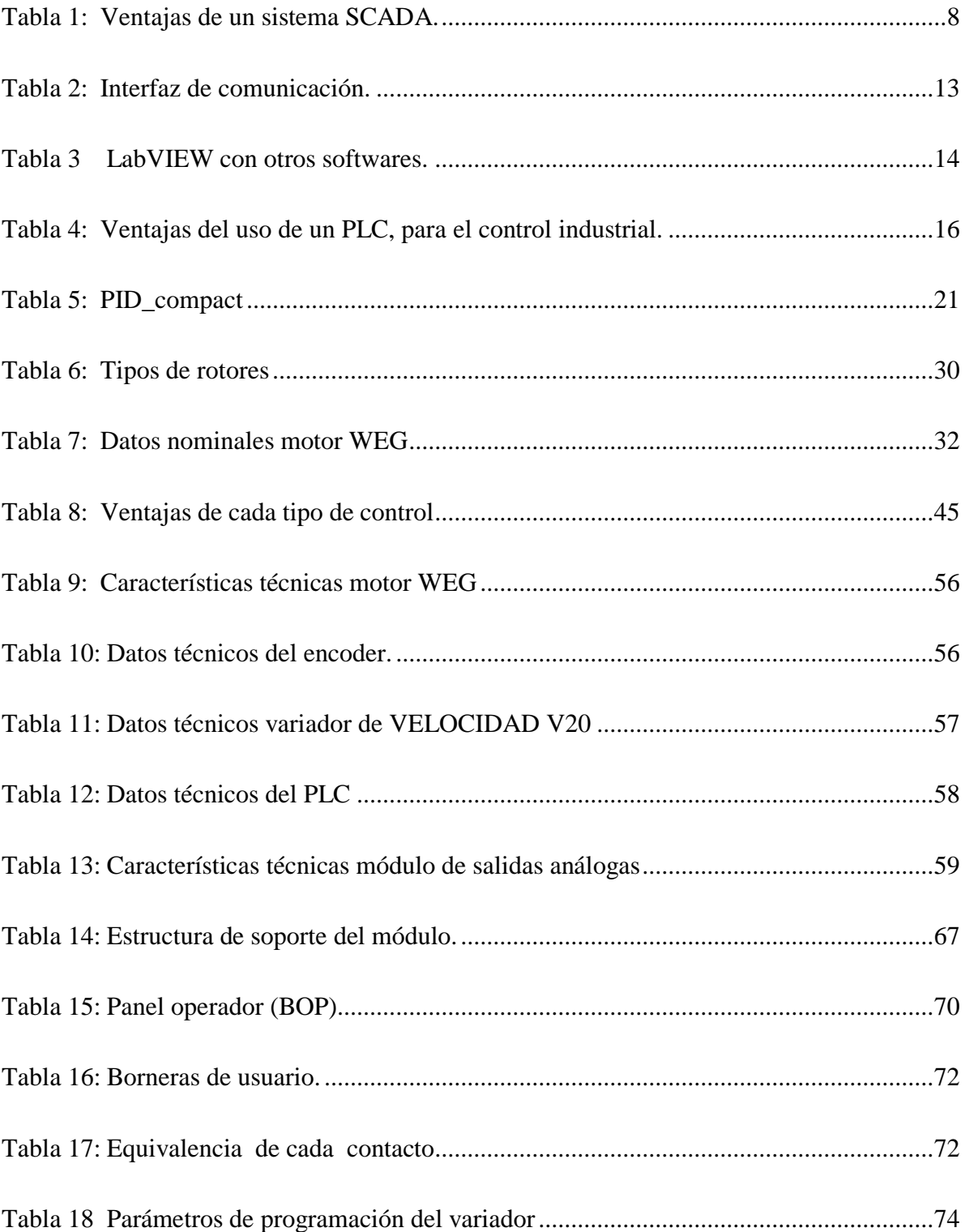

## **ÍNDICE DE ECUACIONES**

<span id="page-23-0"></span>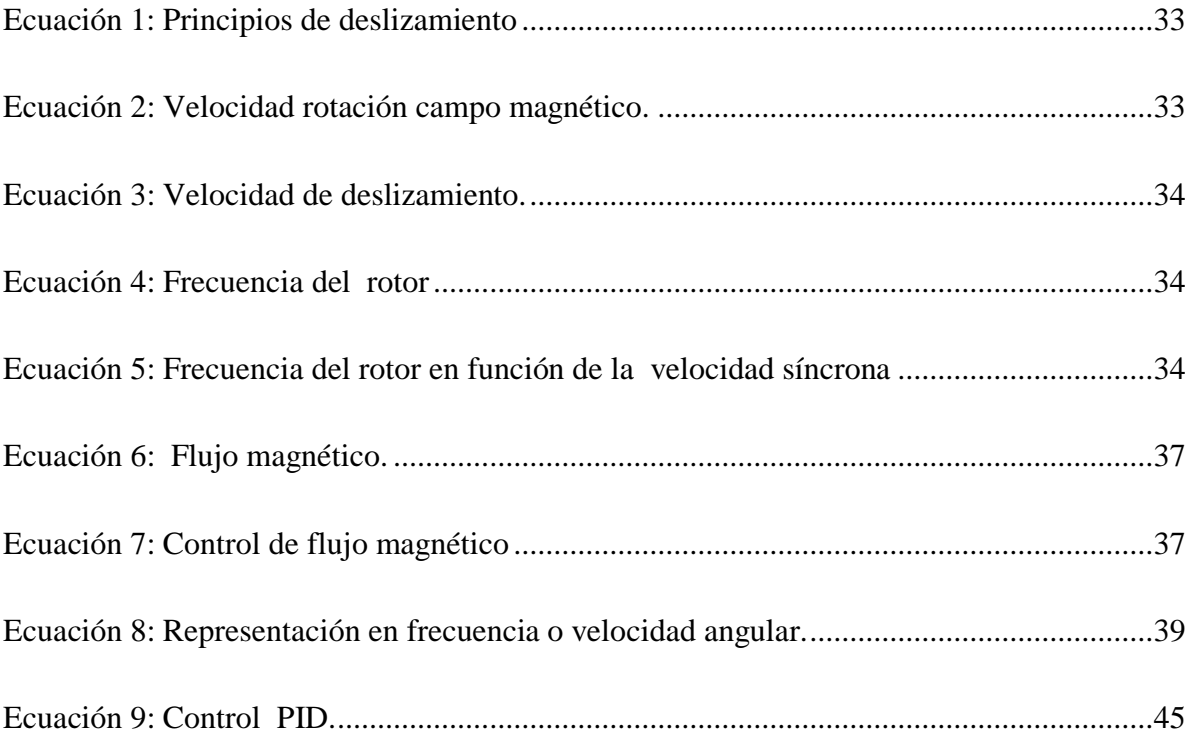

<span id="page-24-0"></span>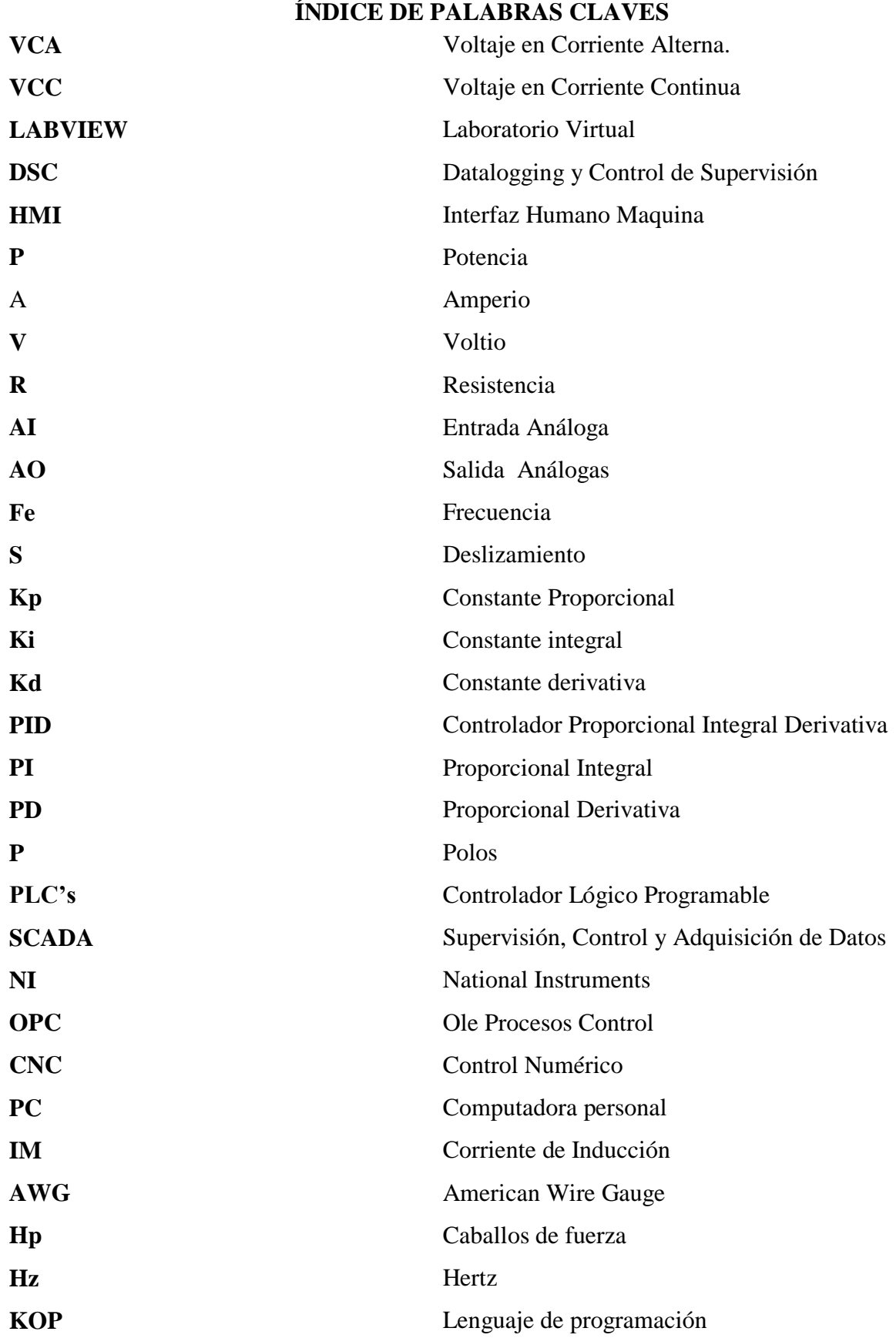

### **"DISEÑO E IMPLEMENTACIÓN DE UN SISTEMA DE CONTROL PID DE VELOCIDAD DE UN MOTOR TRIFÁSICO DE INDUCCIÓN CONTROLADO Y MONITOREADO MEDIANTE UN SISTEMA SCADA"**

#### **RESUMEN**

<span id="page-25-0"></span>El presente trabajo de titulación se fundamentó en diseñar e implementar un control proporcional, integral y derivativo "PID", para el control de la velocidad de un motor trifásico de inducción tipo jaula de ardilla a través de un interfaz gráfico realizado en LABVIEW, enfocado en mejorar el aprendizaje en el área de control y automatización industrial. Para cumplir el objetivo de control PID se procedió a generar una perturbación de manera externa, afectando la velocidad del motor, es decir, un "freno de motor manual y gradual" de tipo mecánico. En la parte de control, posteriormente se implementaron los elementos tales como: sensores y actuadores, se realizó la interfaz gráfica que interactúa en tiempo real con la planta, que ejecutó sus operaciones fundamentales y exactas para su correcta puesta en marcha. En la interfaz gráfica se llegó a un control de tipo SCADA en donde se observaron los parámetros del comportamiento del motor como: la variación de la velocidad en revoluciones por minuto (rpm) en función de la perturbación generada y su posterior ajuste al valor seleccionado en el setpoint. Además, se destacó la respuesta de recuperación al punto de consigna en tiempo real, mostrado en gráficas para su análisis de funcionamiento. Se elaboró un manual de prácticas sugeridas para el aprendizaje del control y automatización como son: control PID de velocidad, semáforo de dos vías, control de encendido de un motor de inducción tipo jaula de ardilla, para aportar en el aprendizaje del educando. En virtud de las prácticas se recomienda revisar los diferentes escalamientos de programación para el uso y ejecución de las salidas análogas en correlación al control Setpoint del motor. La escala aplicable para operar las salidas análogas según el programa del PLC, TIA PORTAL es de 0 a 27648 y su posterior valor en escala de señal de voltaje es de 0 a 10 voltios corriente continua (Vcc).

#### **"DESIGN AND IMPLEMENTATION OF A PID CONTROL SYSTEM FOR SPEED OF A THREE-PHASE INDUCTION ENGINE CONTROLLED AND MONITORED THROUGH A SCADA SYSTEM"**

#### **ABSTRACT**

<span id="page-26-0"></span>The present titling work was based in desing and implement a proportional control, integral and derivative "PID", for the speed control of a trifasic induction engine as a squirrel cage type through the graphic interface made in LABVIEW, enfocated in improve the learning in the control area and industrial automatization. To achieve this objective of PID control, we proceed to generated a externally perturbation , affecting the engine speed, it means, a "Manual and gradual motor brake" of mechanical type In the control part, later we implemented the elements such as: sensors and actuators, we made the graphical interface that interacts in real time with the plant, that executed their fundandamental and exact operations fro proper start-up. In the graphical interface a SCADA type control was reached where the parameters of the behavior of the engine were observed as the variation of the speed in revolutions per minute (rpm) as a function of the disturbance generated and its subsequent adjustment to the value selected in the setpoint.In addition, was highlighted the recovery response to the real-time setpoint, shown in graphs for its performance analysis. Was elaborated a manual of suggested practices for the learning of the control and automation as they are: PID speed control, two-way traffic light, control of ignition of a squirrel cage induction motor, to contribute in the student's learning. By virtue of the practices it is recommended to review the different scheduling scales for the use and execution of the analogous outputs in correlation with to the engine Setpoint control. The scale applicable to operate the analogous outputs according to the PLC program, TIA PORTAL is 0 to 27648 and its subsequent value in the voltage signal scale is 0 to 10 volts direct current(Vcc).

#### **INTRODUCCIÓN**

<span id="page-27-0"></span>En la presente investigación se trata el tema de control de variación de velocidad de un motor de inducción tipo jaula de ardilla, mediante LABVIEW que actúa como sistema SCADA y un control PID, que es parte de las funciones tecnológicas que integra el controlador lógico programable o "PLC´s", se desarrolla un programa en el software TIA PORTAL de Siemens, en donde se ejecuta una programación lógica en lenguaje escalera o kop, la cual permite controlar las salidas analógicas, su función es actuar como un potenciómetro para el dominio del variador, modificando el comportamiento del motor. El programa TIA PORTAL analiza los pulsos emitidos por el sensor encoder, que actúa como realimentación en un sistema de control en lazo cerrado.

El estudio está enfocado al control de velocidad de un motor trifásico de inducción tipo jaula de ardilla, por otro lado el software LABVIEW, actúa como un interfaz humano máquina o "HMI" en donde se puede observar el comportamiento del motor y su posterior control en razón de revoluciones por minuto o "rpm".

El proyecto consta de cinco capítulos, que tienen una secuencia que ha permitido el desarrollo del módulo de control PID de velocidad de un trifásico de inducción controlado y monitoreado mediante un sistema SCADA.

 En el capítulo uno y dos se detalla el motivo por el cual se ha desarrolla la investigación, dando a conocer los fundamentos teóricos en general, iniciando por lo más básico y elemental en el área de ingeniería, con la finalidad de comprender el funcionamiento de los elementos usados en el control industrial.

 El capítulo tres trata de la metodología de investigación en este proyecto, se emplea con más énfasis, la investigación tecnológica, por el motivo que en este proyecto, específicamente se emplea equipos actualizados de alta gama y prestaciones para más prácticas, en general el control PID es un dominio elemental en un proceso industrial a gran escala demostrado en este capítulo.

 En el capítulo cuatro se plantea la propuesta, es decir el alma del proyecto que tiene por efecto dos secuencias. En primera instancia el diseño del tablero, y en segunda instancia el desarrollo de una perturbación mecánica o sea un freno acoplado al eje del motor para así frenarlo y que entre en ejecución el control PID.

 El capítulo cinco consta una guía de prácticas para el uso del módulo de una manera adecuada, además se va a encontrar conclusiones, recomendaciones y anexos.

#### **CAPÍTULO I**

#### <span id="page-29-1"></span><span id="page-29-0"></span>**1. PROBLEMA DE INVESTIGACIÓN**

#### <span id="page-29-2"></span>**1.1. Antecedentes.**

Actualmente, en la Facultad de Ingeniería en Ciencias Aplicadas (FICA), la carrera de Ingeniería de Mantenimiento Eléctrico en la "Universidad Técnica del Norte "cuenta con un laboratorio de prácticas enfocadas en el área eléctrica en general, sin embargo hay que destacar que el nivel de preparación de los estudiantes no es el adecuado por lo que existe la necesidad de crear, actualizar y mejorar los módulos de prácticas para fomentar el desarrollo integral de los estudiantes y familiarizarlos cada vez con la tecnología actual, de la cual requiere la industria para su desarrollo tecnológico.

Por otra parte, en la actualidad, existe desconocimiento de los criterios básicos relacionados con el diseño y la construcción de algoritmos para equipos que utilizan, controladores de tipo PID, por lo cual muchos de los controladores son puestos en modo manual, mientras aquellos que funcionan de forma automática frecuentemente en la acción derivativa se encuentran desactivados.

El diseño y construcción de algoritmos, está relacionado con la incomprensión inherente e inadecuada preparación, que conlleva a una mala práctica de control y automatización de procesos, esta situación no solo se observa en el laboratorio de máquinas eléctricas de la carrera, sino también en la calibración de los dispositivos asociados a la medición en una planta, tales como (sensores, dispositivos de adquisición de datos, adecuación de señal y sistemas de conmutación de datos de campo).

Los sensores, actuadores y demás elementos se encuentran mal calibrados, a la vez están dotados de mecanismos obsoletos, también de que muchos de los sensores no cumplen con las condiciones mínimas para su toma de datos en tiempo real.

Esta situación problemática trae como consecuencia que los ingenieros en mantenimiento eléctrico no se preparen adecuadamente para enfrentar los problemas tecnológicos y técnicos relacionados con la implantación de soluciones de control y automatización de diversos procesos industriales. Además el desconocimiento de la operación y manipulación de funciones, así como la lógica programable para su monitoreo y posterior control en base a un software, para poder controlar y restablecer los proceso en la industria.

Todo lo anteriormente mencionado pone en evidencia que los futuros profesionales tengan carencia de competitividad en el área de control debido a la falta de actualización, tanto en manejo de equipos y software tales como: TIA PORTAL, LABVIEW, OPC LABVIEW.

En las aplicaciones existentes en el laboratorio de máquinas eléctricas para el control de diferentes sistemas ya sea de potencias, nivel o caudal, poseen elementos de dominio no muy organizados para ser multifuncionales, motivo por el cual no se puede realizar más de una práctica en el mismo módulo, lo que incurre que el educando, no va a poder realizar diferentes configuraciones al diseñar un nuevo sistema de control y automatización industrial

#### <span id="page-30-0"></span>**1.2 Planteamiento del Problema.**

Al considerar los antecedentes descritos, el problema de la investigación es el siguiente: Ausencia del equipamientos requerido para la realización de prácticas de laboratorio que contribuya a elevar los conocimientos teóricos y prácticos de los futuros profesionales en Ingeniería en mantenimiento eléctrico que los capacite para enfrentar los problemas tecnológicos y técnicos relacionados con la implantación de soluciones de control y automatización de diversos procesos industriales.

#### <span id="page-31-0"></span>**1.3. Formulación del Problema.**

¿Cómo realizar el diseño e implementación de un sistema de control PID de velocidad de un motor trifásico de inducción controlado y monitoreado mediante un sistema SCADA?

#### <span id="page-31-1"></span>**1.4 Delimitación del problema**

#### **Temporal.**

Este proyecto se llevará a cabo desde el mes de enero del año 2017 hasta el mes de agosto del año 2017. Según las diferentes actividades a cumplir en conjunto con el docente asesor experto en el área de automatización y control industrial.

#### **Espacial.**

Este proyecto se llevará a cabo el laboratorio de máquinas eléctricas en la carrera de Ingeniería de Mantenimiento Eléctrico de la "Universidad Técnica del Norte" de la ciudad de Ibarra.

#### <span id="page-31-2"></span>**1.5 Objetivos**

#### **Objetivo General**

Diseñar e implementar un sistema de control PID de velocidad de un motor trifásico de inducción controlado y monitoreado mediante un sistema SCADA.

#### **Objetivos Específicos**

• Determinar qué tipo de dispositivos eléctricos y electrónicos se van a emplear para realizar el control de velocidad del motor trifásico de inducción tipo jaula de ardilla.

• Realizar la lógica de programación y configuración PID en el software TIA PORTAL V13 de Siemens.

• Implementar un sistema SCADA para el control y monitoreo de motor trifásico de inducción tipo jaula de ardilla, mediante el software LABVIEW.

#### <span id="page-32-0"></span>**1.6 Justificación**

En la actualidad, la industria cada vez más va encaminada a la automatización y modernización con nuevas tecnológicas enfocadas a una mejor competitividad en relación al mercado actual. Por ello los estudiantes de la carrera de Ingeniería en mantenimiento eléctrico deben consolidar sus saberes con respecto a los nuevos avances tecnológicos.

En relación a este aspecto se enfatiza aún más la necesidad de que los estudiantes estén preparados para interactuar con la tecnología actual, por ello es necesario profundizar en el campo de control industrial para mejorar y acceder al mundo tecnificado, sustentable y competitivo en los diferentes procesos.

El presente trabajo de grado sugiere la realización de un tablero didáctico de control y automatización de carácter industrial, enfocado a mejorar y aportar al conocimiento de los estudiantes de la carrera de ingeniería en mantenimiento eléctrico. El propósito de este proyecto es la variación de velocidad en revoluciones por minuto (rpm) de un motor de inducción jaula de ardilla, aplicando una perturbación tipo mecánica, empleando un sensor

encoder como lector de velocidad, un sistema SCADA y un control PID que es parte de las funciones tecnológicas que integran el PLC, que da como resultado el dominio de un sistema de tipo lazo cerrado.

### **CAPÍTULO II**

#### <span id="page-34-1"></span><span id="page-34-0"></span>**2 MARCO TEÓRICO**

#### <span id="page-34-2"></span>**2.1 Introducción Sistema Scada**

El origen de un sistema SCADA, se basa en la aplicación de un software que surge específicamente para funcionar sobre el ordenador en el control de los procesos, proporcionando comunicación con los dispositivos de campo (controladores, autómatas programables, etc.) y supervisando los estados de las informaciones que se generan en el proceso productivo a diferentes niveles tales como: control de calidad, supervisión, mantenimiento, etc. (Chavarría, 2007, p.4).

Los sistemas SCADA son utilizados en las tecnologías de comunicación para automatizar el control de procesos industriales. Estos sistemas son partes integrales de la mayoría de los ambientes en el área de manufactura, enfocados en mejorar el proceso de monitoreo y control proporcional de la información oportuna tomando decisiones operacionales apropiadas. (Montero et al, (2004)).

#### <span id="page-34-3"></span>**2.1.1 Sistemas scada en la industria.**

En los últimos años se ha desarrollado un sistema denominado SCADA, el cuál permite supervisar y controlar las distintas variables que se encuentran en un proceso o planta determinada. Para ello se deben utilizar distintos periféricos tales como: Plc´s, microporcesadores y circuitos integrados, softwares como LABVIEW, MOVICON, etc. para la aplicación de sistemas de comunicación, los cuales permiten al operador mediante la visualización en una pantalla de computador, tener el completo acceso al proceso, ( Montero, Barrantes, & Quirós, 2004, p.6).

López,(2015). Muestra: la importancia de los sistemas de supervisión, control y adquisición de datos, conocidos como SCADA (por las siglas en inglés de Supervisory Control And Data Adquisition), como un aspecto fundamental de la automatización de los procesos de manufactura en la industria actual. (p.5)

Este tipo de software constituye un avance de gran impacto en la automatización industrial, que permite ilustrar gráficamente los procesos productivos en pantalla y crear alarmas y advertencias en tiempo real, para el manejo confiado y pleno del proceso que se desea controlar. ( López, 2015, p.7).

#### <span id="page-35-0"></span>**2.1.2 Aplicación de Scada**

Los sistemas SCADA se utilizan en el control de oleoductos, sistemas de transmisión de energía eléctrica, yacimientos de gas y petróleo, redes de distribución de gas natural, subterráneos, generación energética (convencional y nuclear). No todos los sistemas SCADA están limitados a procesos industriales sino que también se ha extendido su uso a instalaciones experimentales como la fusión nuclear, etc.

En algún sistema SCADA si se llegase a presentar una falla en una de las máquinas, el programa la detecta rápidamente y mediante un diagnóstico indica el lugar exacto. De esta
forma si es necesario el proceso puede ser detenido y se aplicaría el mantenimiento correctivo

adecuado, (Ruedas, 2008). Se presenta a continuación en la tabla 1 las ventajas de un sistema

SCADA en la aplicación industrial.

#### **2.1.3 Ventajas de un sistema scada.**

#### **Tabla 1:**

- *Ventajas de un sistema SCADA.*
	- 1. Adquisición y almacenamiento de datos.
	- 2. Representación gráfica de las variables del proceso y su monitoreo.
	- 3. Recaba la información resultante de procesos industriales.
	- 4. Admite un control sobre toda la planta.
	- 5. Capacidad de ampliación y adaptación.
	- 6. Solución a problemas de distancia y conectividad.
	- 7. Acciones sobre el mantenimiento.

8. Explotación de los datos adquiridos para gestión de la calidad.

9. Representación gráfica de los datos e interfaz.

10. Acceder a toda la información de lo que ocurre, u ocurrió en la planta.

# **2.2 PROGRAMACIÓN GRÁFICA**

#### **2.2.1 Software de desarrollo de sistema LABVIEW.**

El enfoque único de NI (National instruments) se basa en un sistema para aplicaciones de ingeniería y ciencia, que han impulsado el progreso en una amplia variedad de industrias. Labview (acrónimo de Laboratory Virtual Instrumentation Engineering Workbench) es una plataforma y entorno para el desarrollo y diseño de sistemas, con el uso de un lenguaje tipo gráfico. El centro de este enfoque de la LABVIEW, es un entorno de desarrollo y diseño específico para acceder a la productividad de ingenieros y científicos. (Almaraz, 1997, p.6).

### **2.2.1.1 Programación en LABVIEW.**

Es una herramienta gráfica de programación, que no se escribe, se dibuja, facilitando su comprensión. Al tener pre- diseñado una gran cantidad de bloques, se le facilita al usuario la creación del proyecto, lo cual se reduce el periodo de programar un dispositivo/bloque y permite invertir menos tiempo y dedicarse en la interfaz gráfica y a la interacción con el usuario final. Cada Vl consta de dos partes diferenciadas, (Almaraz, 1997):

A. *Panel frontal:* Es la interfaz con el usuario cuando el programa se está ejecutando, se puede visualizar los datos obtenido en tiempo real.

B. *Diagrama de Bloques*: Es un programa propiamente dicho, donde se define su funcionalidad. Aquí se colocan iconos que realizan una determinada función y se interconectan, el código que controla el programa. (National Instruments, 2012).

National Instruments, (2012). Define los principales pasos a seguir en una práctica de programación en LABVIEW son:

### **2.2.1.2 Elementos indispensables de una práctica**

*A. Diagrama de bloques*: Su objeto es incluir terminales, SubVls, funciones, constantes y cables los cuales trasfieren datos junto con otros objetos del diagrama de bloques. Para cambiar del panel frontal a diagrama de bloques se presiona Ctrl + E como se muestra en la figura 1.

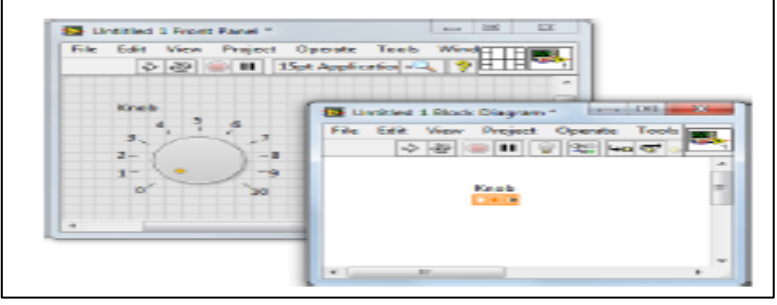

*Figura 1*: Software LABVIEW, panel frontal y diagrama de bloques,(National Instruments, 2012).

*B. Paleta de controles*: Contiene los controladores e indicadores que se emplean en el panel frontal, se activa al dar clic en el botón derecho del mouse, se puede encontrar varias categorías; y exponer algunas o todas según el sistema y la necesidad en la programación tipo gráfica, como se visualiza en la figura 2.

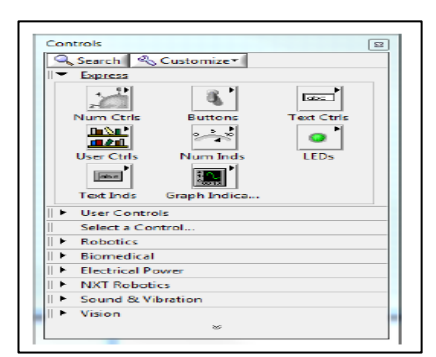

 *Figura 2:* Software LABVIEW, Paleta de controles, (National Instruments, 2012).

*C. Controles e indicadores*. Puede modificar controles para alimentar entradas y ver los resultados en indicadores, los controles definen las entradas y los indicadores las salidas, como se visualiza en la figura 3 tanto controladores e indicadores.

| n | Control Numérico   |  |
|---|--------------------|--|
|   | Indicador Numérico |  |
| o |                    |  |
|   |                    |  |

**Figura 3**: Software LABVIEW, control e indicador numérico, (National Instruments, 2012).

*D. Paleta de funciones***:** Contiene los Vl, funciones y constantes que se utiliza para crear el diagrama de bloques, y tiene acceso a la paleta de funciones del diagrama de bloques al seleccionar view+ functions palette; está divida por categorías, demostrando en la figura 4.

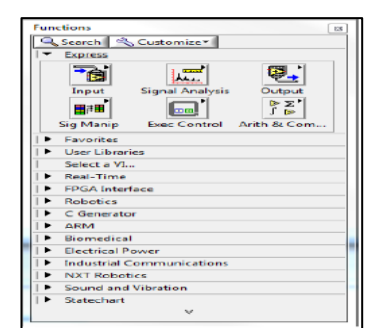

*Figura 4***:** Software LABVIEW, paleta de funciones, (National Instruments, 2012)*.*

## **2.2.1.3 Elementos de diagrama de bloques.**

Funciones, Sub Vls y expless Vls, se encuentra elementos en el diagrama de bloques donde se tiene entrada y salida cuando un Vl se ejecuta. Siendo estas análogas a instrucciones, operaciones, funciones y sub rutinas en lenguajes de programación basados en texto.

## **A. Funciones:**

Son elementos de operación fundamentales de LABVIEW, las funciones de suma y resta, estos son nodos de función. Las funciones no tienen ventanas en el panel frontal.

## **B. SubVls:**

Después de construir un Vl se puede usarlo en otro Vl, llamado desde el diagrama de bloques de otro Vl y este se llama un SubVl. Puede reutilizar un SubVl en otros Vls.

## **C. Express Vls**

Son nodos (puntos de conexión) que requieren cableado mínimo que son configurables con ventanas de diálogo y se emplean en tareas de medidas comunes, se explica a detalle en la figura 5.

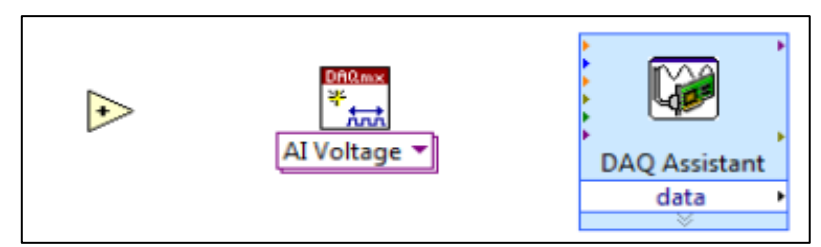

*Figura 5:* Software LABVIEW, función, Sub Vl, Vl Express, (National Instruments, 2012).

## **D. Búsqueda de controles , Vls y funciones**

La ventana de Search Palettes permite ubicar fácilmente los elementos que no se encuentran en el ambiente de programación de NI LabVIEW. Además permite realizar búsquedas basadas en texto para ubicar controles, Vls o funciones en las paletas, como se visualiza en la figura 6.

| <b>Search Palettes</b><br><b>Return &amp; Customize</b>        | 区 |
|----------------------------------------------------------------|---|
|                                                                |   |
| <b>Functions Controls</b>                                      |   |
| NET & ActiveX                                                  |   |
| NET Container << Containers>>                                  | E |
| <b>NET Container &lt;<classic containers="">&gt;</classic></b> |   |
| NET Container << NET & ActiveX>>                               |   |
| .NET Refnum < <refnum>&gt;</refnum>                            |   |
| NET Refnum << Classic Refnum>>                                 |   |
| 1 Ch Octave                                                    |   |
| <b>2D Picture</b>                                              |   |
| <b>2D Viewer</b>                                               |   |
| 3D Graph [NI_3D Math Plots.lvlib]                              |   |
| 3D Line Graph.vi                                               |   |
| 3D Parametric Graph.vi                                         |   |
| <b>3D Picture</b>                                              |   |
| 3D Surface Graph.vi                                            |   |
| ActiveX 3D Curve Graph.vi [N]_3dgraph.lvlib]                   |   |

*Figura 6:* Software LABVIEW, Ventana search palettes, (National Instruments, 2012).

## **2.2.14 Características Interfaz de comunicación.**

Los programas creados en LabVIEW son llamados instrumentos virtuales o (Vls), también en LabVIEW se puede crear Vls (equivalentes a millones de páginas de códigos de texto) para aplicaciones complejas, programas de automatizaciones de decenas de millones de puntos de entradas y salidas, proyectos para combinar nuevos Vls con Vls ya creados ,etc. (Almaraz, 1997, p.7)

Según Almaraz (1997), LabVIEW permite un fácil manejo de la comunicación en algunos conexionados de comunicación, explicado en la tabla 2:

**Tabla 2** *Interfaz de comunicación.*

| Interfaz de comunicación |
|--------------------------|
| Puerto serie             |
| Puerto paralelo          |
| <b>TCP/IP</b>            |
| <b>Bluetooth</b>         |

(NationalInstruments,2012),ftp://ftp.ni.com/pub/branches/latam/Mexico/gb\_touracademico/Manual%20HazInge nieria%20Estudiantes.pdf

# **2.2.1.5 Módulo LABVIEW "Datalogging and Supervisory Control (DSC***)".*

Esta extensión del programa LabVIEW amplía los beneficios de la programación gráfica para el desarrollo de aplicaciones "Supervisory Control and Data Adquisition" o SCADA. Se emplea para comunicar controladores lógicos programables o PLC'S y poder generar una HMI o interfaz humano – máquina. (National Instruments, 2012).

- A. *Comunicación con sistemas industriales de gran cantidad de canales***:** Se utiliza como un soporte para protocolos industriales, como es Opc de arquitectura unificada, lo que implica una comunicación fácil con sistemas SCADA/HMI existentes (National Instruments DSC , 2017).
- **B.** *Registro de datos a una base histórica; establece alarmas y administra eventos:* Se registra de una manera fácil datos históricos de forma integrada, aplicable para alarmas y notificaciones de datos.
- C. **Se emplea una solo herramienta de software para programación Lógica y HMI**: Se debe aplicar una lógica de procesos de diseño, sistemas de control y el diseño de

interfaz del usuario. Este software proporciona una alternativa para el entorno convencional con un solo ambiente de desarrollo para lógica y avance HMI. (National Instruments DSC , 2017).

### **2.2.1.6 Características de LABVIEW y otros softwares**

En la tabla 3 se muestra características de softwares para realizar un control SCADA.

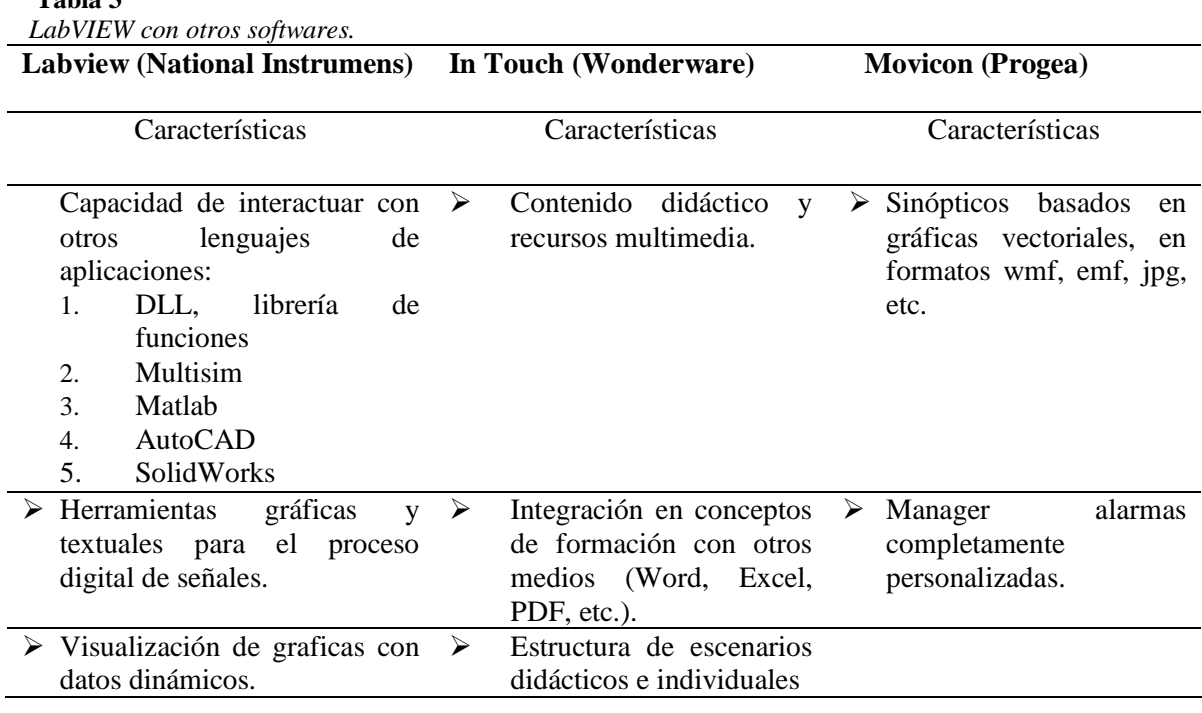

#### **2.2.1.7 NI OPC SERVER.**

 **Tabla 3**

Debido a problemas existentes al momento de integrar varios dispositivos en una red de comunicación, algunas empresas junto con Microsoft desarrollaron una tecnología la cual les permitió incluir equipos de diferentes marcas, en un bus de comunicación industrial. De allí surgió un servidor conocido como OPC (Ole Proces Control), el cual se convirtió en un estándar en la comunicación y la supervisión de la mayoría de procesos industriales.

El OPC server, ofrece una interfaz común, en la cual los componentes individuales se pueden comunicar y compartir datos de los procesos supervisados. A demás el OPC server es una fuente de datos y cualquier aplicación que se basa en OPC server y puede acceder a dicho servidor para leer/escribir las variables que ofrezca el servidor. (Lennin, Aza; Danilo , Bastidas, 2016).

## **2.3 ELEMENTOS DE CONTROL**

#### **2.3.1 Teoría de PLC's**

Eaton (2008) define que un PLC:

"Es un dispositivo electrónico de estado sólido que controla la operación de una máquina. Utiliza funciones lógicas que son programadas en su memoria a través de un software, para cualquier aplicación en el mundo real que requiere de control de la energía electrónica utilizando un PLC".

Un controlador lógico programable PLC, es un dispositivo operado digitalmente, que usa una memoria para el almacenamiento interno de instrucciones con el fin de implementar funciones específicas, tales como lógicas, secuenciales, registro y control de tiempos, conteo y operaciones aritméticas, para el control a través de entradas y salidas ya sean digitales o analógicas, en varias máquinas o procesos de manera secuencial y cíclica, a continuación se describe los parámetros de control.

## **A. Parámetros de Entradas.**

Reciben información de una variable de diferentes sensores, son considerados como interruptores simples, otro tipo de sensores pueden ser considerados como indicadores de presión, movimiento y conmutadores activados por la luz.

## **B. Parámetros de Salidas.**

Se pueden utilizar para controlar casi todo proceso automático. Un PLC puede encender o apagar la energía de las luces y otros equipos electrónicos. (Rolf, 2012).En la tabla 4 el autor da a conocer ventajas del uso de un PLC para control industrial.

#### *Tabla 4*

*Ventajas del uso de un PLC, para el control industrial.*

| Ventajas                            |
|-------------------------------------|
| · Un PLC puede controlar un         |
| sistema grande, requiere<br>un      |
| espacio pequeño.                    |
| · Solamente los dispositivos de     |
| y salida están<br>entrada           |
| alambrados,<br>el<br>para           |
| funcionamiento del PLC.             |
| $\bullet$ Con<br>el software<br>de  |
| programación, es sencillo           |
| escribir un nuevo programa (o       |
| bien modificar un programa          |
| existente)                          |
| · El PLC requiere de poco           |
| mantenimiento y tiene una vida      |
| útil muy larga                      |
| $\bullet$ Los<br>controladores<br>y |
| temporizadores son dispositivos     |
| internos de estado sólido           |

(SIEMENS2017).http://w5.siemens.com/spain/web/es/industry/automatizacion/simatic/tiaportal/pages/tiaportal.a spx.

# **2.3.2 LENGUAJE DE PROGRAMACIÓN DE UN PLC.**

Medina (2010) se define: "En tanto a la evolución de los lenguajes de programación en un PLC se ha permitido que el usuario introduzca programas de control dentro de un controlador programable, utilizando una sintaxis establecida. Los lenguajes contemporáneos tienen instrucciones nuevas y versátiles , manejando gran flujo de información y complejidad a la vez."

Los lenguajes más usados son:

1. Escalera, ladder o kop.

- 2. Grafcet.
- 3. Booleano, fub o de compuertas lógicas.

#### A*. Lenguaje escalera ladder o kop.*

Es un lenguaje de programación usado en autómatas programables, se basa en criterios de esquemas eléctricos de control, utilizando expresiones y simbologías de los diagramas de relés, para representar la lógica de programación necesaria de una máquina y procesos. (Medina, 2010). En la figura 7 se presenta el lenguaje ladder o kop.

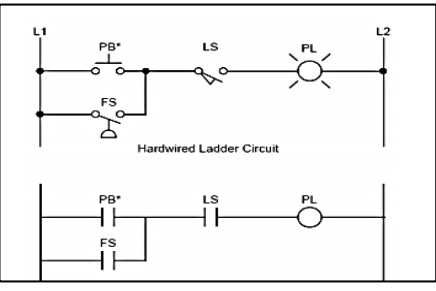

*Figura 7:* Lenguaje de programación de un Plc, diagrama escalera, (Medina 2010).

### *B. Lenguaje grafcet.*

Grafcet (Graphe functional de Commande Étape Transition) es un lenguaje gráfico simbólico, su fundamento se encuentra en el estandar IEC1131 para diagramas de Funciones Secuenciales (SFC) que permite que varios lenguajes de programación de controladores puedan ser utilizados en un único programa de control. (Medina, 2010). En la figura 8 se presenta el lenguaje grafcet.

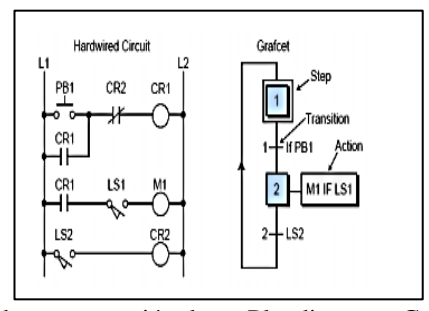

*Figura 8:* Lenguaje de programación de un Plc, diagrama Grafcet, (Medina 2010).

## *C. Lenguaje fup o de compuertas lógicas.*

Algunos fabricantes de controladores lógicos utilizan lista de instrumentos (a veces llamado lenguaje booleano) para programar sus equipos. La lista de instrumentos utiliza sintaxis del algebra booleana para ingresar y explicar la lógica de control; usando funciones lógicas AND, OR y NOT para implementar programas de control. En la figura 9 se visualiza el lenguaje fup o de compuertas lógicas.

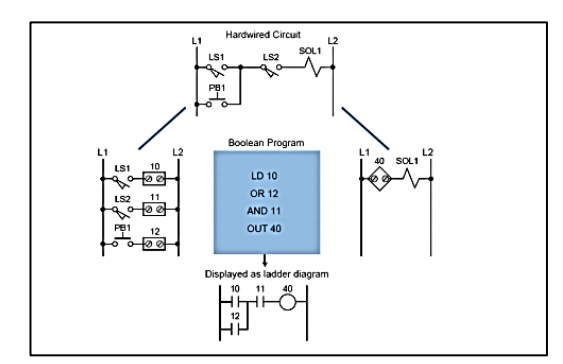

*Figura 9*: Lenguaje de programación de un Plc, diagrama fup o de compuertas lógica, (Medina 2010).

## **2.3.3 PROGRAMA TIA PORTAL V13.**

Es un software el cual optimiza todos los procedimientos de control, operativo de máquinas y su planificación. Con la intefaz de usuario, de una manera sencilla de sus funciones y la completa transferencia de datos. Los datos pueden integrarse sin ningún esfuerzo para minimizar el espacio de programación estructural. (SIEMENS, 2017).

## *2.3.3. 1 Sofware Tia portal:*

Algunas características de control empleadas en el programa se describen a continuación:

- 1. Plataforma de ingeniería.
- 2. Software de controladores.
- 3. Software HMI.
- 4. Software para accionamientos.

El programa es funcional con los siguentes sistemas operativos:

- Microsoft windows de la versión 7 hasta la versión 10 ya sea profesional o premium.
- Microsoft sever 2008 hasta la versión 2016 r2 Standard.

### *2.3.3.2 Presentación del programaTIA PORTAL:*

En la figura 10 se aprecia la pantalla de inicial del programa TIA PORTAL donde se encuentra:

- 1. El botón inicio, donde se apreciar categorías como abrir proyecto, crear proyecto, migrar proyecto, ayuda, etc.
- 2. Dispositivos y redes.
- 3. Motion and technology.
- 4. Visualización
- 5. Online y diagnóstico.

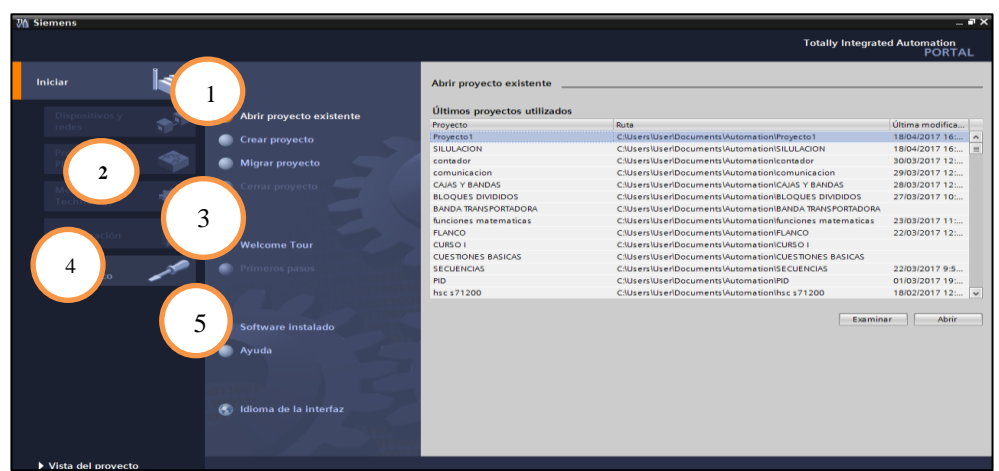

*Figura 10:* Tia portal pantalla de inicio.

## *2.3.3.3 Creación de un nuevo proyecto y empleo del leguaje lader o escalera.*

Al momento de crear un proyecto se direcciona el tipo de PLC a ser utilizado en la práctica. Se maneja este proceso por la codificación de cada PLC, la serie o versión depende la selección del controlador para el proceso de control, se presenta en la figura 11.

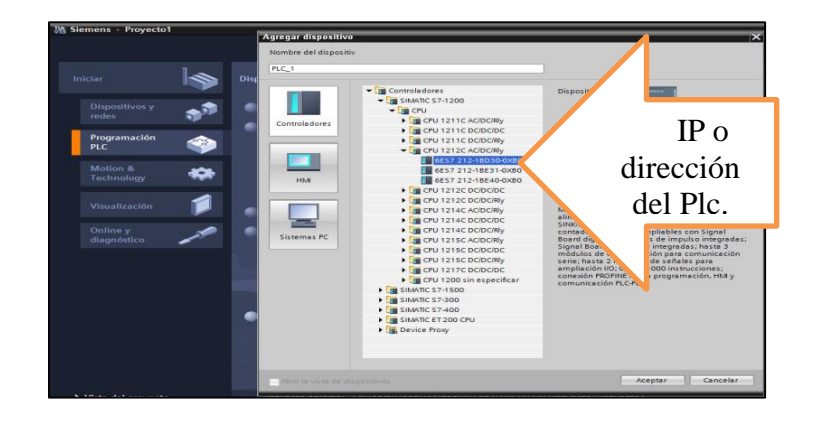

*Figura 11***:** Programación TIA PORTAL, configuración de un Plc*.*

Al ingresar a la pantalla de trabajo del programa TIA PORTAL como se visualiza en la figura 12, se encuentra aplicaciones como son:

- 1. Instrucciones, esta opción permite el seleccionar varios controles de bloques para la programación a realizar.
- 2. En la parte derecha se aprecia árbol de proyectos, lugar en el cual se observar la configuración por bloques de la programación.
- 3. En la sección superior se encuentra básicamente los controles para el proceso de compilar y cargar la programación al controlador.
- 4. La lógica de programación en este caso es de tipo ladder o escalera.

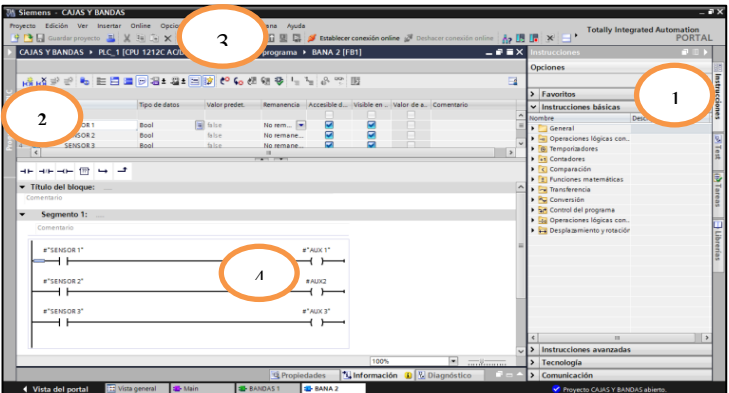

*Figura 12:* Lenguaje de porgramación ladder o escalera.

## **2.4 Objeto tecnológico PID\_compact.**

El objeto tecnológico PID\_ Compacto ofrece un regulador PID continua con optimización integral, también es posible configurar un regulador de impulsos, al elegir el modo manual y automático.

El objeto tecnologico PID, registra de manera continua el valor real medido dentro de un lazo de regulación, compara con la consigna deseada. Apartir del error de regulación resultante, la instrucción PID\_Compact calcula un valor de salida. Con el que el valor real se relaciona con la cosigna, con la máxima rapidez y estabilidad. En los reguladores PID, el valor de salida se compone de tres acciones, se las muestra en la tabla 5 con características de cada uno de ellas. (Siemens, 2016).

*Tabla 5*  $\overline{p}$ 

| PID compact. |              |                                                                                                    |
|--------------|--------------|----------------------------------------------------------------------------------------------------|
|              |              | PID COMPACT                                                                                                    |
| Acción       | Proporcional | La acción P del valor de salida aumenta<br>proporcionalmente al error de regulación                                                                          |
| Acción       | Integral     | La acción I del valor de salida aumenta<br>hasta que se compensa el error de<br>regulación                                                                   |
| Acción       | Derivativa   | La acción D aumenta la velocidad<br>de.<br>variación creciente del error de regulación.<br>El valor real se iguala lo más rápido<br>posible con la consigna. |

*(Siemens,2016)https://cache.industry.siemens.com/dl/files/036/108210036/att\_916495/v1/s71500\_pid\_control\_f unction\_manual\_esES\_es-ES.pdf*

#### **2.4.1 PID\_compact. Ventana para puesta en servicio.**

La ventana de puesta de servicio es un visualizador del proceso de un control PID, lugar donde se puede apreciar el valor de setpoint, la salida y su escala, es decir se encuentra tres lineamientos establecidos por el sistema de control en función de un proceso. En la figura 13 se aprecia los controles de esta ventana.

|          |                 | <u> ↑ ■</u> Guardar proyecto ■ ※ 街道 × り± (2± ■ 面 国 国 国 国 → <i>D</i> istablecer conedion online ※ onexión online <sub></sub> A <sub>s</sub> 国 ほ * コ *<br>PID LABVIEW ▶ PLC_1 [CPU 1212C AC/DC/RIy] ▶ Objetos tecnológicos ▶ PID_Compact_1 [DB4] |      |                       |              |                             |                                       |             |                     |                                          | <b>PORTAL</b><br>$ \bullet$ $\bullet$ $\times$ |
|----------|-----------------|----------------------------------------------------------------------------------------------------|------|-----------------------|--------------|-----------------------------|---------------------------------------|-------------|---------------------|------------------------------------------|------------------------------------------------|
| oo-<br>÷ |                 |                                                                                                    |      |                       |              |                             |                                       |             |                     |                                          | $\Box$                                         |
| Medición |                 | Tiempo de muestreo: 0.3 s = b - Start<br>$0040400000000000000$                                                                                                    |      |                       |              |                             |                                       |             | Gráficas de control |                                          |                                                |
|          |                 |                                                                                                    |      |                       |              |                             | PID_Compact_1 (Esperando a los datos) |             |                     |                                          |                                                |
|          | $100.0 -$<br>00 |                                                                                                    |      |                       |              |                             | 0 <sup>1</sup>                        |             |                     | Setpoint<br>Scaledingut<br><b>Cutput</b> | $\frac{1}{2}$                                  |
|          |                 | $\sqrt{2}$                                                                                                    |      |                       |              |                             | [s]<br>$-$                            |             |                     |                                          | $\overline{1}$                                 |
|          |                 |                                                                                                    |      |                       |              |                             |                                       |             |                     |                                          |                                                |
|          |                 | di- Nombre                                                                                                    |      | Tipo d. Direcc. Color |              | Grupo de señ Mín. escala Y  | Máx escala Y                          |             | Unided Comentario   |                                          |                                                |
|          | $-23 - 56$      | Setpoint                                                                                                    | Real |                       |              | ö                           | 120                                   |             |                     |                                          |                                                |
|          | di.             | Scaledingut                                                                                                    | Real |                       |              |                             | 120                                   |             |                     |                                          |                                                |
|          | <b>CO</b> do    | Output                                                                                                    | Real |                       |              |                             | 100                                   |             |                     |                                          |                                                |
|          |                 |                                                                                                    |      |                       |              |                             | program program                       |             |                     |                                          |                                                |
|          |                 | Estado de la optimización                                                                                                    |      |                       |              | Estado online del regulador |                                       |             |                     |                                          |                                                |
|          |                 | Progreso:                                                                                                    |      |                       | Setpoint     |                             |                                       |             |                     |                                          |                                                |
|          |                 | Error:                                                                                                    |      |                       | $\sqrt{772}$ |                             |                                       |             |                     |                                          |                                                |
|          |                 |                                                                                                    |      |                       |              |                             |                                       |             |                     |                                          |                                                |
|          |                 |                                                                                                    |      |                       | Input:       |                             | Output:                               |             |                     |                                          |                                                |
|          |                 | Parámetros PID                                                                                                    |      |                       | $\sqrt{272}$ |                             |                                       | $S$ $H$     |                     |                                          |                                                |
| H        |                 | Cargar parámetros PID                                                                                                    |      |                       |              |                             |                                       | Modo manual |                     |                                          |                                                |

*Figura 13:* Programa TIA PORTAL, configuración Pid Compact.

## **2.4.1.1 PID\_COMPACT, ventana para configuración**

En la figura 14 se representa la ventana de configuración de ajustes del valor real, tipo de regulación avanzados. La finalidad de la ventana de configuración PID compact se basa en el arreglo del control en función de un setpoint una entrada y una salida.

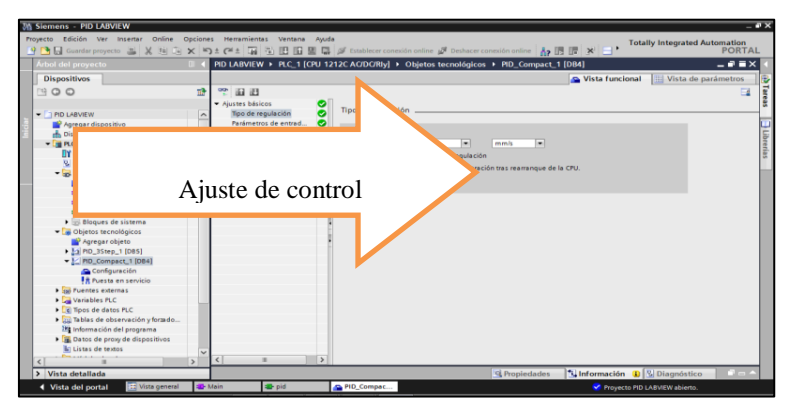

*Figura 14:* Ventana de configuración Pid\_ Compacto.

# **2.5. ELEMENTOS DE POTENCIA Y PROTECCIÓN.**

#### *2.5.1 Variador de velocidad*

Piñero (2015), Da a conocer que "un variador de velocidad, es un dispositivo electrónico capaz de controlar completamente motores eléctricos de inducción por medio del dominio de la frecuencia de alimentación suministrada, en la figura 15 se aprecia algunos modelos de variadores de velocidad.

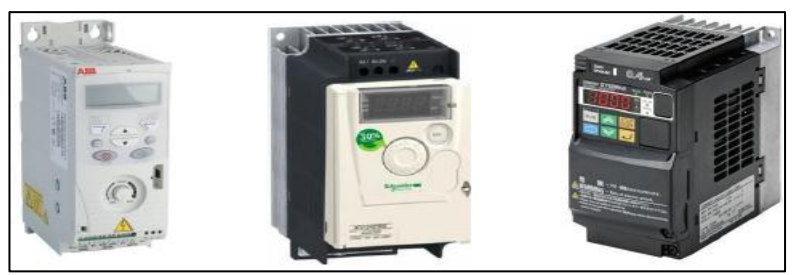

*Figura 15*: Modelos de variadores de velocidad, (Piñero, 2015).

#### **2.5.1.1Esquema de un variador de frecuencia.**

El esquema de un variador de velocidad consta de un grupo de rectificadores e inversores de potencia, además tiene un filtro con el uso de un capacitor, como se aprecia en la figura16.

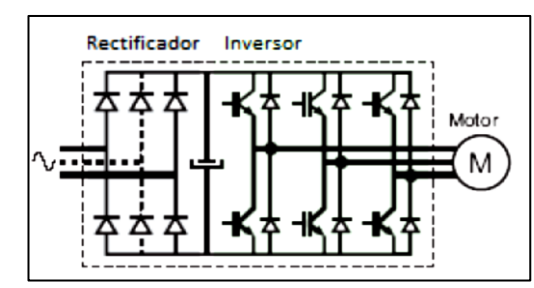

*Figura 16* **:** Diagrama interno de un variador de velocidad, (Piñero, 2015).

## **2.5.1.2 Inversor PWM**

Este tipo de inversor tiene seis IGBT´s que se encienden y apagan en una secuencia tal que produce un voltaje en forma de pulsos cuadrados que alimentan al motor, como se muestra en la figura 17.

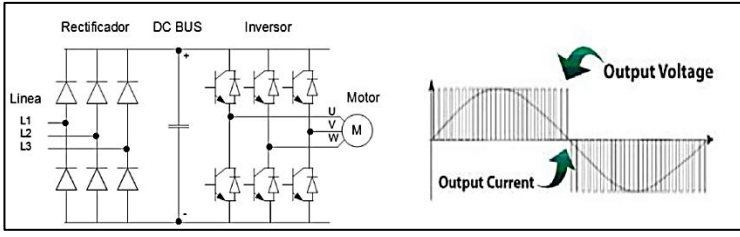

*Figura 17***:** Señal de salida PWM,(Piñero, 2015).

## **2.5.2 Interruptor bipolar:**

Es un elemento capaz de interrumpir o abrir un circuito eléctrico cuando la intensidad de la corriente, excede un determinado valor o en el que se ha producido un cortocircuito, su

objetivo es evitar daños a los equipos eléctricos. El interruptor puede ser rearmado una vez localizado el problema en el circuito eléctrico. Según la Norma Ecuatoriana de construcción NEC (2010):

"Para la selección de la protección de un circuito de potencia como está dispuesto en el artículo 430 de la normativa NEC se realiza la siguiente relación:

• In o  $FLA \times 200\%$  o 250%

Fórmula aplicada para la protección del motor y del circuito de potencia en general. Dónde: la corriente nominal se multiplica por el porcentaje de 200% o 250 %, para el dimensionamiento del interruptor. En este caso se emplea un interruptor bipolar por el motivo que se trabaja con un transformador de 220voltios corriente alterna (Vca) para alimentar al variador de velocidad, y dar más seguridad al motor.

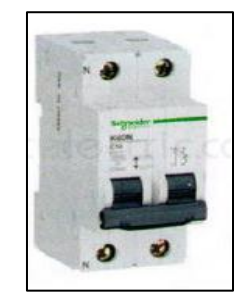

*Figura 18:* Interruptor bipolar 220Vca, (Piñero, 2015)*.*

#### **2.5.2.1 Fusible:**

Es un elemento de protección contra sobre corrientes, el funcionamiento se basa en el efecto JOULE de un hilo o lámina intercalada en la línea como punto débil. Para la protección del PLC´S, según la norma NEC se debe de igual manera hacer la multiplicación de la corriente nominal en este caso es de 240mA o 0.24A a 120 voltios corriente alterna (Vca), la

corriente operaria del PLC's se debe multiplicar por el valor porcentual de 115% o 125%. Un ejemplo de un fusible tipo cristal se visualiza en la figura 19.

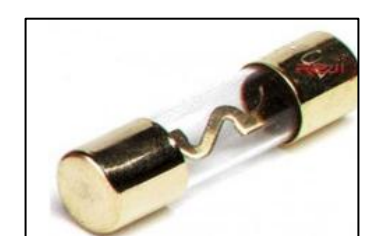

*Figura 19:* Fusible tipo cristal para proteger a la parte de control, (Miravalles, 2016)*.*

### **2.5.2.2 Guarda motor**:

En la figura 20 se representa algunos elementos de protección tipo magnetotérmico, especialmente diseñado para las protecciones de motores eléctricos. Tiene una curva de disparo que lo hace más robusto frente a las sobre intensidades transitorias típicas de los arranques de los motores. (Miravalles, 2016).

NEC (2010), para el cálculo de la protección del motor se debe dimensionar la corriente nominal en función de 115% a 125% para su cálculo y diseño de protección.

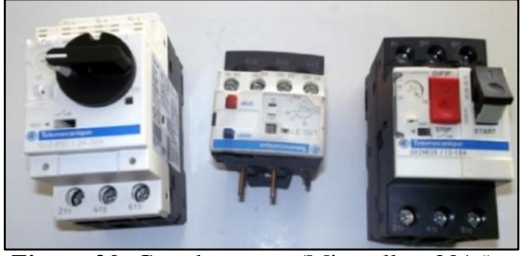

*Figura 20:* Guarda motor, (Miravalles, 2016).

#### **2.6 SENSORES Y ACTUADORES**

#### **2.6.1Sensor encoder***:*

Requena (2009), Un encoder es un transductor rotativo que transforma un movimiento angular en una serie de impulsos digitales. Estos impulsos generados pueden ser utilizados para controlar los desplazamientos de tipo angular o lineal, estas señales eléctricas de rotación

pueden ser elaboradas mediante controles numéricos (CNC), contadores lógicos programables (PLC), sistemas de control, etc. Un sensor encoder es capaz de ser conectado de forma directa a un PLC, sin necesidad de emplear un circuito electrónico, en las figuras 21 y 22 se representa su clasificación.

## **2.6.1.2. Clasificación del Encoder***:*

(Industrial Mining, 2015). Dice, los encoder se clasifican por su posición y función

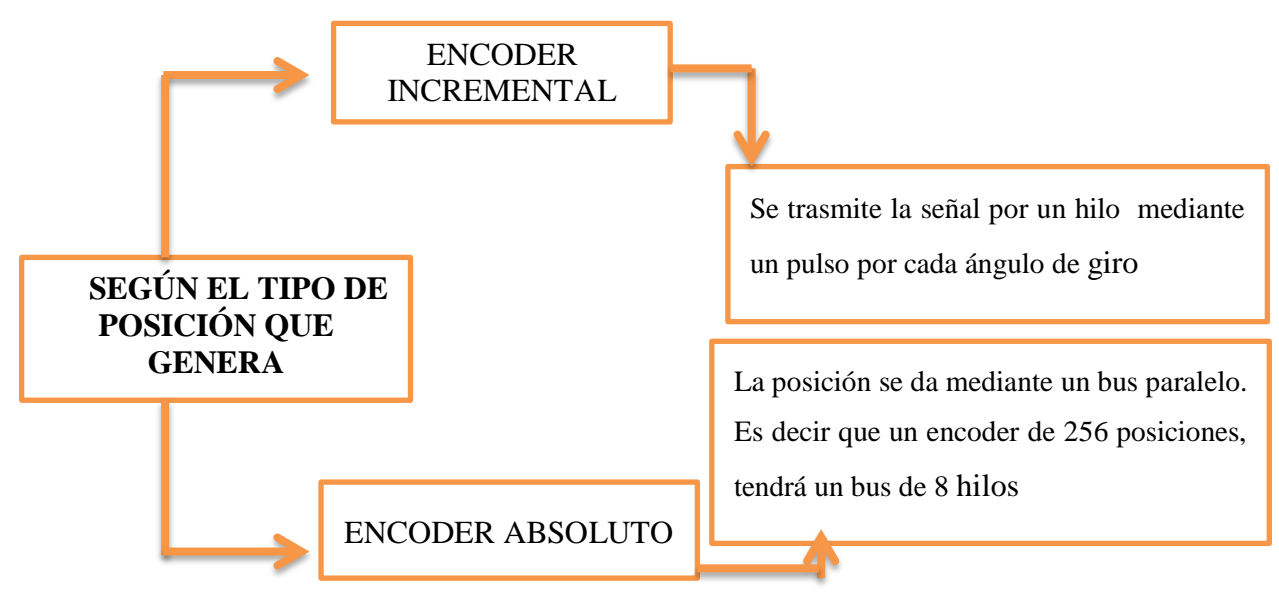

*Figura 21***:** Clasificación encoder por posición.

Clasificación del encoder por su función, se detalla en la figura 22 con sus características.

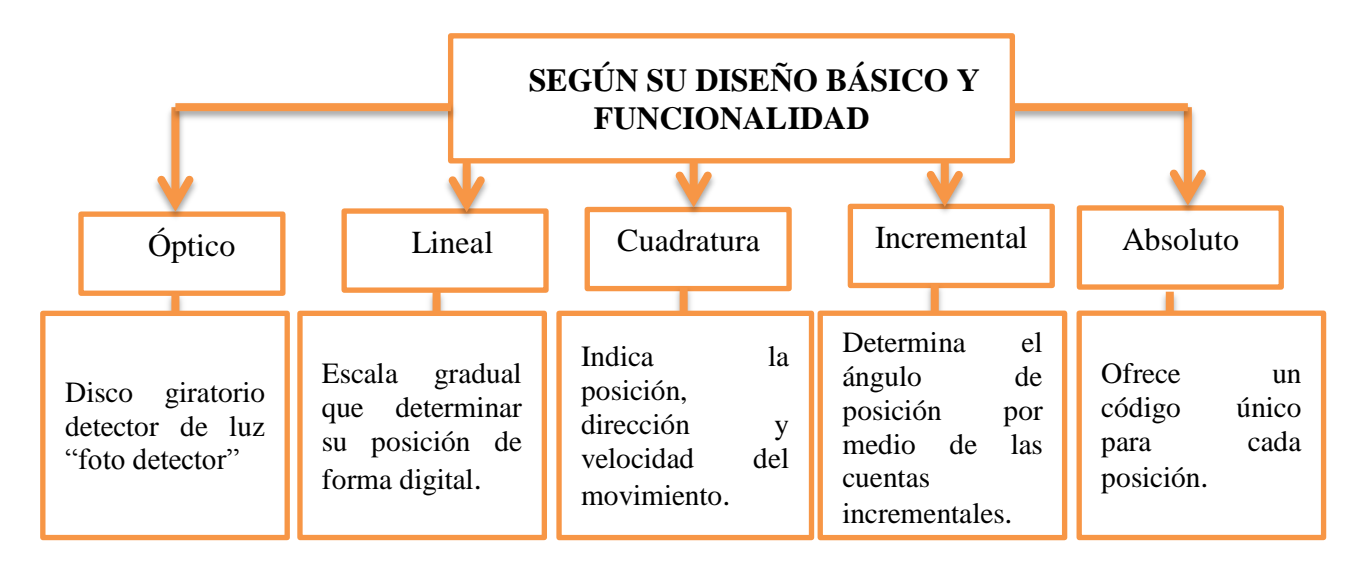

*Figura 22 :* Clasificación encoder por el diseño.

## **2.6.1.3 Aplicaciones del Encoder:**

En el área de manufactura existen varios mecanismos mecánicos que aplican el control de desplazamiento con el uso de este sensor como se detalla a continuación:

- **-** Máquinas herramientas de corte fino y desplazamiento angular.
- **-** Robots, desplazamiento rotatorio y lineal.
- **-** Sistemas de control de velocidad de motores
- **-** Equipos de medición

El sistema de un encoder se basa en la lectura de forma rotativa por la acción de un disco graduado con un reticulado radial formando por líneas opacas, alternadas con espacios transparentes. Este conjunto está iluminado de modo particular por una fuente de rayos infrarrojos. El disco proyecta de este modo su imagen sobre la superficie de varios receptores. Oportunamente enmascarados por otro retículo que tiene la tarea de detectar las variaciones de luz que se produce con el desplazamiento del disco convirtiéndolas en las correspondientes variaciones eléctricas en el proceso. (Requena, 2009, pag 1), se muestra un encoder con su constitución interna en la figura 23.

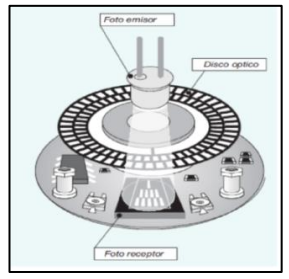

*Figura 23*: Encoder, (Requena, 2009)*.*

## **2.6.2 MOTORES DE INDUCCIÓN**

#### **2.6.2.1 Clasificación Motores de Inducción:**

En la figura 24 se determina la clasificación según su característica de construcción.

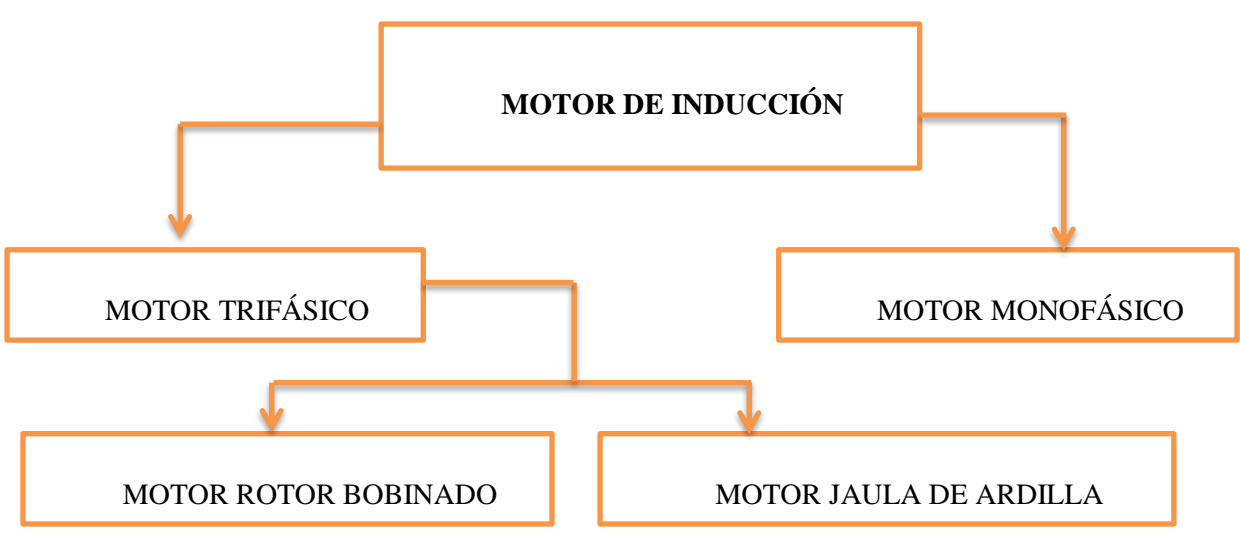

*Figura 24:* Clasificación de Motores de Inducción.

El proyecto de titulación está orientado al control PID de velocidad de un motor eléctrico trifásico tipo jaula de ardilla, con un nivel de voltaje en borneras de 220 voltios fase-fase y conexión tipo delta o triángulo.

## **2.6.2.2 Motor trifásico de inducción.**

Un motor de inducción tiene físicamente el mismo estator que una máquina síncrona. Pero con un rotor de construcción diferente. Existen dos tipos de rotores en motores de inducción que pueden ser utilizados dentro del estator como son: rotor jaula de ardilla y rotor devanado, (Chapman, 2012).

El motor de inducción, es una máquina eléctrica rotativa, capaz de convertir la energía eléctrica trifásica suministrada, en energía mecánica. La energía eléctrica trifásica origina campos magnéticos rotativos en el bobinado del estator (o parte fija del motor).

Los motores eléctricos trifásicos de inducción, se fabrican en las más diversas potencias, desde una fracción de caballo hasta valores que superan los 100 caballos de fuerza o (Hp), se los construye para prácticamente todas las tensiones y frecuencias como es: 50 y 60 (Hz). Se emplean para accionar máquinas- herramientas, montacargas, ventiladores, grúas, máquinas elevadoras, sopladoras, etc. El uso de este tipo de motor es realmente eficaz y rentable, su mantenimiento es muy reducido.

#### **2.6.2.3 Principio de funcionamiento:**

Cuando la corriente atraviesa los devanados de las tres fases del estator se origina un campo magnético que induce corrientes en las barras del rotor. Dichas corrientes da origen a un flujo que al reaccionar con el flujo del campo magnético del estator, originará un par motor que pondrá en movimiento al rotor, el movimiento es continuo debido a las variaciones permanentes de la corriente alterna trifásica.

En su efecto el rotor del motor de inducción no puede ir a la misma velocidad que la del campo magnético giratorio (velocidad sincrónica del estator).

*2.6.2.4 Partes del motor:* El motor tiene algunos elementos que lo conforman, la clasificación del motor se lo describe en dos partes como se muestra en la figura 25.

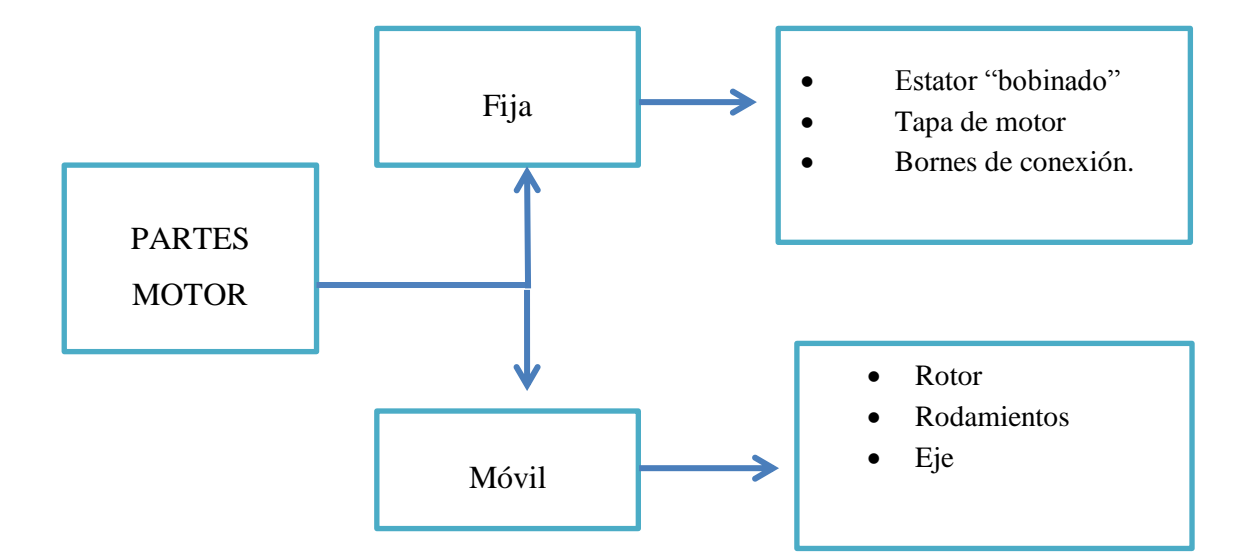

*Figura 25:* Partes del Motor.

## **2.6.2.5 Características de los motores asíncrono o de inducción**

- **1. Por el devanado en el estator.**
- **Monofásicos:** Tiene un solo devanado en el estator y son usados en el hogar.
- **Bifásicos:** Presentan dos devanados en el estator, desfasados en su frecuencia a 90 grados ,utilizado en el control de una aplicación de posición.
- **Trifásico:**Tiene tres devanados en el estator, desfasados a 120 grado y son empleados en la industria.

## **2. Por el tipo de inducido o rotor.**

*S*e visualiza en la tabla 6 sus caracteristica.

**Tabla 6**

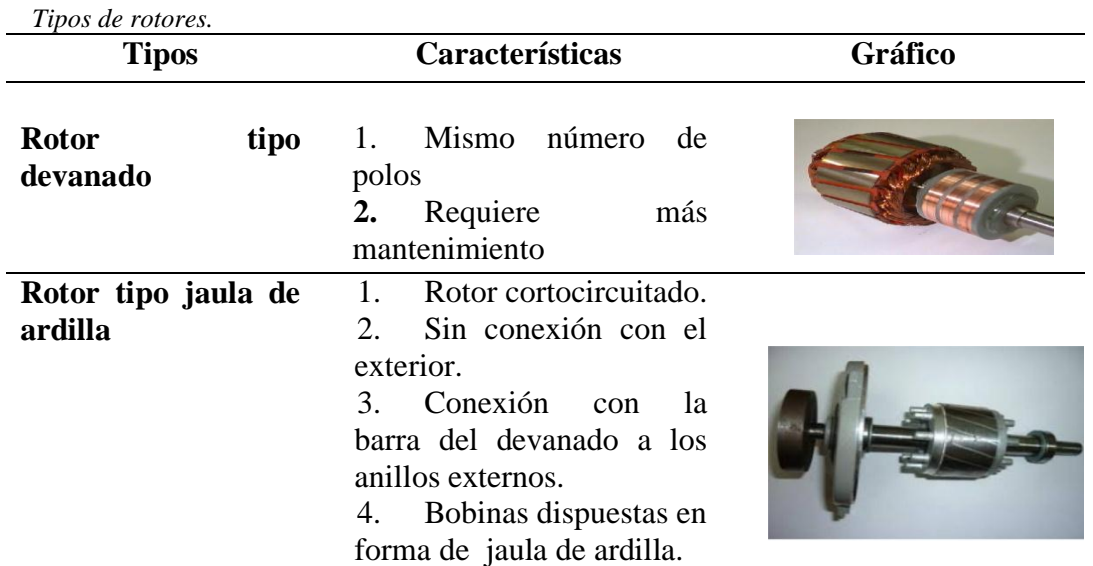

(Chapman, 2012)**.** Conceptos generales del tipo de rotores.

#### **2.6.3 El campo magnético rotativo.**

Chapman (2012), Un campo magnético rotativo, es el que rota a una velocidad uniforme, y es generado apartir de una corriente eléctrica alterna trifásica.

Un campo magnético rotativo esta relacionado con los procesos de generación eléctrica basados en la ley de Faraday, donde el arreglo de bobinas trifásicas colocadas en un generador con un desfase de 120 grados y con una diferencia de potencial, como se muestra en la figura 26. En el momento de alimentar al arreglo de bobinas, dispuestas en el estator del motor, el proceso se invierte y se produce el campo magnético.

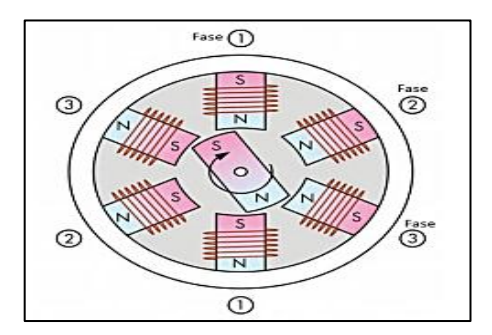

*Figura 26***:** Generador trifásico. (Chapman, 2012).

## **2.6.4 Circuito equivalente del motor de inducción.**

El circuito equivalente de un motor de inducción es muy similar al de un trasformador, debido a la acción de transformación que ocurre al inducirse corriente en el rotor, desde el estator. En la figura 27,se muestra un circuito equivalente de transformador por fase de un motor de inducción. La resistencia del estator es  $R_1$  y la reactancia de dispersión es  $X_1$ , tambien se muestra a  $E_1$  que es el voltaje primario del estator, acoplado al secundario  $E_R$  mediante un transformador ideal con relacion de vueltas  $a_{eff}$ . El voltaje  $E_R$  producido por el rotor ocasiona un flujo de corriente en el rotor.  $R_c$  es el componente de pérdidas en el núcleo y  $jX_M$  se refiere a la reactancia de magnetización,  $R_R$  y  $jX_R$  son las impedancias del rotor. Así mismo  $I_1$  es el flujo de corriente en el estator e  $I_2$  es la corriente rotórica.

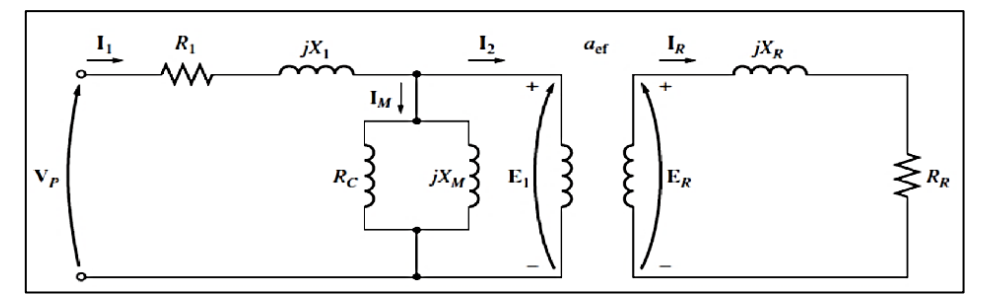

*Figura 27:* Circuito equivalente del motor de inducción con el estator y rotor conectados a un tranformador ideal de realciones de vueltas,(Chapman, 2012).

## **2.6.2.8 Circuito equivalente: motor trifásico de inducción WEG:**

Datos característicos nominales para el modelado de un motor WEG. En la figura 28 se identifica los datos nominales de fábrica en relación a parámetros en el estator, en la tabla 7 se los define a con sus valores nominal y demás características.

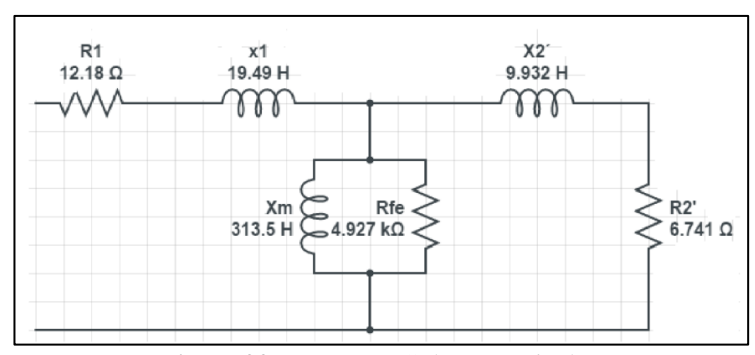

*Figura 28:* Motor WEG datos nominales.

#### **Tabla 7**

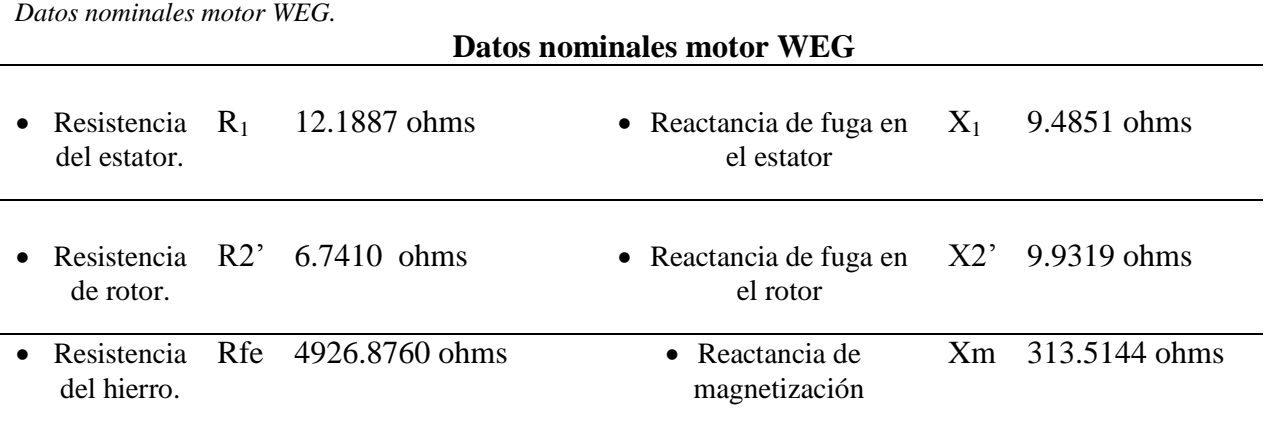

Propiedad WEG S/A

## **2.6.2.9 Deslizamiento del motor.**

El deslizamiento del motor es la diferencia entra la velocidad sincrónica y la velocidad del eje del motor. Se afirmar que al llegar el rotor al sincronismo su valor es cero, por otro lado si se detiene la velocidad de deslizamiento es 1.

## **2.6.3. Frecuencia eléctrica en el rotor.**

Chapman (2012), dice; Un motor de inducción funciona por medio de la inducción de voltajes y corrientes en el rotor de la máquina y por esta razón a veces se le llama transformador rotativo. Al igual que un transformador el primario (estator) induce un voltaje en el secundario (rotor), pero a diferencia de un transformador, la frecuencia secundaria no es necesariamente igual a la frecuencia primaria. Si el rotor de un motor se bloquea y no se puede mover, entonces tendrá la misma frecuencia que el estator. Por otro lado, si el rotor gira a velocidad síncrona. La frecuencia en el rotor será cero. En el caso que la velocidad del rotor sea igual que la velocidad de campo  $n_m = n_{sinc}$  la frecuencia en el rotor es igual  $f_{r=}$  OHz y el deslizamiento es S=0, para cualquier velocidad entre ellas, la frecuencia del rotor es directamente proporcional a la diferencia entre la velocidad del campo magnético del motor  $n_{\text{sinc}}$  y la velocidad del rotor  $n_m$ . Puesto que el deslizamiento del rotor se define como:

$$
s = \frac{n_{sinc} - n_m}{n_{sinc}} (100\%)
$$

**Ecuación 1:** Principios de deslizamiento Fuente: (Chapman, 2012)

*Velocidad de rotación del campo magnético está dada por:*

 $n_{\text{sinc}} = \frac{1}{2}$  $\frac{1}{p}$ **Ecuación 2:** Velocidad rotación campo magnético. Fuente: (Chapman, 2012)

Dónde:  $fe$  = frecuencia en [Hz] P= número de polos

*La velocidad del deslizamiento*: Se define en el rotor, como la diferencia entre la velocidad

síncrona y la velocidad del motor:

$$
n_{des} = n_{sic} - n_m
$$

**Ecuación 3**: Velocidad de deslizamiento. Fuente: (Chapman, 2012)

Dónde:

 $n_{des}$  velocidad de deslizamiento de la máquina  $n_{\text{sic}}$  velocidad de los campos magnéticos  $n_m$  velocidad del eje mecánico *La frecuencia del rotor*: puede ser expresada como:

 $f_r = s_{fe}$ 

**Ecuación 4:** Frecuencia del rotor Fuente: (Chapman, 2012)

Dónde:  $f_r$  = frecuencia del rotor.  $s =$  deslizamiento.  $fe$ = frecuencia en [Hz]

Y sustituyendo el valor del deslizamiento:

$$
f_r = \frac{n_{sinc} - n_m}{n_{sinc}} f_e
$$

Pero,  $n_{sinc} = 120 f_e / P$ 

$$
f_r = (n_{sinc} - n_m) \frac{P}{120 f_e} f_e
$$

Entonces:

$$
f_r = \frac{P}{120} (n_{sinc} - n_m)
$$

**Ecuación 5:**Frecuencia del rotor en función de la velocidad síncrona Fuente: (Chapman, 2012)

## *2.7* **Métodos de control de velocidad en motores AC**

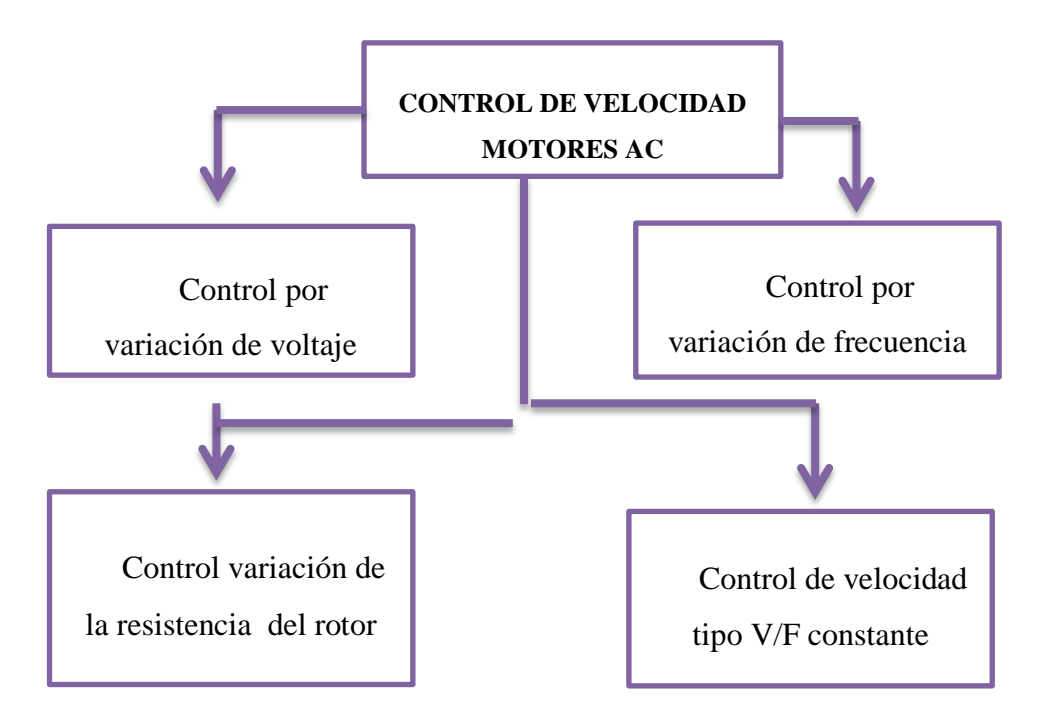

### **2.7.**1 **Clasificación métodos de control de velocidad en motores AC**

*Figura 29***:** Métodos de control de velocidad en motores AC.

## **A. Control por variación de voltaje**

Como se muestra en la figura 30, la caracteristica del torque vs velocidad de un motor asíncrono, se mantiene constante la frecuencia al aplicar tensión a su armadura.

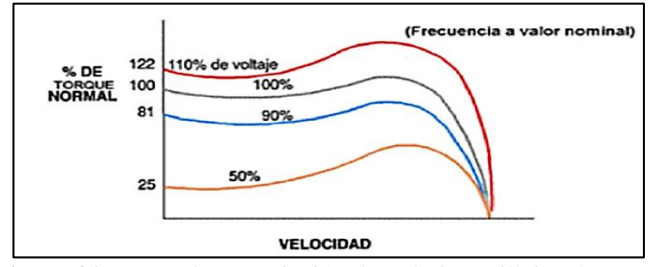

*Figura 30:* Control por variación de voltaje, (Villajucal, 2010).

El analisis en la figura 30 demuestra cuando la tensión de alimentación baja, el torque decrece. En general no es aconsejable usar este tipo de control de tesión de alimentación para realizar las aplicaciones prácticas.

#### **B. Control por variación de frecuencia**

En la figura 31, se muestra una relación entre torque y velocidad del motor de inducción para varias frecuencias de alimentación y tensión constante. El aumento en la frecuencia de alimentación, asumiendo la tensión de magnetización [IM] disminuya en proporción inversa, haciendo decrecer el torque generado. Entoces una disminución de frecuencia no hace aumentar el torque, luego que [IM] aumenta y entra en saturación.

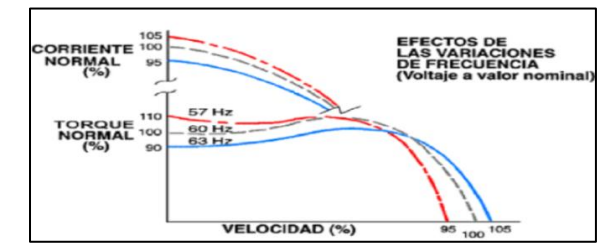

*Figura 31***:** Control por variación de frecuencia, (Villajucal, 2010).

En fin el control de frecuencia de alimentación tiene aplicación práctica si se desea operar con el campo atenuado por encima de la velocidad base (nominal). (Villajucal, 2010)

## **C. Control por variación de resistencia del rotor.**

Se emplea la correlación de torque vs velocidad para algunas resistencias del rotor como se aprecia en la figura 32 .

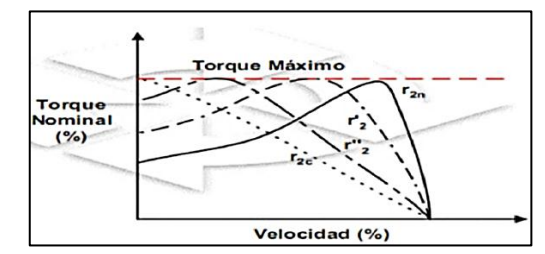

**Figura 32:** Control por variación de resistencia del rotor, (Villajucal, 2010).

Por las características mostradas en la figura 32, este tipo de control tiene aplicaciones prácticas. Pero existe un problema, para tener acceso al rotor y poder variar la resistencia, es necesario que el mecanismo sea del tipo bobinado y existan anillos deslizantes, lo cual lo hace de mayor tamaño y mantenimiento. (Villajucal, 2010).

#### **D. Control de velocidad tipo V/F constante.**

De los anteriores métodos únicamente el control con variacion de resistencia en el rotor es adecuado para llegar a un torque máximo en todo el rango de velocidad. Pero en este caso no es aplicable para el motor tipo jaula de ardilla.

En este tipo de control de velocidad el motor responde al cambio de la frecuencia, sin embargo no es la unica variable que cambia, si se reduce la frecuencia, la reactancia inductiva  $X_L$  tambien bajaría, si se mantiene constante la tensión esto provocaria un aumento de la corriente, que en su efecto quemaría al motor. Es así como la tensión también se modifica. La forma de hacerlo es mantener la relación  $V/Hz$  constante durante la operación del motor, se detalla la explicación en las siguientes ecuaciones.

$$
\varphi=\frac{V}{f}
$$

**Ecuación 6:** flujo magnético. Fuente: (MOTORTICO, 2015)

Dónde:

 $\varphi$  = es el flujo magnético en el entre hierro y depende de la relación  $V/Hz$  para mantenerce contante. Por otro lado el torque también esta relacionado como lo demuestra la sigueinte ecuación.

$$
T=\left(\frac{V}{f}\right)^2
$$

**Ecuación 7:**Control de flujo magnético Fuente: (MOTORTICO, 2015)

Dónde:

 $T =$  es el torque producido por el motor en el eje, y depende también de  $V/Hz$  para mantenerse constante, pero esta vez al cuadrado.

Es así como este control mantiene constante la relación  $V/Hz$ , para mantener el flujo magnético en el entrehierro constante, y así producir un torque continuo en el eje. Pero en bajas frecuencias hay problemas de caída de flujo, provocando pérdidas de torque, y para compensar esto se mantiene una cierta tensión en bajas frecuencias. Al aplicar este tipo de control las carascteristicas de torque vs velocidad de un motor de inducción se expresan en la siguiente figura para lograr un control similar al de un motor DC, mostrado en la figura 33.

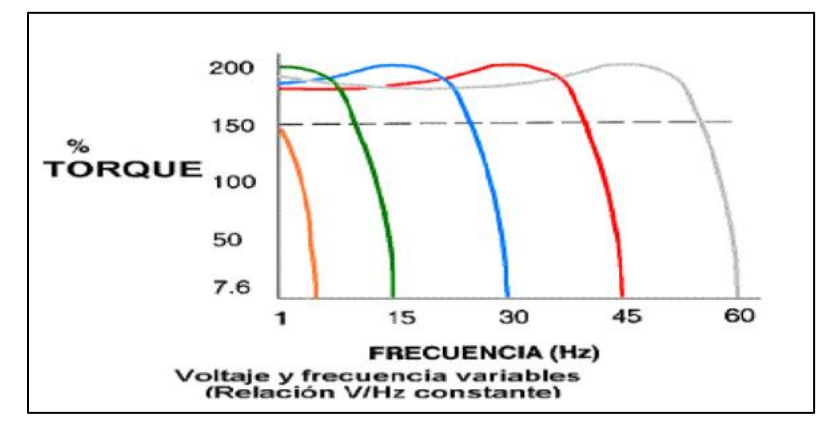

*Figura 33*: Control de velocidad tipo V/F constante, (Villajucal, 2010).

#### *2.7.2* **Relación entre la frecuencia elétrica y la velocidad de rotación, campo magnético.**

Chapman, (2012) Dice: que el campo magnético se puede representar como un polo norte donde sale el flujo del estator y otro polo sur donde entra el flujo al estator. Y se completa asi una rotación mecánica alrededor de la superficie del estator por cada ciclo eléctrico de la corriente aplicada, mostrado en la figura 34. Entonces la velocidad mecánica de rotación del campo magnético, en revoluciones por segundo, es igual a la frecuencia electrica en Hz (Hertz):

 $fe = fm$  dos polos  $w_e = w_m$  dos polos

**Ecuación 8:**Representación en frecuencia o velocidad angular.

Fuente: (Chapman, 2012)

Dónde:

 $w_m$  = velocidad mecánica en revoluciones por segundo y radianes por segundo.

 $w_e$  = velocidad eléctrica en Hertz y en radianes por segundo.

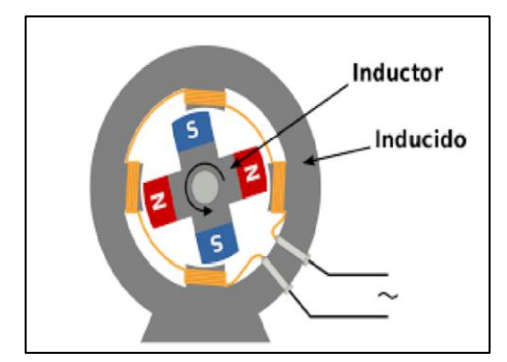

*Figura 34***:** Campo magnético rotatorio en un estator, (Chapman, 2012).

## **2.7.3 Conceptos eléctricos.**

- **Tensión o voltaje:** Es la fuerza proporcional que existe entre dos puntos cuando se determina una diferencia de electrones de un punto al otro. Un ejemplo puede ser una batería ya que tiene una tensión eléctrica y la única que mide la tensión es el voltio (V). (Organizacion de servisi SEAT, 1996)
- **Corriente eléctrica:** La Organización de servicio SEAT (1996)**,** dice que la corriente se la definen como la cantidad de electrones que circulan por un conductor, cuando hay una tensión aplicada en sus terminales, y se denomina corriente eléctrica a este fenómeno, y su unidad es el amperio. (A)
- **Resistencia eléctrica:** Es la oposición al flujo de electrones al moverse a través de un conductor, y su unidad de medida es el ohmio  $(\Omega)$ . (Organizacion de servisi SEAT, 1996)

 **Potencia:** Se entiende por potencia como la energía o el trabajo consumido producido en un determinado tiempo, en los circuitos eléctricos la unidad de potencia es el vatio (W) y se define como la tensión aplicada y a la intensidad de corriente que circula en un circuito. (Organizacion de servisi SEAT, 1996)

## **2.8 SISTEMAS DE CONTROL**

"Un sistema de control o procesos está formado por un conjunto de elementos relacionados entre sí que ofrece señales de salida en función de señales de entrada o datos." (Geltru, 1997).

## **2.8.1 COMPONENTES DE UN SISTEMA DE CONTROL.**

- **1.** *Valor de referencia:* Se refiere al valor deseado de la variable de proceso a la cual el control debe mantenerse.
- **2.** *Controlador:* Es un dispositivo electrónico que emula la capacidad de los seres humanos para ejercer control. Por medio de cuatro acciones: compara, calcula, ajusta y limita.
- **3.** *Actuador:* Es un elemento de control, encargado de ejecutar una influencia directa en el proceso, provee los cambios requeridos para la variable controlada y llevar su magnitud a un valor referencial.
- **4.** *Proceso:* Consiste en un conjunto complejo de fenómenos que se relacionan en algunas secuencias de manufactura, para un fin en específico.
- **5.** *Elemento de medida***:** Se refiere al transductor de una variable a alguna otra forma análoga de aquellas, empleando para ello un sensor.

## *2.8.2 CLASIFICACIÓN DE LOS SISTEMAS DE CONTROL.*

### **2.8.2.1 Sistemas de control de lazo abierto**

Un sistema de lazo abierto "Es aquel sistema en el cual la acción es en cierto modo, independiente de la salida," en la figura 35 se muestra un sistema tipo lazo abierto donde las variables de salida no interfieren en las variables de entrada, la exactitud depende del mismo sistema. (Hernández Gaviño, 2010)

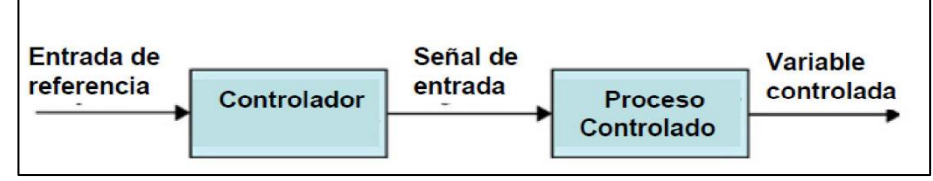

*Figura 35***:** Sistemas de control de lazo abierto, (Hernández Gaviño, 2010).

### **2.8.2.2 Sistema de control en lazo cerrado**

Son aquellos en los cuales la acción del control depende en cierta manera de la variable de salida, esto se logra mediante una propiedad del sistema de lazo cerrado la cual se denomina retroalimentación, la que consiste en comparar la variable de salida con la de entrada, de tal manera que la acción de control está establecida como una función de entradas y salidas de las dos variables, mostrado en la figura 36 un sistema de control en lazo cerrrado.

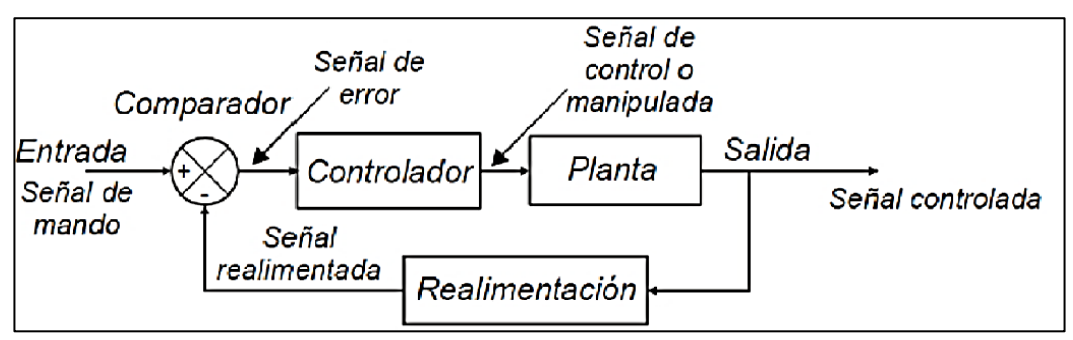

*Figura 36*: Sistema control de lazo cerrado, (.Hernández Gaviño, 2010*).*

# *2.8.3 ACCIONES BÁSICAS DE CONTROL***.**

Las acciones básicas de control pueden ser:

## **A. Control On/Off.**

En este tipo de control únicamente posee dos selecciones fijas, la de encendido y la de apagado para su operación, si la señal de error es positiva, el dispositivo de corrección recibirá una señal y permanecerá inactivo. Si la señal de error es negativa el dispositivo de corrección recibirá una señal y permanecerá activo. A continuación se muestra el comportamiento del control on/off en la figura 37.

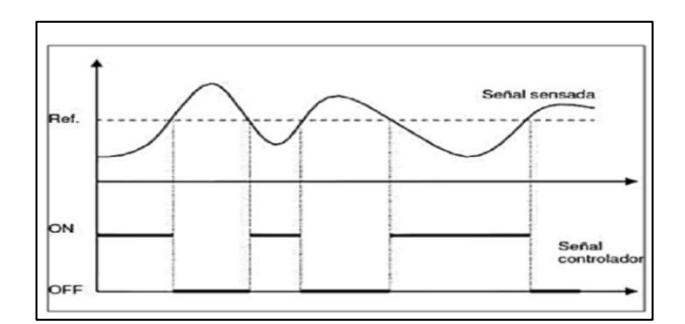

*Figura 37:* Representación gráfica control On/ Off, (Ramírez, 2012).

(Ramírez, 2012) Dice: La realimentación de este tipo On/Off, es simple y no tiene parámetros que configurar, aparte de las acciones mínimas y máximas que se ejecutan en el cálculo de la señal de control, pero típicamente resulta en un sistema donde las variables oscilan.

## **B. Control proporcional (P).**

(Ramírez, 2012) Dice: el control proporcional genera una señal de error, la variable jamás se estabiliza en el lugar deseado provocando un error estacionario. Este control es el más simple de todos los controles, consiste en amplificar la señal de error antes de aplicarla al sistema o proceso. Se esquematiza en la figura 38 el comportamiento del control proporcional.

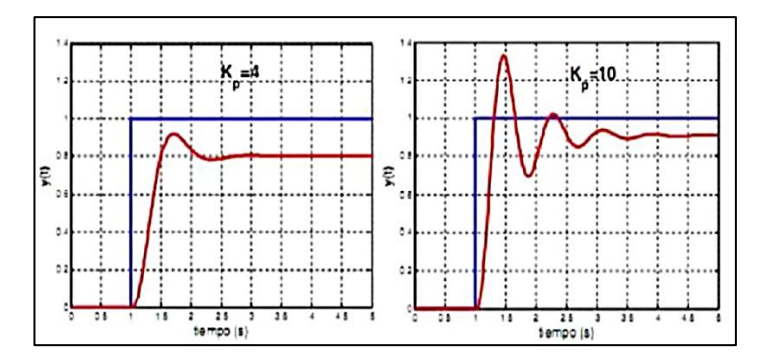

*Figura 38***:**Control Proporcional, (Rodrigues, 2014).

El error estacionario se puede reducir aumentando la acción proporcional del sistema pero al aumentar demasiado la acción el sistema tiende a volverse oscilatorio, parecido a un control On/Off, y al reducir la acción proporcional el sistema pierde efectividad y no responde rapidamente a las perturbaciones externas. En conclusión se trata de un amplificador con ganancia ajustable.

## **C. Control proporcional derivativo (PD).**

Es un control en el cual se le agrega la capacidad de considerar la velocidad de cambio de variable del sistema, reduce el sobre impulso y el tiempo de estabilizacion, permitiendo obtener una variabe estable y sin oscilaciones. Se compara el control PD y P en la figura 39.

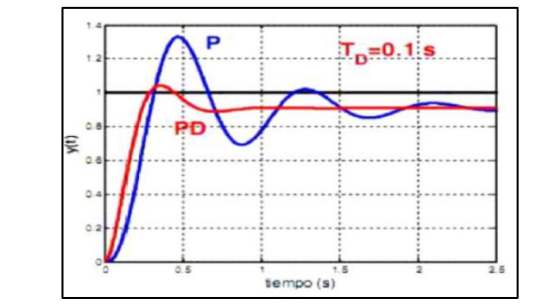

*Figura 39***:** Comparación de control P y PD. (Ramírez, 2012)*.*

Se obtiene una respuesta muy lenta si la influencia del control PD es grande. La magnitud de esta señal también es conocida como la variación de velocidad, que a su vez es
proporcional a la velocidad de cambio del error. La constante está relacionada con el tiempo, por el cual la velocidad hace avanzar el efecto de acción proporcional.

Como característica se mejora el amortiguamiento y reduce el sobrepaso máximo, disminuye el tiempo de avance y de estacionamiento, incrementa el ancho de banda y mejora el márgen de la ganancia y de fase y por ende también la magnitud poco de resonancia. (Ramírez, 2012, p.34).

#### **D. Control proporcional integral (PI).**

El control proporcional intergral (PI) hace la combinanción de las ventajas de la acción proporcional e integral, la acción integral elimina el error estacionario, mientras que la acción proporcional reduce el riesgo de inestabilidad que puede conllevar a la introducción de la propia acción integral. (Ramírez, 2012, p.32). El control PI se representa en la figura 40.

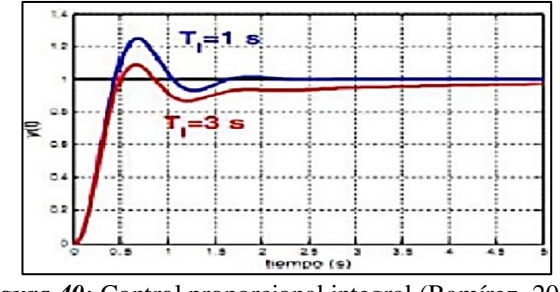

*Figura 40:* Control proporcional integral,(Ramírez, 2012).

Ramírez (2012) Menciona**:** el control PI mejora el amortiguamiento y reduce el sobrepaso máximo, incrementa el tiempo de levantamiento, disminuyendo el ancho de banda, mejorando el márgen de ganancia de fase y la magnitud de pico de resonancia y filtra el ruido de alta frecuencia. Mientras que el error en estado estable se mejora con un orden, es decir el error en estado estable a una entrada dada es constante.Este tipo de controlador se utiliza generalmente cuando se desea mejorar el error en estado estacionario. Los sistemas se hacen normalmente más oscilatorios. Si no se ajusta correctamente se puede hacer inestable.

### **E. El Control Proporcional Integral Derivativo (PID)**

Es la combinación de la acción proporcional, la acción integral, y la acción derivativa, simultáneamente superpuestas entre sí. Esta acción tiene las ventajas de cada una de las 3 acciones de control, la tabla 8 se tiene las características de todos los controles aplicados a un sistema.

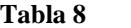

*Ventajas de cada tipo de control*

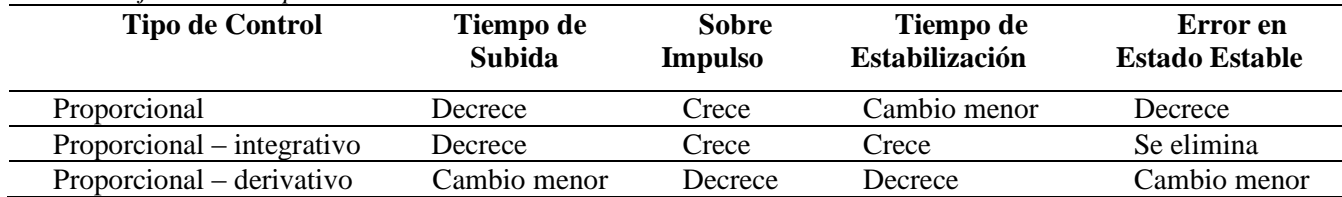

(Lennin, Aza; Danilo , Bastidas, 2016). Diseño y construcción de un módulo didáctico para el control de caudal de líquidos en el laboratorio de la carrera de ingeniería en mantenimiento eléctrico de la universidad técnica del norte, periodo 2015."

Esta tabla debe ser tomada como referencia para considerar el comportamiento de los valores de Kp, Ki, y Kd. La relación entre la salida del controlador y la señal de error de la acción de control proporcional, integral, derivativa está dada por:

## **Ecuación control PID**

$$
G_{(s)} = k_p \left( 1 + \frac{1}{Tis} + Tds \right) = Kp + \frac{Ki}{s} * Kds
$$

*Ecuación 9:Control PID.* Fuente: (Mazzone, 2002)

En donde:

 $Ki = Ganancia integral$   $Kd(s) = Ganancia$  derivativa

 $Kp=$  Ganacia proporcional  $Ti(s)=$  Tiempo integral  $Td(s)=$  Tiempo derivativo

El sistema de control tiene que ser estable, por lo cual existe tres tipos de comportamientos bien definidos.

- a. *Control subamortiguado: E*sta condición posee una buena velocidad de respuesta pero en algunos casos a cierta amplitud se produce varias oscilaciones antes que la variable se estabilice a un determinado valor. Esto sucede cuando la constante derivativa es pequeña y la constante integral es grande.
- b. *Control con amortiguamiento crítico*: En esta condición corresponde a los valores óptimos de P,D,I. la misma que posee una mejor velocidad de repuesta y el sistema es bastante estable.
- c. *Control sobre amortiguado* : En esta condición la velocidad de repuesta es muy lenta, pero el sistema es muy estable y no adquiere ningún comportamiento oscilatorio indeseable. También puede deberse a una constante derivativa muy grande. A continuacion en la figura 41 se detalla las gráficas de cada unos de los controles generados.

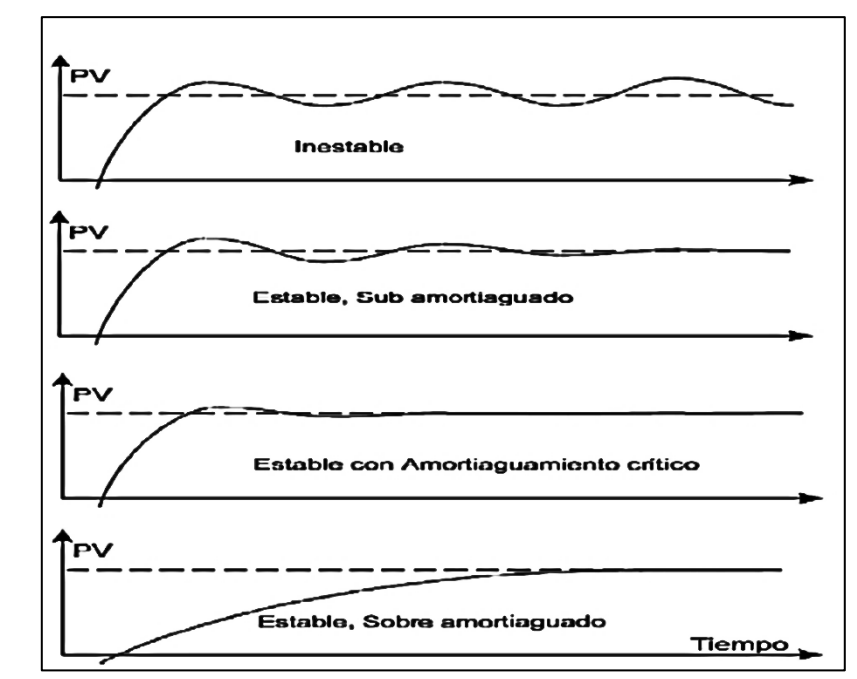

*Figura 41:* Controles definidos aplicados a un sistema de lazo cerrado, (Andrade 2014).

# **CAPÍTULO III**

# **3. METODOLOGÍA DE LA INVESTIGACIÓN**

#### **3.1 Tipos de investigación.**

El presente proyecto tecnológico está enfocado al desarrollo y elevación del conocimiento en el área de control industrial, de acuerdo al objetivo general que se desea alcanzar. Para tales efectos, en relación al problema, se optó por la selección de los tipos de investigación tecnológica, investigación de campo, investigación documental, e investigación experimental.

### **3.1.1 Investigación Tecnológica.**

La razón de aplicación de este tipo de investigación tecnología se ve reflejada en la existencia del empleo de tecnologías obsoletas y contemporáneas, referente al control industrial y su evolución a través de los años.

### **3.1.2 Investigación de campo.**

La investigación tiene diversidad de enfoques: teórica, práctica, aplicada, etc. Consiste en analizar una situación en el lugar real donde se desarrollan los hechos investigados. En este caso se empleará para este proyecto el laboratorio de máquinas eléctricas como principal escenario de investigación.

### **3.1.3 Investigación documental:**

Las fuentes de investigación son:

- 1- Bases de datos.
- 2- Libros virtuales.
- 3- Revistas.
- 4- Folletos.
- 5- Manuales.
- 6- Bibliografías.

En general, para realizar esta investigación surge la necesidad de indagar información en todos los medios y conocer de una manera más real, la lógica y solución del problema a realizar.

## **3.1.4Investigación experimental**

Es una investigación en donde se utilizará experimentos y principios basados en el método científico. Dichos experimentos serán llevados a cabo en el laboratorio de máquinas eléctricas de la Universidad Técnica del Norte y fuera de él.

## **3.2 MÉTODOS DE INVESTIGACIÓN**

#### **3.2.1 Método analítico – sintético**

Este método es empleado para revisar una sintonización de la información adquirida de textos, revistas etc. para una mejor conceptualización, empleándolos para la elaboración del marco teórico y fue necesario utilizar varios documentos para ser analizados.

#### **3.2.2 Método tecnológico**

Es una ciencia de la investigación que presenta una serie de características que la vinculan de forma natural con la innovación tecnológica, esta ciencia es un instrumento que fomenta la innovación tecnológica. En este caso ayudará a concebir ideas para mejora la lógica y control en la ejecución de este proyecto.

#### **3.2.3 Diseño eléctrico**

Basado en cálculos matemáticos, relacionados con potencia del motor en vacío, cargas, consideraciones de nivel de corriente, protecciones eléctricas y electrónicas para los dispositivos.

#### **3.2.4Pruebas de funcionamiento.**

En relación al diseño se procederá a realizar los respectivos ajustes de manera que el prototipo funcione acorde a los cálculos realizados. En primera instancia se realizará el proceso de comunicación del PLC's S7 1200 de la marca SIEMENS y la computadora portátil que interactúa como interfaz SCADA, para ello se empleará el programa TÍA PORTAL V13,seguido se controla mediante las salidas análogas el variador de velocidad de la misma marca. Es decir el PLC actuará como salida de datos y el variador Siemens SIMATIC v20 será la entrada de datos de tipo análogo.

Para la adquisición de datos se empleará un sensor encoder tipo incremental, que en función del programa TIA PORTAL actuará como lector de velocidad para envió de pulsos al contador rápido del PLC para configurar la velocidad con el setpoint y realizar el proceso de control PID, se genera una aplicación SCADA para la interfaz del usuario con el proceso de control y verificación de datos de la planta.

Se procede a construir una perturbación de tipo mecánica para lograr comprobar el control PID. Las características de esta perturbación están basadas en fricción mecánica, mediante una pieza acoplada al eje del motor y seguido a un disco de freno. Cabe recalcar que se realizó dos tipos control de motor uno sin control PID y otro con control PID para comparar resultados y definir la factibilidad del control PID de velocidad.

## **3.3 TÉCNICAS E INSTRUMENTOS**

### **Las técnicas a emplear son**:

- Análisis del sistema de la planta
- Creación de un freno (mecánico) y módulo
- Programación y aplicación para el usuario.
- Fotografías

### **3.3.1 Análisis de la planta.**

Se genera un programa de control de un sistema de lazo cerrado, en el programa TIA PORTAL de SIEMENS, en donde se va a emplear un control Auto- Tunnig tipo PID compact de una manera automática, utilizando un PLC s7 1200, en la programación interna del programa TIA PORTAL de SIEMENS, se realizará una control tipo análoga en función del voltaje de 0 a 10 voltios corriente continua Vcc, para el dominio del variador de velocidad de la marca SIEMENS v20, se empleará un sensor encoder, que dar lectura a la velocidad del motor de inducción tipo jaula de ardilla, en lo que respecta al sistema SCADA se procederá a emplear el software Labview logrando así controlar y adquirir datos de la planta, como adicional se procederá a generar una perturbación tipo freno mecánico.

### **3.3.2Creación de un freno (mecánico).**

Para la perturbación se dispone un freno en el eje del motor de manera mecánica (freno de bicicleta) unido de manera gradual al eje del motor. El material empleado para la pieza fue NYLON que una dimensión de tipo cónica, y una profundidad de 38mm y 40mm de largo.

Esta pieza de acople del que acoge al disco de freno y encoder se dispone en la punta del eje del motor, donde se destaca las mordazas de tipo alambre para hacer la acción de frenado.

Cuenta también con una regulación para el freno de tres posiciones, normal, media y alta. La capacidad de frenado según la presión ejercida sobre el freno hace variar la corriente en el motor, según prácticas realizadas en el encendido del motor sin variador de velocidad y empleando una pinza amperimétrica a la presión normal del freno se presenta un incremento de corriente nominal de 1.9 a 2.10A, en el freno medio de 1.9 a 2.80A y a alta presión de 1.9 a 3.10A.

### **3.3.3 Programación y aplicación para el usuario.**

Se genera un programa para la creación del control PID en el programa TÍA PORTAL para así dar marcha al control de la planta, y realizar la configuración y posterior programación del sistema se obtiene datos en relación a la generación de la perturbación, destacando el tiempo de respuesta del controlador que en función de un sensor y el punto setpoint debe ejecutar el control continuo del proceso en lazo cerrado, .Dado esta programación se procede a la siguiente etapa, la generación de un interfaz gráfico para el usuario, en donde además de poder controlar el sistema se muestra datos para visualizar y ejecutar de funciones en la planta, para su posterior adquisición y control de la planta.

#### **3.3.4 Fotografías.**

Se establecerá un orden cronológico para el montaje del proyecto mediante las fotografías desde el inicio hasta el armado del módulo adjuntas en el documento. En primera etapa se apreciar la construcción del módulo. En donde destaca primero los equipos y elementos empleados como son: motor, variador de velocidad, encoder, PLC's, y además los

elementos extras tales como una fuente de alimentación de tipo transformador elevador. Con todas las características de datos de placa.

# **3.3.5 Esquema de la propuesta**

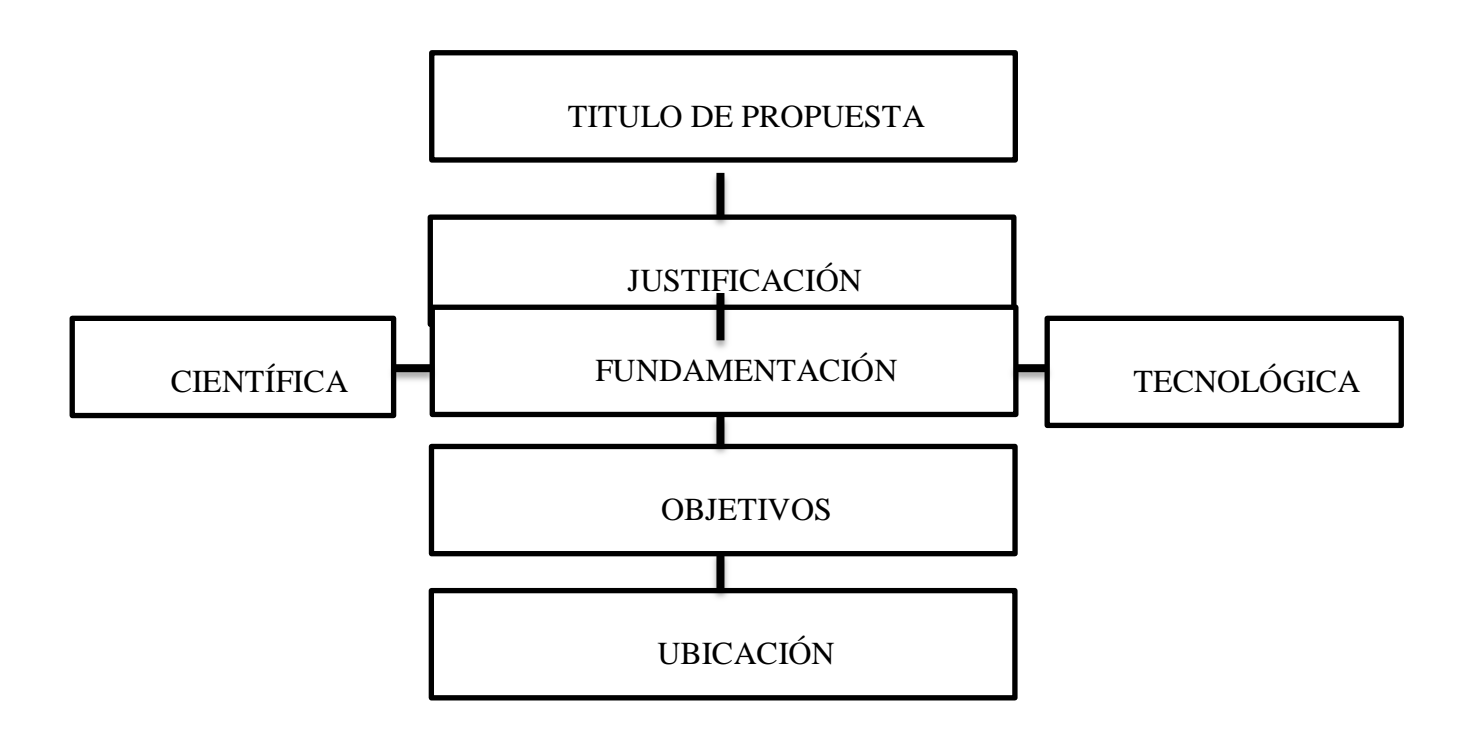

# **CAPÍTULO IV**

## **4. DISEÑO DE PROPUESTA TECNOLÓGICA.**

### **4.1 Titulo de la propuesta.**

DISEÑO E IMPLEMENTACIÓN DE UN SISTEMA DE CONTROL PID DE VELOCIDAD DE UN MOTOR TRIFÁSICO DE INDUCCIÓN CONTROLADO Y MONITOREADO MEDIANTE UN SISTEMA SCADA.

#### **4.2 Justificación e importancia.**

El propósito de la investigación es el diseño e implementación de un sistema de control PID de velocidad, que posibilite la representación de un proceso industrial de control y monitoreo, y a la vez que permita complementar y mejorar el aprendizaje teórico y práctico de los estudiantes de la Carrera de Ingeniería en Mantenimiento Eléctrico, quienes tendrán la facilidad de poner en funcionalidad y comprobar las ventajas de este módulo que simula un proceso de control de velocidad en la industria, actualmente usado en diferentes áreas como son: petroleras, automotrices y lo más primordial, el área eléctrica para la automatización y control de procesos.

También es de suma importancia la elaboración del manual de usuario que constituya una guía para la realización de las prácticas de laboratorio de la carrera.

# **4.3 Objetivos.**

#### **4.3.1 General**

Diseñar e implementar un sistema de control PID de velocidad de un motor trifásico de inducción controlado y monitoreado mediante un sistema SCADA

## **4.3.2 Específicos**

• Determinar los dispositivos eléctricos y electrónicos que se emplearán en el control de velocidad del motor trifásico de inducción.

• Realizar la lógica de programación y configuración PID en el software TIA PORTAL V13 de Siemens.

• Implementar un sistema SCADA para el control y monitoreo de motor trifásico mediante el software LabVIEW.

## **4.4 Desarrollo de la propuesta.**

Con el diseño e implementación de un sistema de control PID de velocidad de un motor trifásico de inducción controlado y monitoreado mediante un sistema SCADA. Está pensado en la necesidad del educando de conocer los diferentes sistemas de control que existen en el área industrial para tener un mejor conocimiento en el campo de instrumentación y control.

El módulo tiene muchas características que lo hacen único tales como: puede ser transportado de un lugar a otro sin necesidad de preocuparse por la alimentación, mismo que cuenta con un trasformador elevador de 120 a 220 voltios corriente alterna (Vca), e integra un grupo dinámico de borneras como todas las terminales del PLC's y el variador para no solo enfocarnos en una práctica sino en muchas más.

### **4.4.1 Equipos del diseño del módulo y sus características.**

Características del motor, en la tabla 9 se detalla las características funcionales del motor WEG.

*Tabla 9*

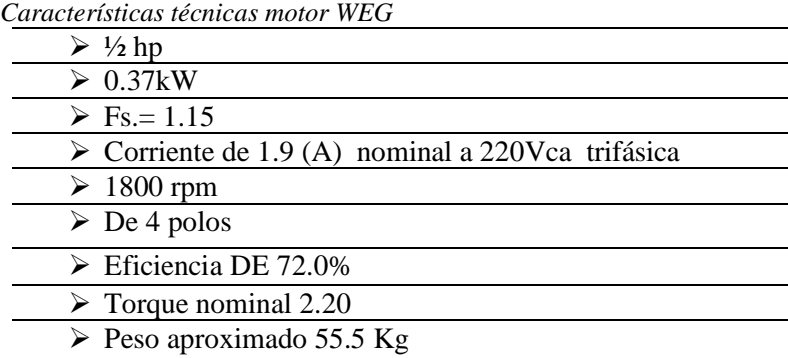

A. En la figura 42 se muestra la fotografía del motor WEG el cual es el actuador de la

planta.

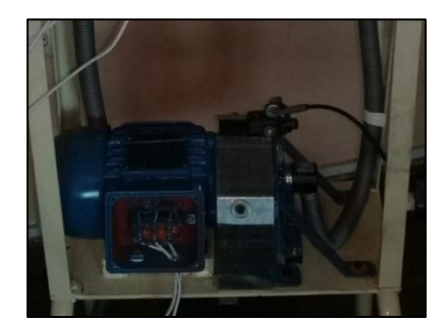

*Figura 42*: Motor marca WEG.

En la tabla 10 se detalla las características del Encoder rotativo incremental.

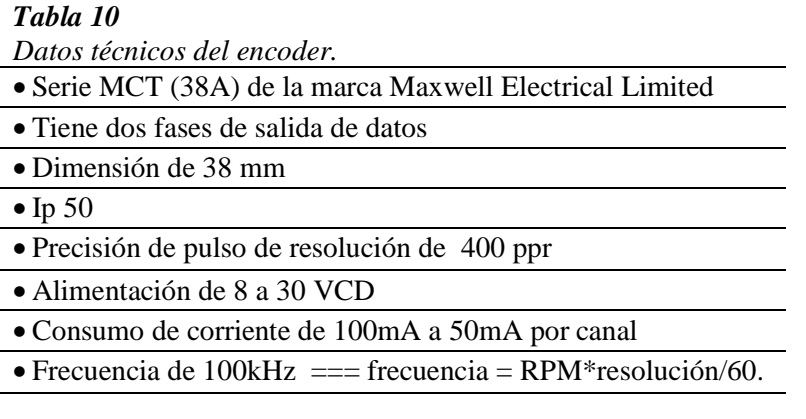

*A.* En la figura 43 se esquematiza el diagrama de conexión del encoder incremental*.* 

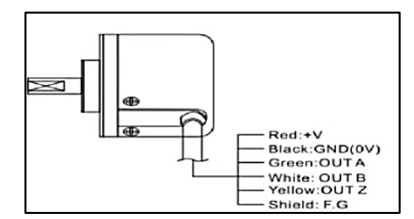

*Figura 43*: Diagrama conexión Encoder, (Requena, 2009).

**B.** En la figura 44 se presenta la fotografía del encoder.

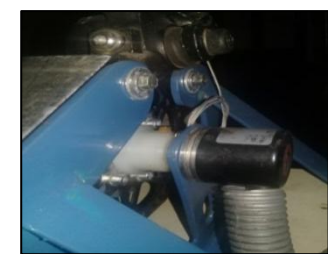

*Figura 44:* Encoder serie mct (38a) de la marca maxwell eléctrica limited.

## **4.4.1.3Características del variador de velocidad Siemens V20.**

El variador de velocidad es de la marca Siemens y consta de las siguientes características,

como se detalla en la tabla 11.

## **Tabla 11**

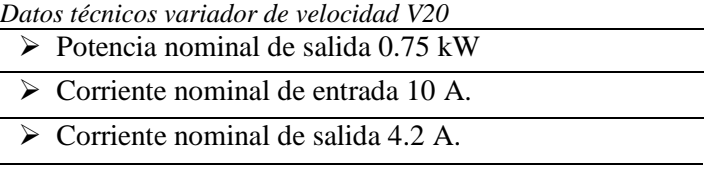

- *A.* En la figura 45 se representa el diagrama interno del variador de velocidad Siemens
	- V20

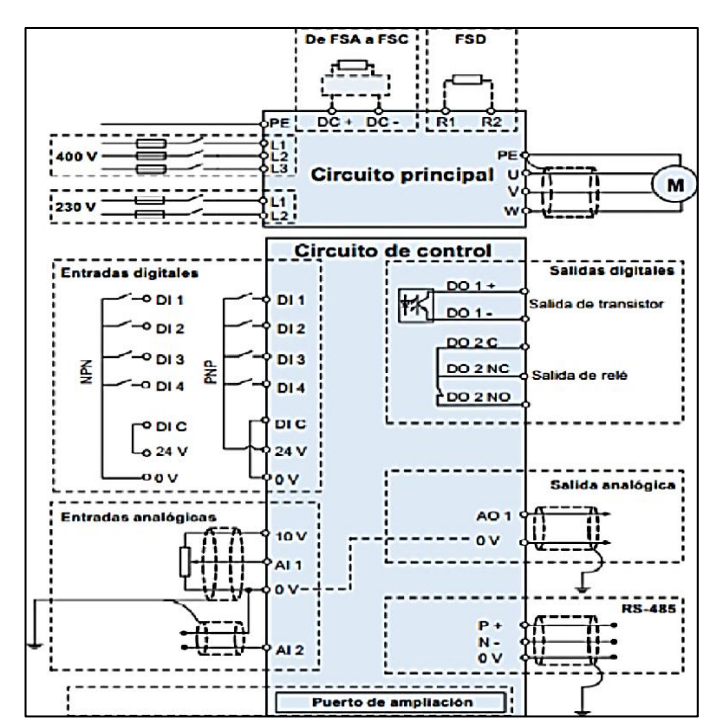

*Figura 45:* Diagrama variador de velocidad, (SIEMENS, 2016)*.*

*B.* En la figura 46 se representa la fotografía del Variador de Velocidad Siemens V20.

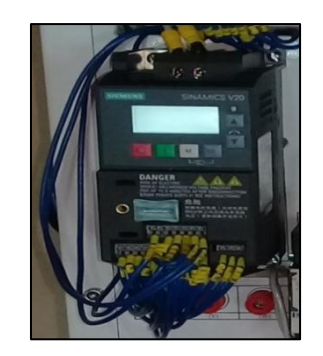

*Figura 46***:**.Variador de velocidad SinamicsV20.

# **4.4.1.4 Características del PLC's y módulo análogo de salidas.**

El controlador es de la marca siemens tanto como su módulo de salidas análogas, en las

tablas 12 y 13 se da a conocer sus datos técnicos.

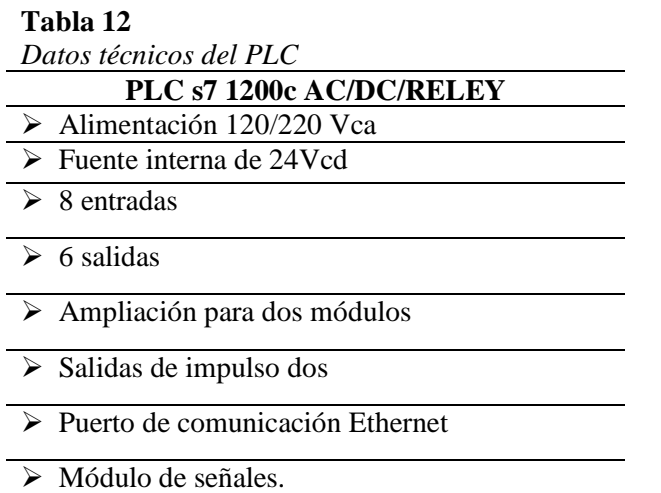

A. En la figura 47 se presenta la fotografía del PLC´S S7 1200

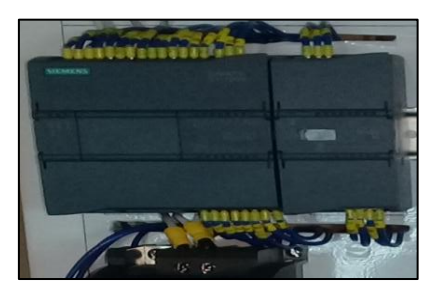

*Figura 47***:**PLC´S S7 1200.

#### **Tabla 13**

*Características técnicas módulo de salidas análogas*

- **Módulo de salidas análogas**
- Definición de 14 bit en voltaje y 13 bit en corriente
- Alimentación de 24 VCD.
- Consumo de corriente 45 mA
- Salida de corriente o tensión
- Rango de +/-10Vcc o 4 a 20mA
- $\bullet$  Ip= 20
- A. En la figura 48 se presenta la fotografía del módulo de salidas análogas.

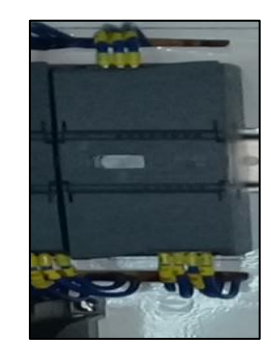

*Figura 48***:** Módulo de salidas análogas.

# **4.5 SISTEMA DE CONTROL EN UN MOTOR TRIFÁSICO.**

El sistema de control en lazo cerrado se representa en la figura 49 mientras que en la figura

50, se esquematiza el sistema de control de velocidad con control PID

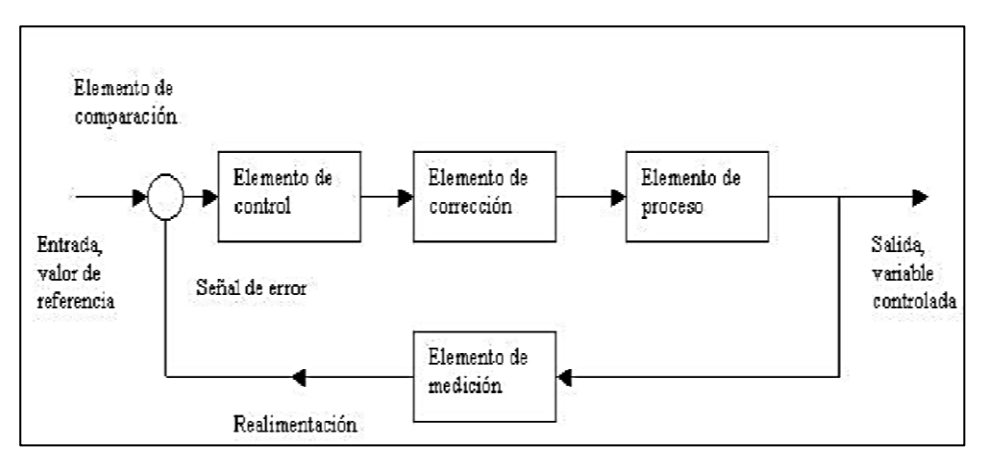

*Figura 49:* Sistema de lazo cerrado, (Ogata, 2010 ).

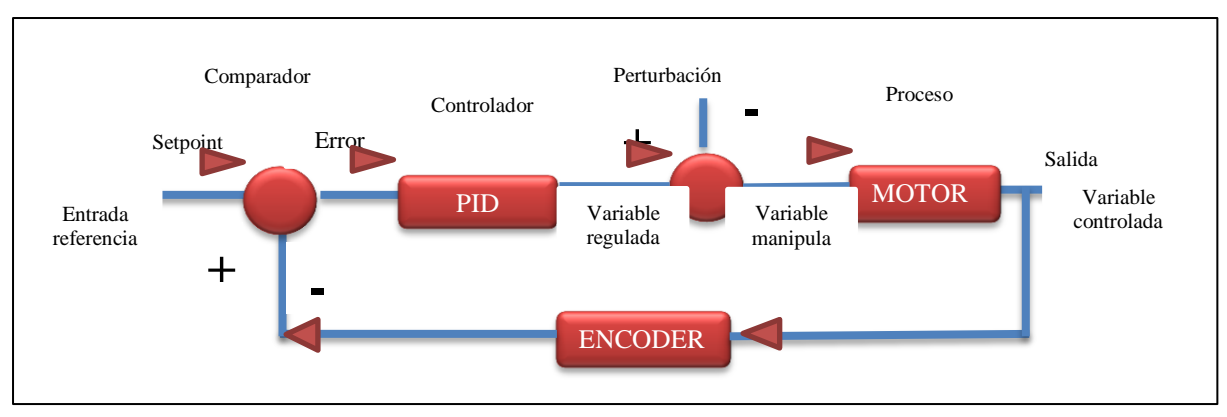

*Figura 50***:** Sistema de control de velocidad.

## **4.5.1Diagramas de fuerza y control**

Diagrama de fuerza**:** Se muestra el circuito de encendido del Variador de velocidad y el motor de inducción tipo jaula de ardilla en la figura 51.

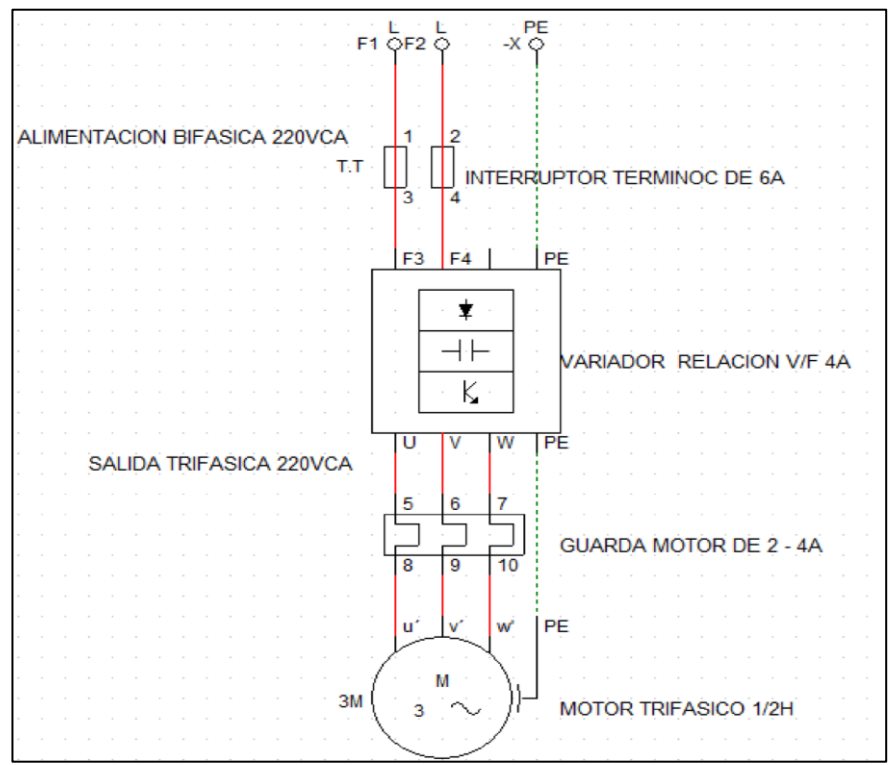

*Figura 51*: Diagrama de fuerza, encendido del motor.

**Nota:** El diagrama de fuerza se realizó con el programa "CADe\_SIMU" para la animación y simulación de circuito de potencia y maniobra que son parte del mismo control. El software es funcional, y está enfocado al control de motores y sus elementos de protección.

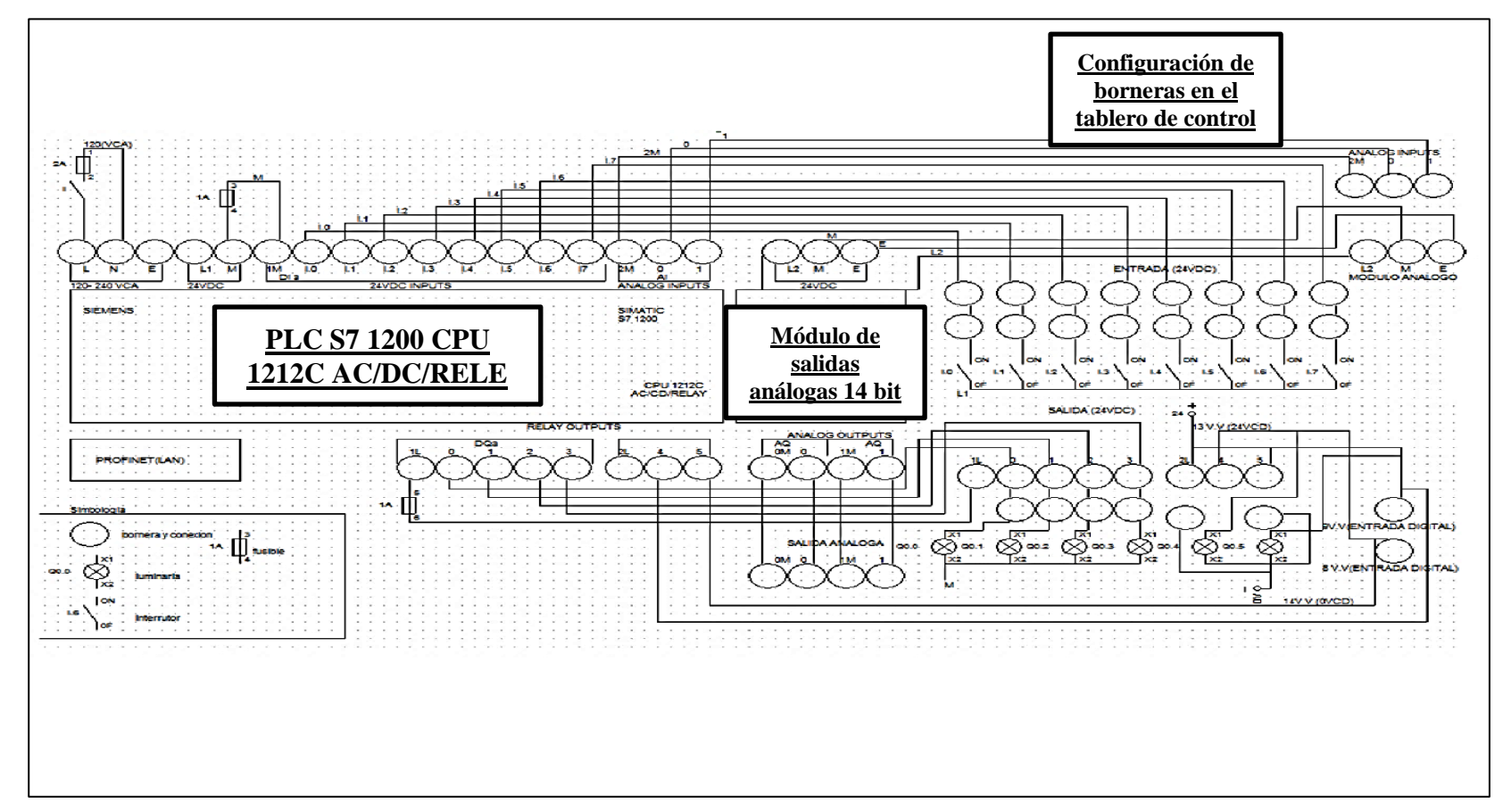

En la figura 52 se aprecia el diagrama de control del PLC, su configuración en el tablero de control.

*Figura 52:* Diagrama de control del PLC´s.

**Nota:** El diagrama de control se lo realizó en el programa "CADe\_SIMU" se delimitó simbología en la parte de control como se puede apreciar.

En la figura 53 se observa el diagrama de control del variador Sinamics V20, dispuesto en el tablero de control*.*

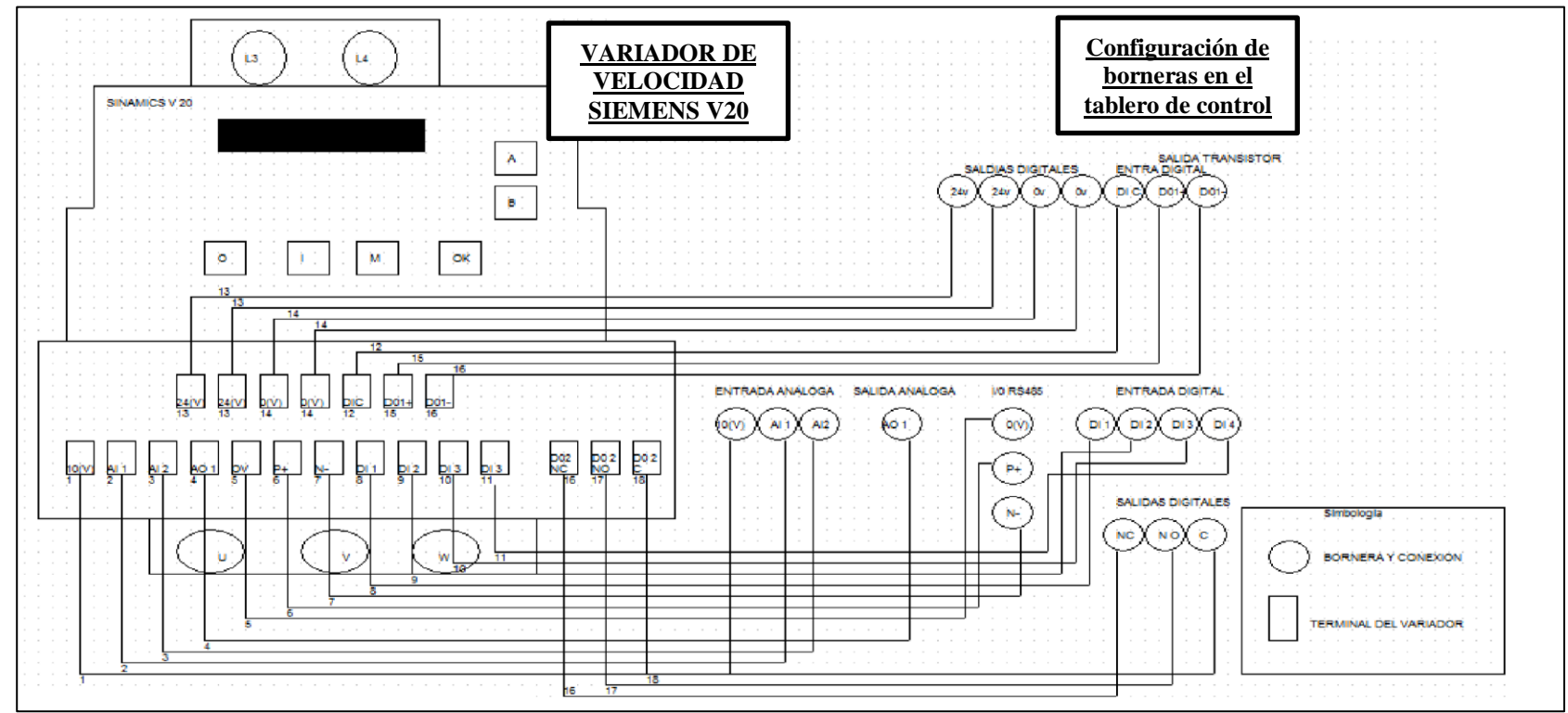

*Figura 53:* Diagrama del variador Sinamics V20.

**Nota:** El diagrama de control respecto al variador realizado con el programa "CADe\_SIMU" se dispuso simbología del manual en la parte de borneras para evitar confusión en el momento de conexión.

## **4.6 Montaje de los elementos de control y potencia**

En la figura 54 se aprecia **la plancha base.**

## *Descripción*

- Plancha de acero inoxidable de 2mm de espesor con una área de 63 x 42 cm.
- Realización de agujeros empleando el uso del calibrador Pie de Rey.
- Realización de cortes lineales.
- Dobleces de plancha para ajustar a la base estructural.
- Adecuación de la superficie de la plancha para evitar el daño en el sublimado y adhesivo.

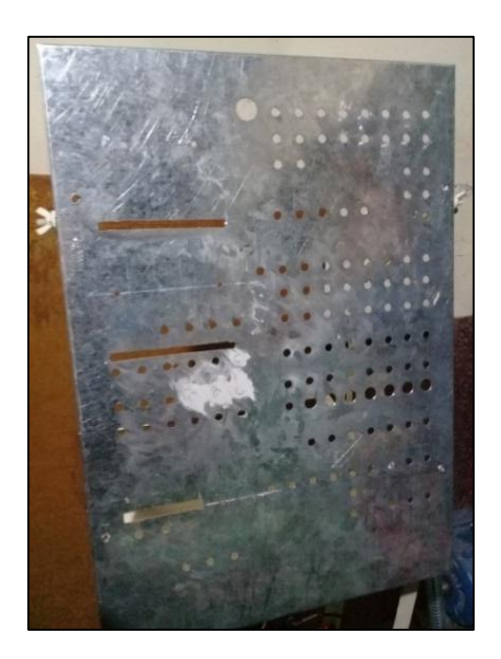

*Figura 54:* Base para montaje de elementos.

En esta plancha se dispuso el acople de todos los elementos de control y potencia. Previamente antes de realizar las perforaciones y demás agujeros se procedió a dimensionar dichos elementos para su montaje.

En la figura 55 se visualiza la base soporte de plancha de similares dimensiones.

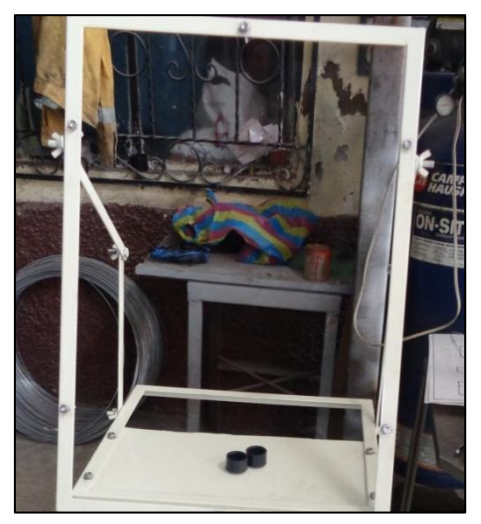

*Figura 55*: Base soporte para montaje de elementos

 La base es desmontable y ajustable para poder hacer prácticas de simulación y control. En la figura 56 se puede apreciar el montaje de adhesivos y perforación de agujeros para colocar los plug banana tipo hembra.

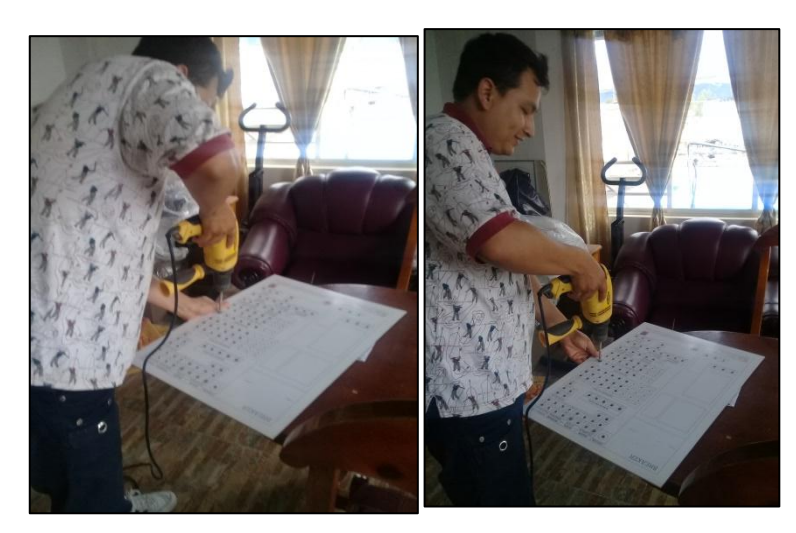

 *Figura 56*: Adhesivo y agujeros.

 El adhesivo cumple la función de lectura y descripción de los puertos del tablero, para el diseño de este se tomó una escala de 1.1 en formato A3.

En la figura 57 se visualiza el montaje de elementos tanto de potencia como de control y conexiones internas

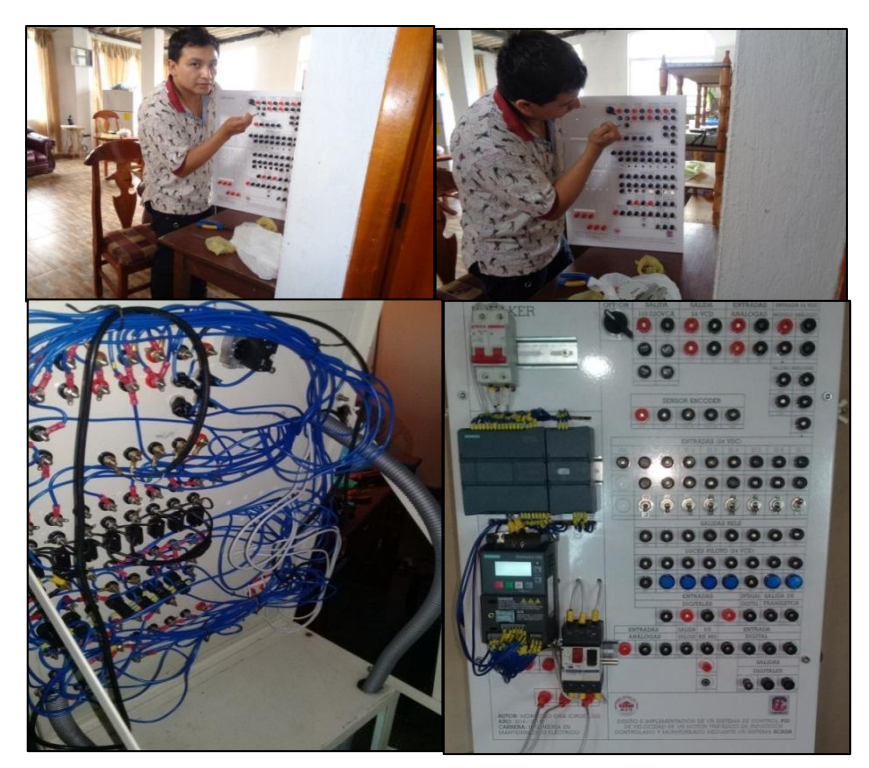

*Figura 57***:** Montaje de potencia y control.

 Para el montaje del PLC's se comprobó continuidad en las terminales de los plug banana y según el manual de operaciones se empleó un conductor número 18AWG para el control. En el área de potencia se utilizó un conductor número 12 AWG y antes de energizar el sistema se comprobó continuidad para evitar cortocircuitos.

#### **4.6.1 Potencia**

Como se mostró en el diagrama de potencia se dispuso un transformador de 120 a 220Vca, con una potencia de 3000 watts para alimentar a todo el modulo tanto a los circuitos de control y potencia, también cuenta con un interruptor bipolar el cual está dispuesto después del transformador y para proteger a un más el circuito de potencia cuenta con un guarda motor. A continuación en la figura 58 se aprecia el trasformador tipo bifásico.

## **4.6.1.1 Fotografías elementos de potencia y protección.**

Transformador con potencia de 3000Watts

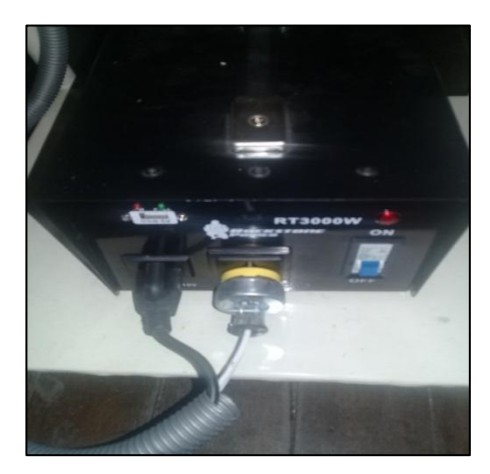

*Figura 58***:** Transformador 3000W.

Este transformador cuenta con una protección interna de tipo fusible de 30 amperios, el voltaje de entrada es de 120Vca y eleva su valor a 220Vca, para energizar variador de velocidad. Para ello se dispuso un enchufe tipo industrial con capacidad de 15 amperios unido al conductor 12 AWG y un punto neutro para alimentar el circuito de control, donde se cuenta con una segunda protección tipo fusible de 2 amperios, el mismo que incluye una alimentación de tipo Usb de 5 Vcc para energizar un microcircuito.

En la figura 59 se observa el Interruptor bipolar de maniobra del circuito de potencia.

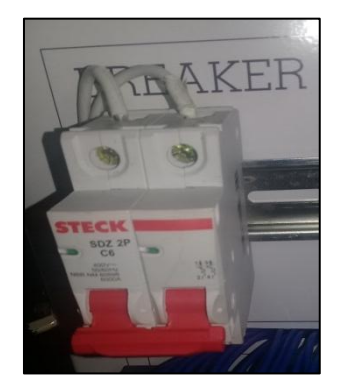

*Figura 59***:** Interruptor bipolar.

Este elemento de protección se encuentra dispuesto antes del variador de velocidad que protegerá y seccionara el circuito de potencia.

En la figura 60 se observa el guarda motor utilizado en el circuito de potencia.

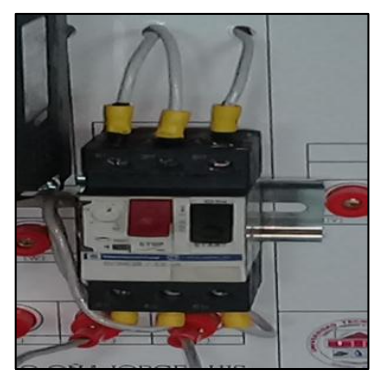

*Figura 60:* Guarda motor.

 Este elemento de protección se encuentra dispuesto después del variador de velocidad para proteger y seccionar el circuito de potencia, en caso de una sobre corriente en el motor.

## **4.7 Estructura, soporte del módulo y perturbación**

**Estructura**: El tamaño y peso del módulo son medianamente pesados, la estructura es anexable y desmontable para otro módulo de operaciones de control. Después de varios diseños se comprobó la perturbación y se optó por este armazón. En la tabla 14 se define sus características.

## **Tabla 14**

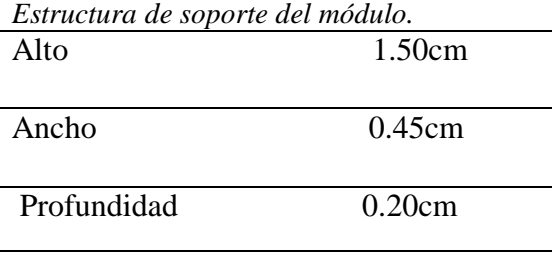

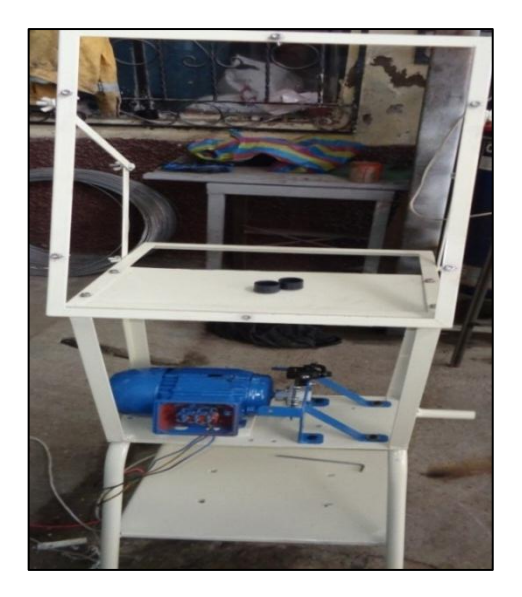

*Figura 61***:** Estructura soporte del módulo*.*

Como se puede apreciar en la figura 61, la base y la plancha de la estructura es desmontable como la base del motor, este armazón es manejable y trasportable con el fin de poder movilizarlo de un sitio a otro y en efecto anexar a otros elementos operativos.

## **4.7.1 Perturbación:**

Después de realizar pruebas para el freno de accionamiento: primero el motor junto a un alternador por medio de una banda no dio resultado fue excesiva la carga para el motor, segundo se optó por usar un freno de moto, funcionó pero no fue estético y tercero se efectuó el uso de un freno de bicicleta que cumplió con todas las expectativas tanto de diseño como efectividad, a continuación se aprecia la pieza de acople para freno de motor.

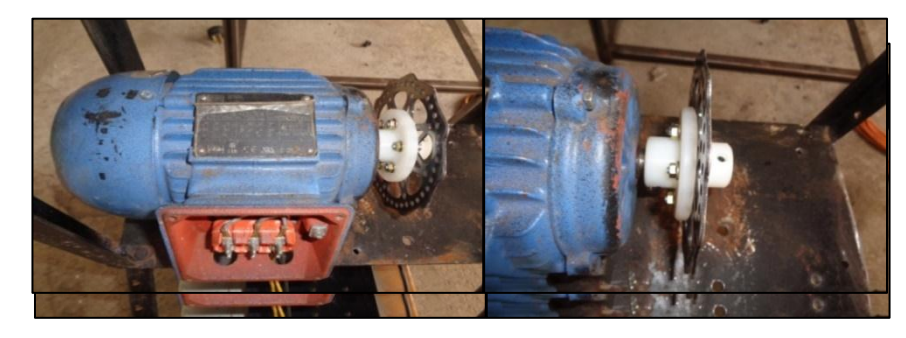

*Figura 62:* Pieza rotatoria para acople del disco de freno.

 En la figura 62 se aprecia el acople de la pieza o elemento de sujeción junto al eje del motor es de material nylon termo eléctrico, que opera a grandes temperaturas y gran rigidez estructural. Se optó por el uso de este elemento para acoplar el disco de freno, anterior a esto se diseñó esta pieza en el torno y se centró a la medida del encoder.

 La figura 63 visualiza los elementos de sujeción para mordaza de tipo alambre y selector de freno.

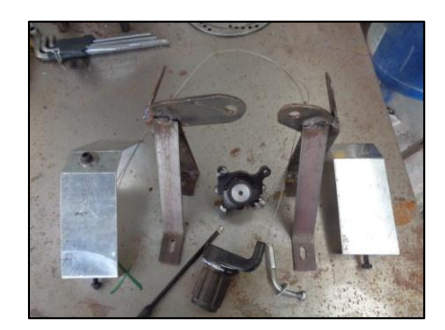

*Figura 63*: Elementos de sujeción de freno.

 Los acoples se realizarán a la medida del disco del freno tanto la mordaza y sus bases como las guardas y demás elementos.

En la figura 64 se visualiza la base del encoder para unir con el eje del motor.

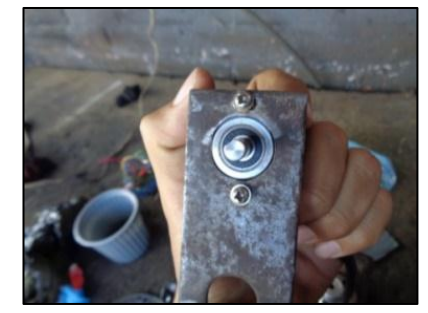

*Figura 64:* Base del Encoder.

Esta base de sujeción fue diseñada a la medida del motor y su elevación del eje en función del tamaño y profundidad del acople de la pieza de nylon, el material empleado es el hierro. Fue centrado este elemento para evitar el rebote en el movimiento del motor de igual manera se realizó un trabajo en el torno para lograr centrar esta pieza.

# **4.8 CONFIGURACIÓN DEL VARIADOR DE VELOCIDAD V20**

Se lo puede denominar inversor o variador de velocidad. La dimensión de este elemento de control se lo puede llevar acabo en razón de las características del motor a ser empelado. En el tablero dispuesto para el control de la planta se procedió a extraer todas las entradas y salidas de variador para así maximizar las prácticas de control de motores.

# **4.8.1 PANEL OPERADOR BÁSICO:**

## **4.8.1.1 Introducción al (BOP):**

En la figura 65 se configuración las botoneras del Variador.

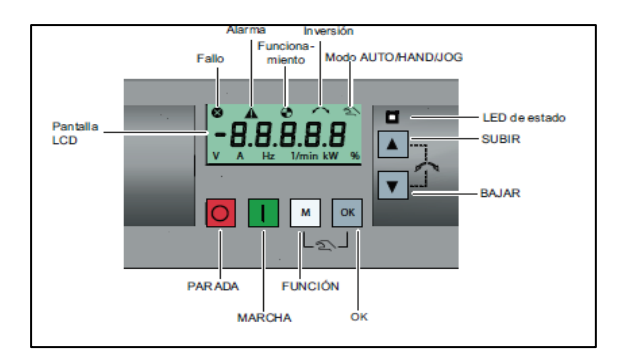

*Figura 65:* Panel operador básico, variador de velocidad, (Siemens, 2016).

En la tabla 15 se detalla el panel del operario destacando el tiempo de presión sobre el botón de selección.

#### **Tabla 15** *Panel operador (BOP)*

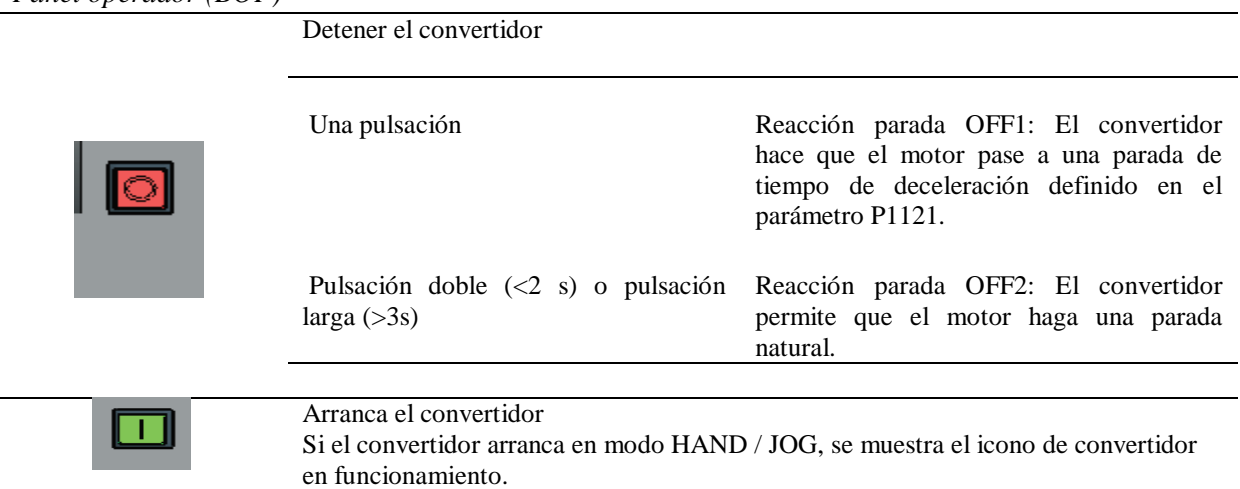

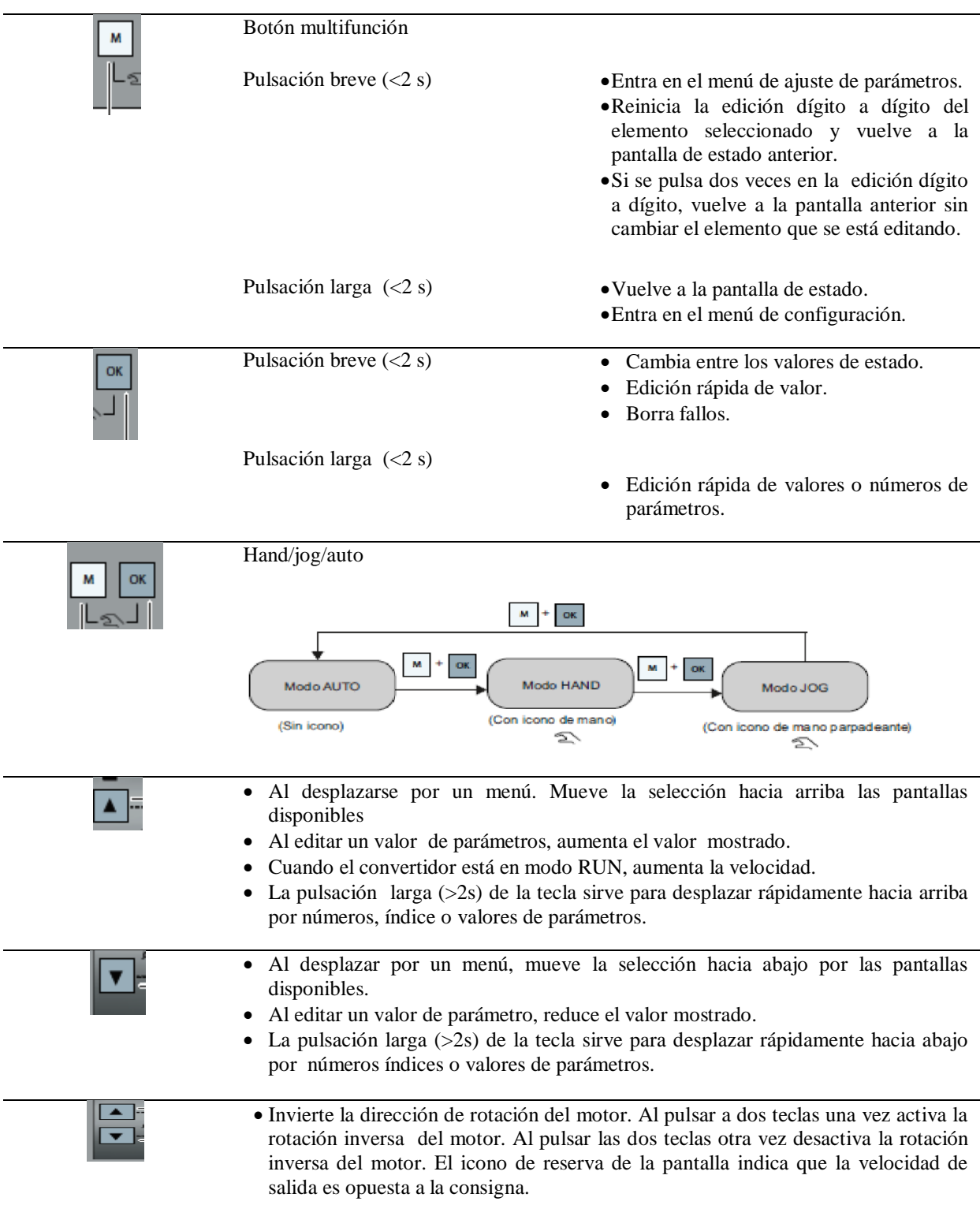

# **4.8.1.2 ESTRUCTURA DE MENÚS DEL CONVERTIDOR**

En la figura 66 se aprecia un arranque rápido del Variador de velocidad.

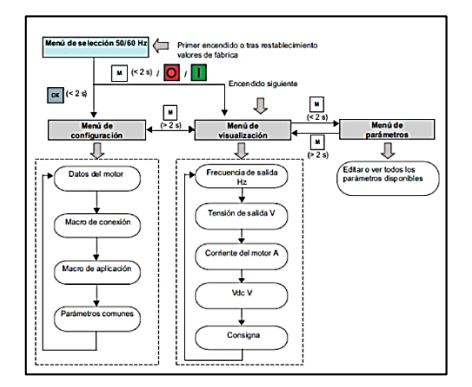

*Figura 66***:** Estructura de menús del convertidor,(Siemens, 2016).

# **4.8.1.3 Bornes del usuario:**

En la tabla 16 se aprecia los puertos de conexión del variador de velocidad V20 para

realizar las diferentes configuraciones de control en el uso de este dispositivo de control.

#### **Tabla 16** *Borneras de usuario.*

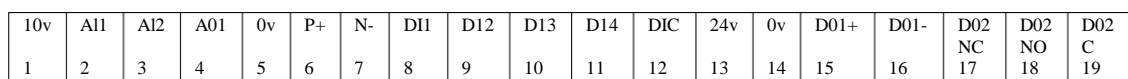

(SIEMENS,2017)http://w5.siemens.com/spain/web/es/industry/automatizacion/simatic/tiaportal/pages/tiaportal.asp

En la tabla 17 se da a conocer la equivalencia de cada pin de salida o entrada del variador de velocidad V20.

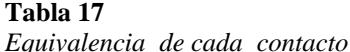

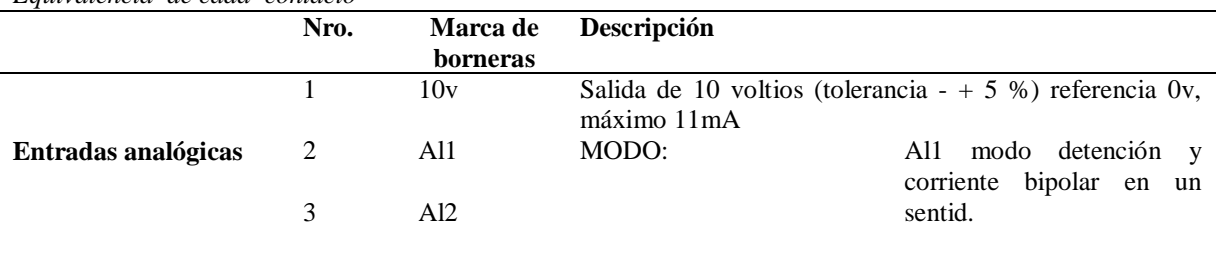

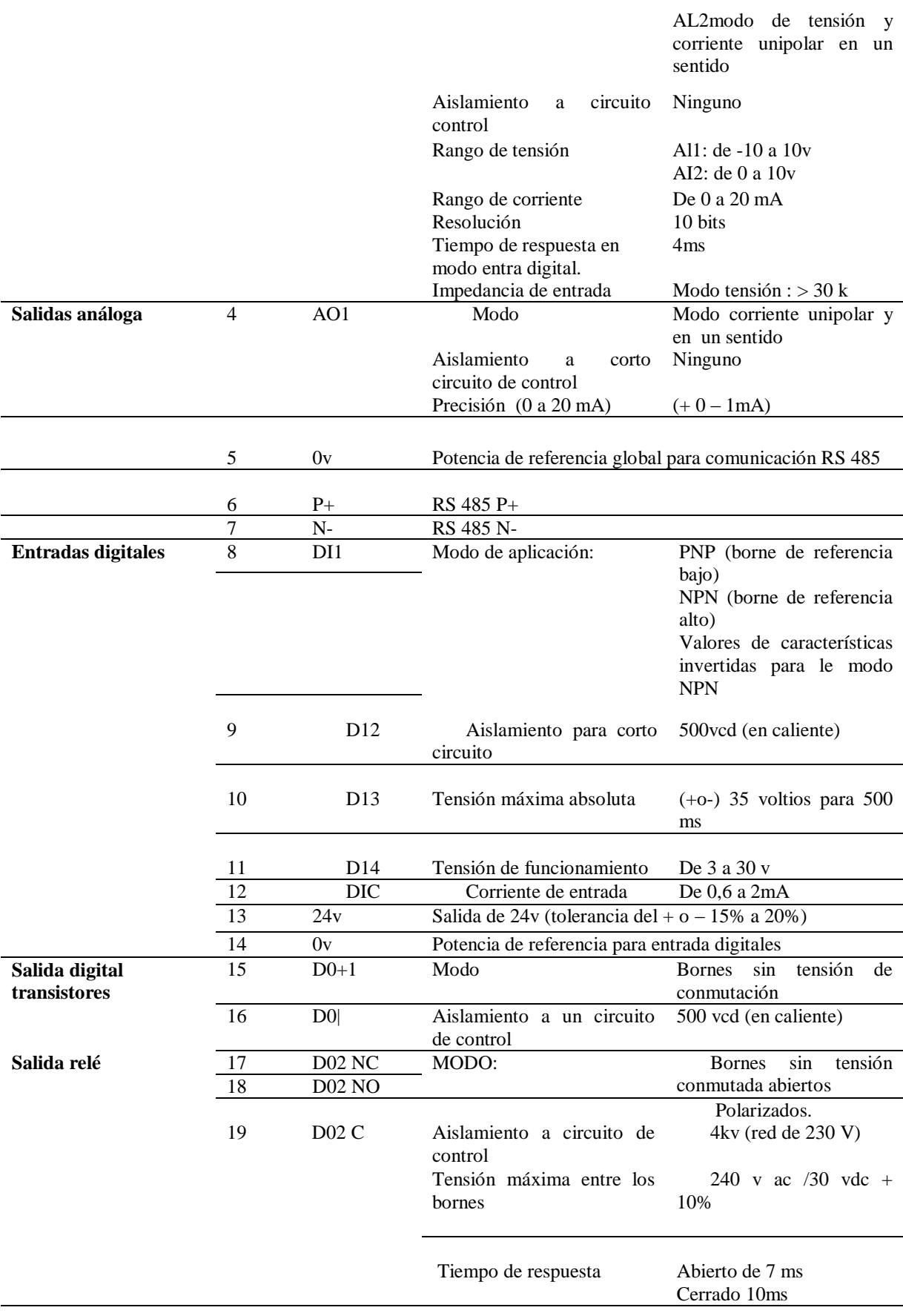

En la tabla 18 se presenta los parámetros de programación del Variador V20.

### **Tabla 18**

*Parámetros de programación del variador* 

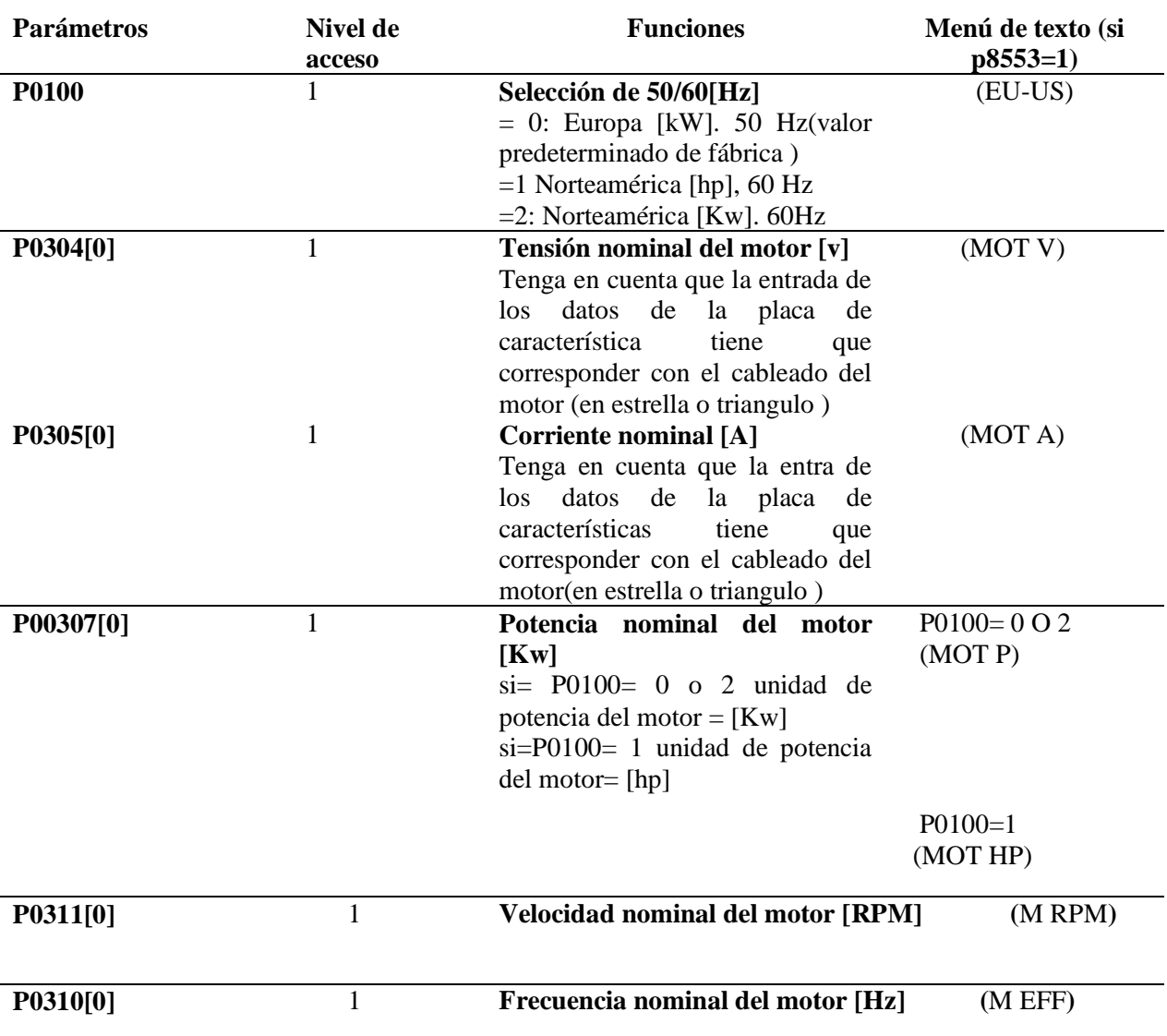

Una vez realizada la programación de parámetros del motor se procede al siguiente conexionado. Tomando en cuenta que el puerto de expansión análogo del PLC's, va a actuar como potenciómetro mediante la señal de voltaje que entrega, se procede a seleccionar en marcos de selección a [Cn005], que es el marco de conexión de entrada análoga y frecuencia fija. Dejando en función a la entrada análoga como punto de consigna y se realiza el siguiente esquema de conexión representado en la figura 67.

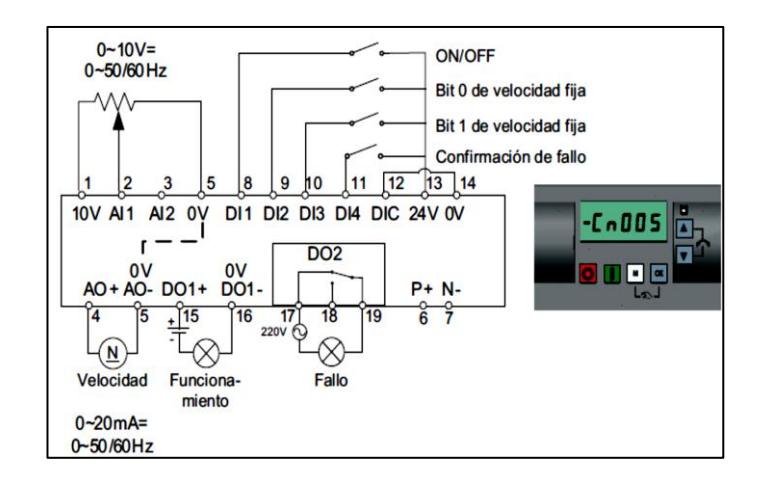

*Figura 67***:** Conexión entrada análoga y frecuencia fija, (Siemens, 2016).

Al seleccionar una velocidad fija, se deshabilita el canal de consigna adicional de la analogía. Si no hay ninguna consigna de velocidad fija, el canal se conecta a la entrada analógica.

## **4.8.1.4 Pasos para comunicación PLC AL VARIADOR V20**

En la figura 68 se procede a comprobar voltaje en las terminales del PLC's en los puertos análogos [(0M) y (0)] los cuales suministran un voltaje de 10Vcc.

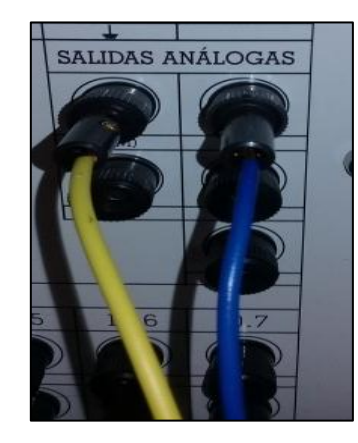

*Figura 68***:** Comunicación PLC al VARIADOR V20.

En la figura 69 después de conectar el cable color amarillo que sale del terminal (0M), se procede a poner en contacto con la terminal del variador de velocidad v20 en el puerto rs 485 o 0 voltios en el pin [5], seguido se procede a conexionar al cable azul que sale del terminal (0), y se conecta a la entrada análoga al pin [2] o AI1.

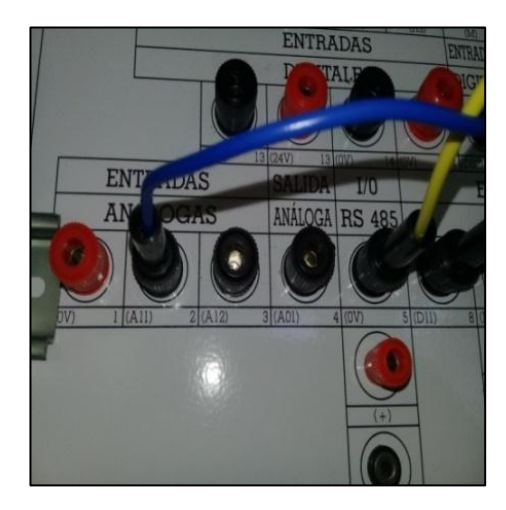

*Figura 69***:** Entradas Análogas variador V20.

En la figura 70, en función del encendido de una luz piloto se debe emplear el pin [8] del tablero. En conjunto con la salida del Plc que es Q0.4. Entonces se une el pin [8] a la salida a relé [4].

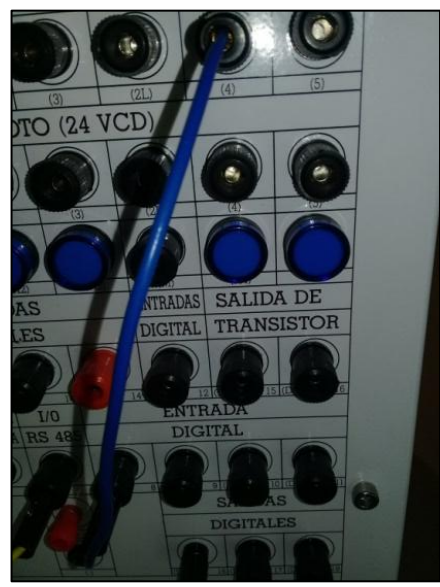

*Figura 70:* Salidas Análogas PLC.

# **4.8.2 ELEMENTOS PROTECCIÓN CON SU CÁLCULO DE DIMENSIÓN**

## **4.8.2.1 Interruptor Termo Magnético**

Para dimensionar este elemento de protección es necesario conocer las particularidades del motor tales como: corriente nominal, potencia nominal y voltaje de alimentación, etc. Los datos se encuentran en la placa de características del motor.

Cálculo de potencias en el motor.

Potencia real o activa

$$
P = \sqrt{3} * V * I * cos \varphi * n
$$

Dónde:  $P =$  Potencia del motor.  $V =$  voltaje de alimentación. I= corriente de consumo. Fp= 0.69 dato de placa.  $\eta$  = rendimiento dato característico del motor (0.72).

Corriente adsorbida de la red

 $I=\frac{P}{\sqrt{2}l_{\text{max}}}$  $\frac{P}{\sqrt{3} \cdot V \cdot cos \varphi \cdot \eta}$  Entonces  $I = \frac{3}{\sqrt{3} \cdot 22}$  $\frac{370 \text{ Watts}}{\sqrt{3}*220*(0.69)*(0.72)}$  = 1.95 A

Al aplicación la normativa NEC según el artículo 430, se debe considerar la corriente nominal "In" en función del porcentaje del 200% o en su caso el superior 250 % en fin si se relaciona los datos de corriente nominal del motor se tiene: 1,9 A \* 250%= **4.38 A** al sobre dimensionar llegamos a la conclusión del uso de la protección de un interruptor termo magnético de tipo riel din de **6 A.**

## **4.8.2.2 Guarda Motor**

Para el montaje de este elemento de protección se considera parámetro como la corriente del motor y las fases a emplear.

En consideración con la variación de la corriente al emplear la perturbación se decide sobre forzar al motor un porcentaje más alto a la corriente de trajo es decir un 1% más, para ello se delimito la corriente de 2.5 a 3.0 A para así evitar sobre corriente la motor y provocar un daño. Empleando la norma NEC según el artículo 430, los valores porcentuales para el cálculo de la protección fluctúan entre 115% a 125 % en este caso tenemos: 1,9 A \* 1,25= 2.37A, como existe la posibilidad de configurar el guarda motor, se configura en 3A la protección.

# **4.8.2.3 ELEMENTOS DE CONECTIVIDAD FÍSICA**

Cable de comunicación TCP/IP, o profinet camino de comunicación entre la PC y el PLC´s, en función de las IP tanto de la PC como del PLC´s que procede al intercambio de datos para la ejecución de una programación lógica, de un programa en el Tia Portal de Siemens.

# **4.8.2.4 MÓDULO FINALIZADO**

En la figura 71 se presenta el módulo finalizado con el montaje de los elementos de potencia y control.

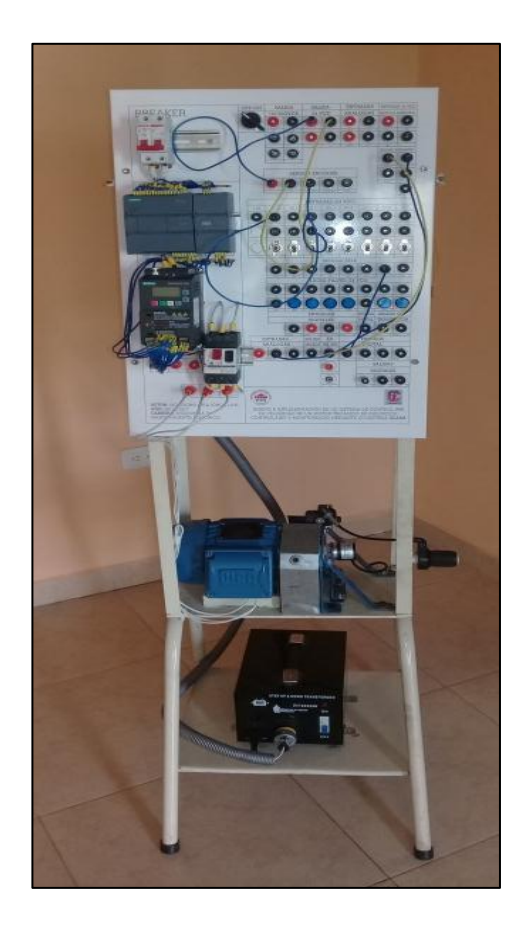

*Figura 71*: Módulo finalizado.

# **CAPÍTULO V**

# **5 VALIDACIÓN DEL MÓDULO DIDÁCTICO**

# **5.5.1 PRÁCTICA N°1**

## **5.5.2 Programación de semáforos para dos vías**

# **5.5.3 Objetivos**

- Usar los temporizadores para generar pausas en el programa.
- $\triangleright$  Comprender la importancia de un bloque star up en la programación.
- Señalar la importancia de los temporizadores en la automatización.

# **5.5.4 Marco teórico.**

## **Temporizador:**

Son bloques de programas los cuales generan señales de tiempo, son configurables para activar o desactivar una acción configurable durante un periodo de tiempo. Los contadores trabajan con datos de tipo Time y se clasifican en:

# **1. Temporizador de impulso "TP"**

Se presenta en la figura 72 el temporizador TP, permite la activación de una salida durante un tiempo determinado por medio de la señal de flanco.

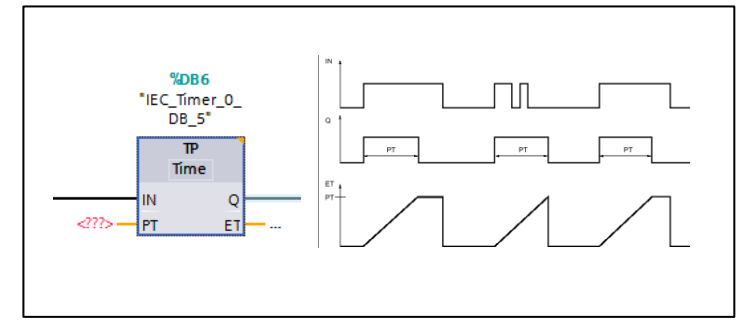

*Figura 72:* Temporizador tipo TP, (Sistema de ayuda Tia Portal).
#### **2. Retardo a la conexión "TON"**

Se presenta en la figura 73 el temporizador TON el cual tiene la instrucción de retardo al conectar, pausa un periodo de la salida Q por el tiempo programado PT. La lógica radica en la instrucción inicial cuando el resultado es lógico (RLO) de entrada (IN), cambia de 0 a 1 "Flanco Señal Ascendente". Cuando se inicia la instrucción, se empieza a controlar el tiempo de programación (PT). Una vez ya paso el tiempo de (P) la salida (Q) devuelve el estado lógico a 1. Y la salida (Q) permanecerá activa mientras la entrada de arranque esta puesta en 1.El valor de tiempo actual se puede consultar en la salida (ET). Este valor de tiempo empieza a contar a partir de T#0s y termina al alcanzar el valor del tiempo (PT)

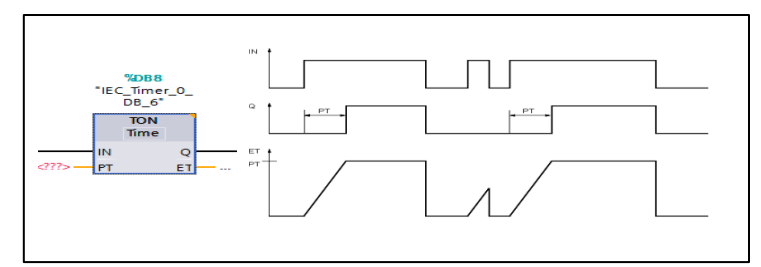

*Figura 73***:** Función TON, (Sistema de ayuda Tia Portal).

#### **3. Retardo a la desconexión "TOF"**

Se presenta en la figura 74 el temporizador TOF. Esta instrucción se retarda la desactivación de la salida (Q) por tiempo programado (PT). Esta salida se activa cuando el resultado lógico (RLO) de la entrada (IN) cambia de 0 a 1 (flaco de señal ascendente) cuando el estado lógico de la entrada (IN) cambia nuevamente a 0, entonces deja de contar, la salida (Q) permanece activa mientras transcurre el tiempo (PT). Una vez transcurrido el tiempo (PT) se desactiva la salida (Q).

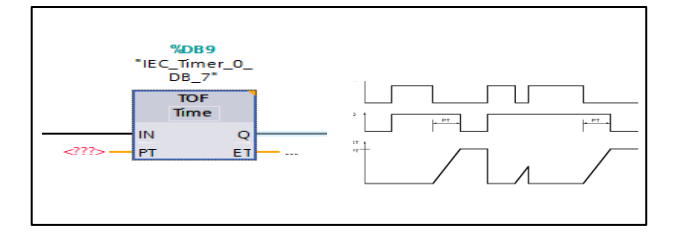

*Figura 74:* Función TOF,(Sistema de ayuda Tia Portal).

## **4. Acumulador de tiempo "TONR"**

Se presenta en la figura 75 el temporizador TONR. Es una función que registra y guarda tiempo, empieza su almacenamiento desde el primer cambio de estado de (IN) entre 0 y 1 (Flanco de señal ascendente), (PT) da el valor máximo de tiempo a guardar al alcanzar a la salida devuelve un tiempo de estado (1), el cual estará hasta la activación del RESET. Aunque el estado de (IN) otra vez cambie el estado (flanco de señal descendente).

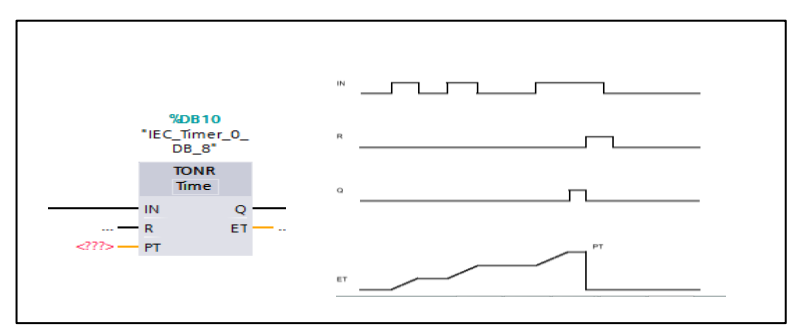

*Figura 75***:** Función TONR, (Sistema de ayuda Tia Portal).

#### **5.5.5 Trabajo de preparatorio.**

Crear un proyecto en el cual dos semáforos de dos carriles con la siguiente condición:

 Al forzar P1: se va a activar la luz de color verde del primer semáforo y rojo del segundo semáforo. Después de 3 segundos se debe encender la luz ámbar del primer semáforo de forma automática en un 1segundo más tarde se deben a pagar todas las luces para simultanea mente encender la luz color verde del segundo semáforo. Una vez más tras recorrer 1 segundo todas las luces se deben apagar y deben encender la luz verde del primer semáforo y la luz roja del segundo semáforo regresando a su estado inicial, se esquematiza en la figura 76.

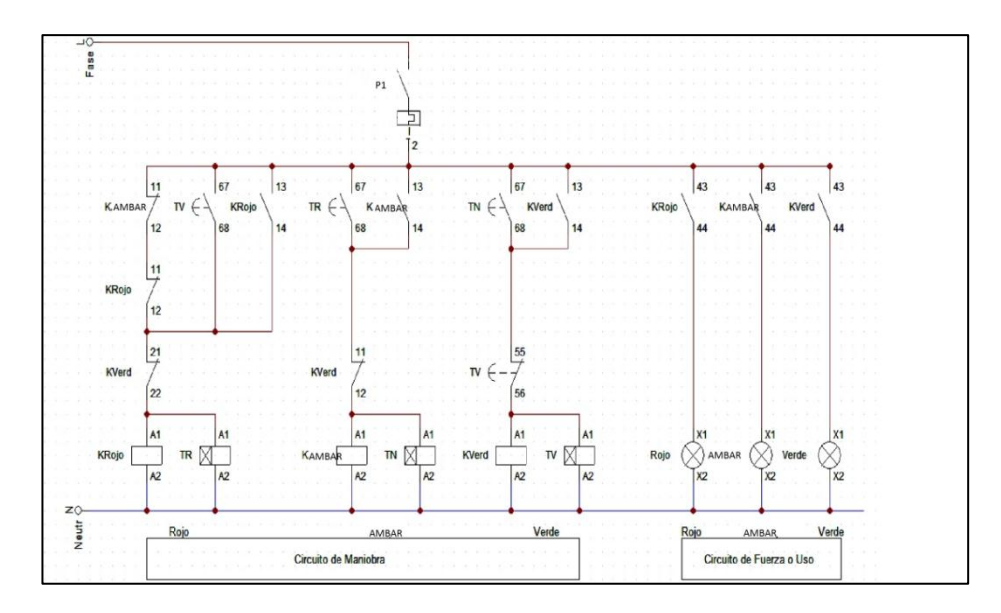

*Figura 76:* Circuito de control y mando de un semáforo.

El mismo circuito se repite dos veces y se cambia los tiempos de ejecución entre el color verde y ámbar, a continuación se presenta el programa realizado en el programa TIA PORTAL V13.

#### **5.5.5 Desarrollo del programa en el software Tia Portal.**

Se detalla paso a paso el proceso de configuración del programa TIA PORTAL para el control tipo SCADA, aplicado a un semáforo de dos vías.

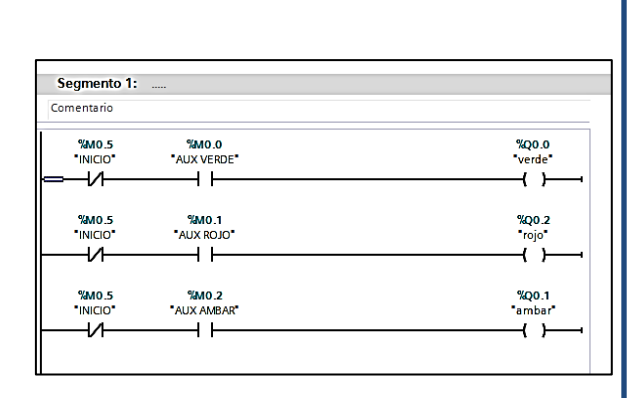

- En la figura 77, se representa el siguiente paso de programación.
- $\triangleright$  Primero se genera un bloque Main.
- $\triangleright$  Se crea un control con base a un Contactor normalmente abiertos y cerrados para activar bobinas como muestra en la figura 77 en el diagrama escalera.
- $\triangleright$  En el segmento 1, se activa el control de los auxiliares verde, rojo, ámbar y la activación de las salidas: Q0.0, Q0.2, Q0.1 de color verde, rojo, ámbar respectivamente.

*Figura 77*: Control semáforo, Práctica N°1.

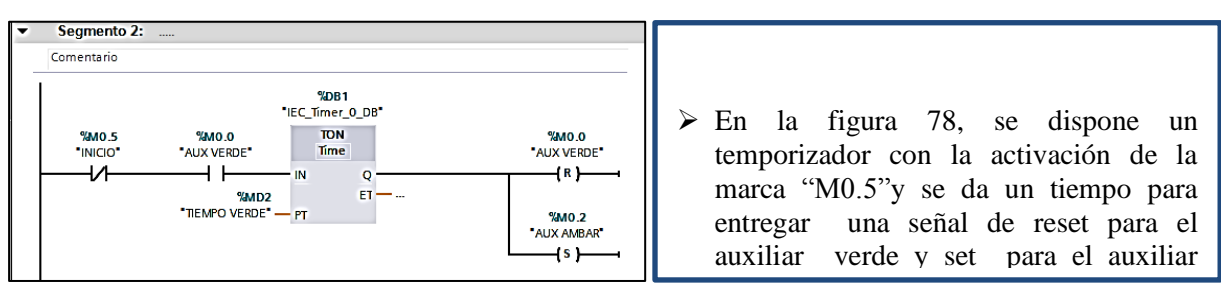

*Figura 78*: Temporizadores, SET, RESET. Inicio Práctica N°1.

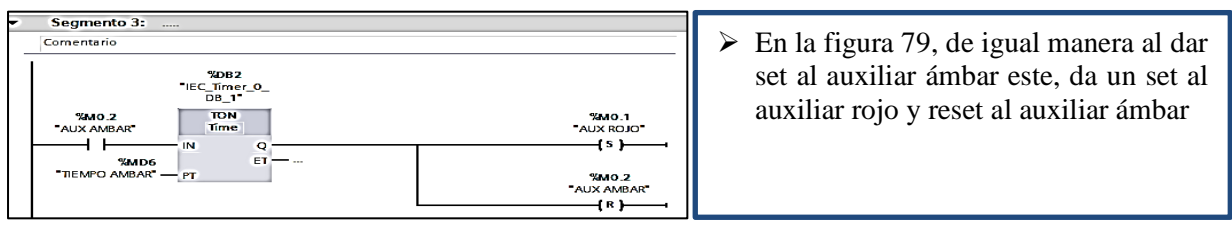

*Figura 79*: Temporizador, SET, RESET. Aux ámbar. Práctica N°1.

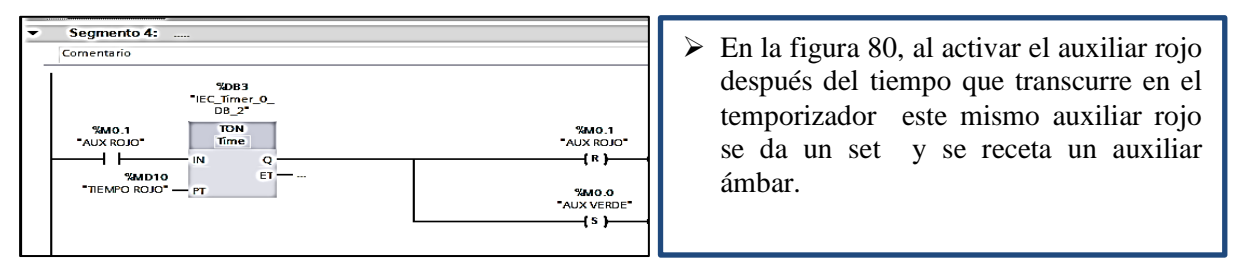

*Figura 80:* Temporizador, SET, RESET. Aux rojo Práctica N°1.

| <b>Segmento 5:</b><br>Comentario                                                                                                    | $\triangleright$ En la figura 81, se procede a suma el                                                                                                    |
|----------------------------------------------------------------------------------------------------|----------------------------------------------------------------------------------------------------|
| <b>ADD</b><br>%MO.5<br>Dint<br>"INICIO"<br><b>EN</b><br><b>ENO</b><br><b>%MD6</b><br>%MD18<br>OUT - "TIEMPO ROJO 1"<br>"TIEMPO AMBAR" - IN1<br><b>%MD2</b><br>"TIEMPO VERDE" - IN2 ** | valor del tiempo de los auxiliares de<br>color verde y ámbar para activar el<br>color rojo en función de time de estas<br>dos variable de los dos auxiliares<br>لماطر الماليد والأنفاذ والمنافذ والمنافذ والمستحدث والمستخدمات |

*Figura 81***:** Temporizador, SET, RESET. Inicio Práctica N°1.

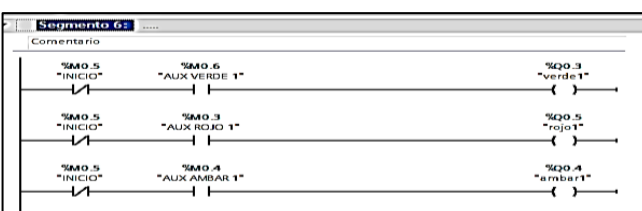

 $\triangleright$  En la figura 82, se repite la misma configuración pero se cambia las variables para otro canal como se muestra a continuación  $\triangleright$  Similar al primer segmento

*Figura 82***:** Marca de inicio y bobinas con auxiliares. Práctica N°1*.*

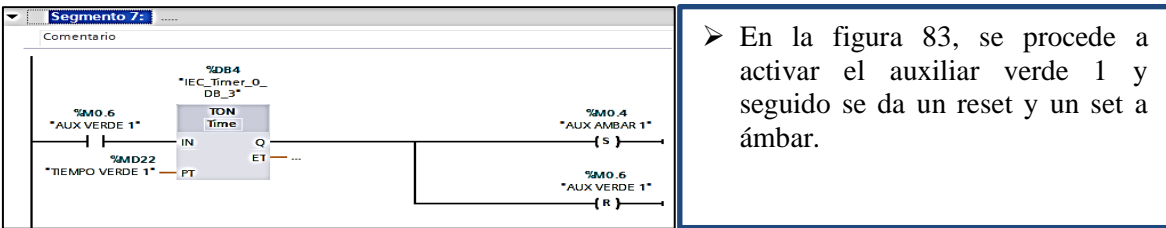

*Figura 83***:** Temporizador, SET, RESET. Aux verde 1. Práctica N°1.

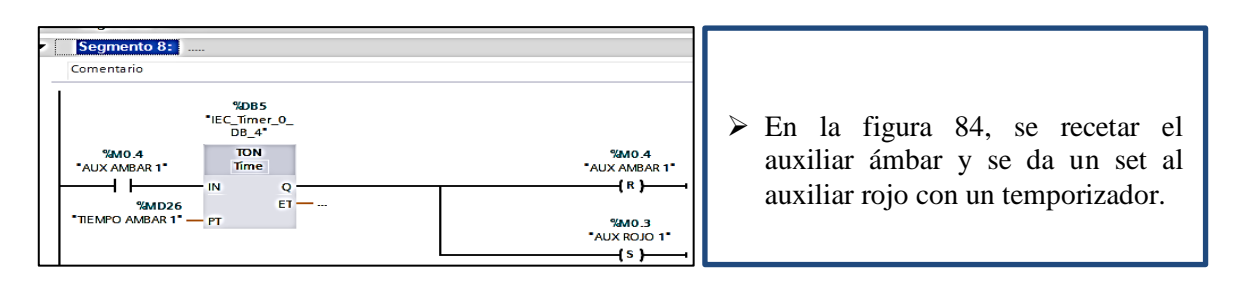

*Figura 84:* Temporizador, SET, RESET. Aux Ámbar 1 Práctica N°1.

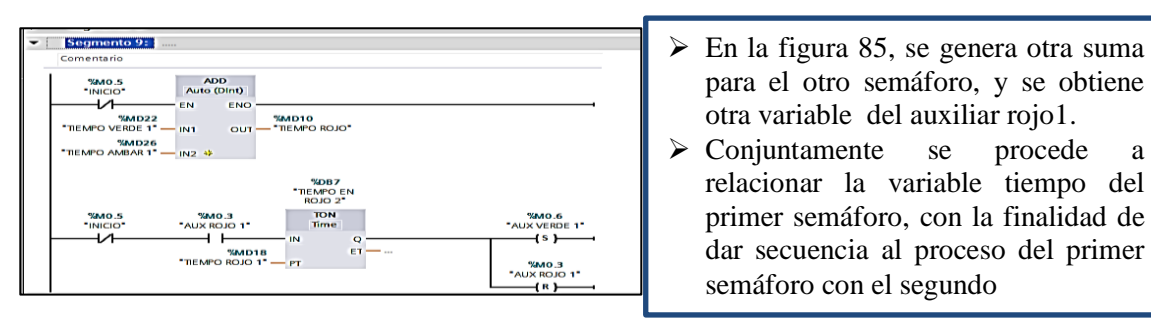

*Figura 85:* Funcionalidad de los dos semáforos. Práctica N°1.

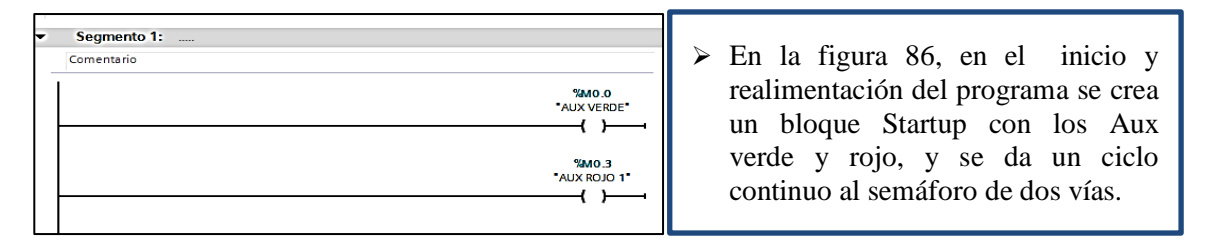

*Figura 86:* Bloque Startup. Práctica N°1.

# **5.5.6 Desarrollo del canal de comunicación OPC, semáforo de dos vías.**

Se va a interpretar el lenguaje del PLC en función del control SCADA, para relacionar las variables de proceso se debe crear y configurar un canal como se muestra en las siguientes figuras:

 En la figura 87, se elige el Plc con su Ip o dirección según se el controlador a ser empleado.

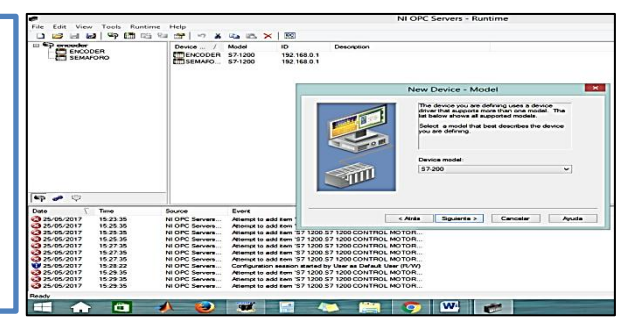

*Figura 87*: Canal Opc Práctica N°1.

- En la figura 88, después de crear el canal se carga las variables de salida en relación del tiempo que va a controlar.
- $\triangleright$  Se ingresa todo tipo de variable como: doble Word o bit el programa lo preselecciona.

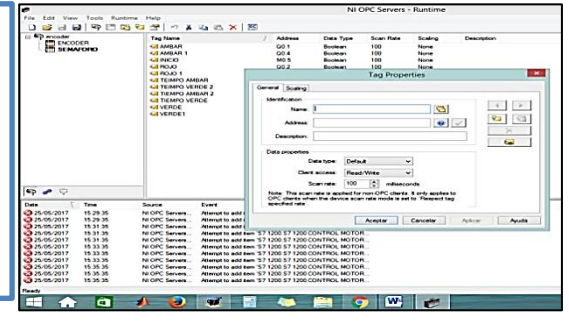

*Figura 88:* Ip PLC o dirección de controlador. Práctica N°1.

- En la figura 89, se ingresa las variables en el programa OPC.
- $\triangleright$  Se crea otro canal para ingresar las variables.

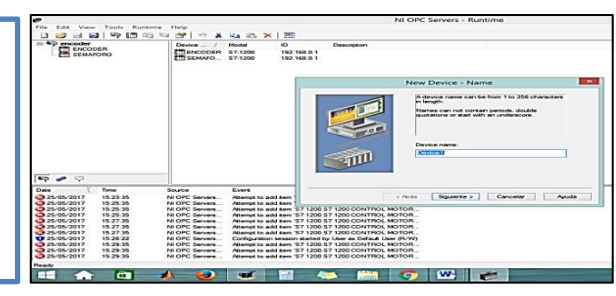

*Figura 89:* Generación de variables. Práctica N°1.

 Como se muestra en la figura 90 se puede verificar la carga completa de las variables de control, se puede apreciar el tipo de variable a la cual pertenece.

| NI OPC Servers - Runtime    |                             |              |           |         |             |  |  |  |
|-----------------------------|-----------------------------|--------------|-----------|---------|-------------|--|--|--|
| Help                        |                             |              |           |         |             |  |  |  |
| ir)<br>ж<br><b>有名×</b><br>會 | $rac{1}{2}$                 |              |           |         |             |  |  |  |
| <b>Tag Name</b>             | <b>Address</b>              | Data Type    | Scan Rate | Scaling | Description |  |  |  |
| <b>AMRAR</b>                | Q0.1                        | Boolean      | 100       | None    |             |  |  |  |
| <b>ZAMBAR1</b>              | Q <sub>0.4</sub>            | Boolean      | 100       | None    |             |  |  |  |
| <b>EZ INICIO</b>            | <b>MO<sub>5</sub></b>       | Boolean      | 100       | None    |             |  |  |  |
| <b>ROJO</b>                 | Q <sub>0.2</sub>            | Boolean      | 100       | None    |             |  |  |  |
| <b>ZI ROJO 1</b>            | Q0.5                        | Boolean      | 100       | None    |             |  |  |  |
| <b>TEIMPO AMBAR</b>         | <b>MD6</b>                  | <b>DWord</b> | 100       | None    |             |  |  |  |
| <b>TEIMPO VERDE 2</b>       | <b>MD22</b>                 | <b>DWord</b> | 100       | None    |             |  |  |  |
| <b>Z TIEMPO AMBAR 2</b>     | <b>MD26</b>                 | <b>DWord</b> | 100       | None    |             |  |  |  |
| <b>TIEMPO VERDE</b>         | M <sub>D</sub> <sub>2</sub> | <b>DWord</b> | 100       | None    |             |  |  |  |
| <b>O VERDE</b>              | Q0.0                        | Boolean      | 100       | None    |             |  |  |  |
| <b>Z VERDE1</b>             | Q <sub>0.3</sub>            | Boolean      | 100       | None    |             |  |  |  |

*Figura 90:* Variables cargadas al canal Práctica N°1.

# *5.5.7 Desarrollo interfaz gráfica LabVIEW:*

Se crea un nuevo proyecto en donde se estable una conexión entre el Opc y el programa LABVIEW, para el control de las variables del sistema, se muestra los pasos a seguir para realizar esta práctica.

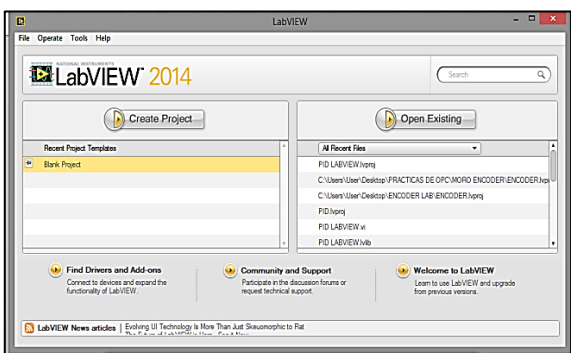

- En la figura 91, se crea un proyecto nuevo en el software LabVIEW.
- $\triangleright$  Sin importar la versión del programa LabVIEW, se realiza el proceso de configuración y creación de un nuevo VI para el control SCADA.

*Figura 91:* Creación de un proyecto nuevo en la LABVIEW. Practica N°1.

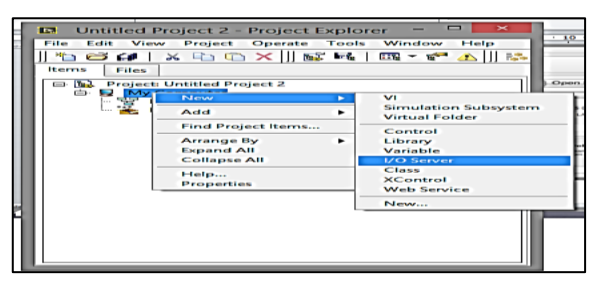

- En la figura 92, se realiza la conexión de un nuevo I/o server.
- Con el empleo de un "DSC" se logra enlazar los dos programas para su funcionalidad.

*Figura 92*: Conexión I/O server. Práctica N°1.

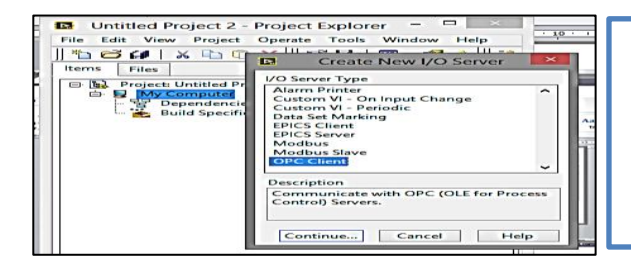

- En la figura 93, se selecciona el canal de comunicación del proyecto creado.
- Existen varios tipos de canales pero se va a trabajar con el canal OPC client. El cual se dispone los driver de comunicación para llegar a configurar la conectividad del

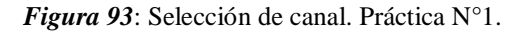

control.

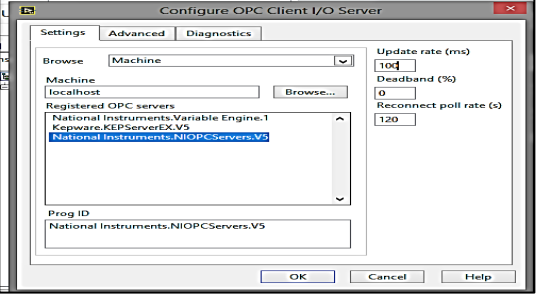

- En la figura 94, se crea el canal para seleccionar el medio de comunicación a configurar.
- El tiempo también se lo puede configurar a 100ms dependiendo la capacidad del Procesador de la computadora a ser empleada.

*Figura 94*: Configuración de canal. Práctica N°1.

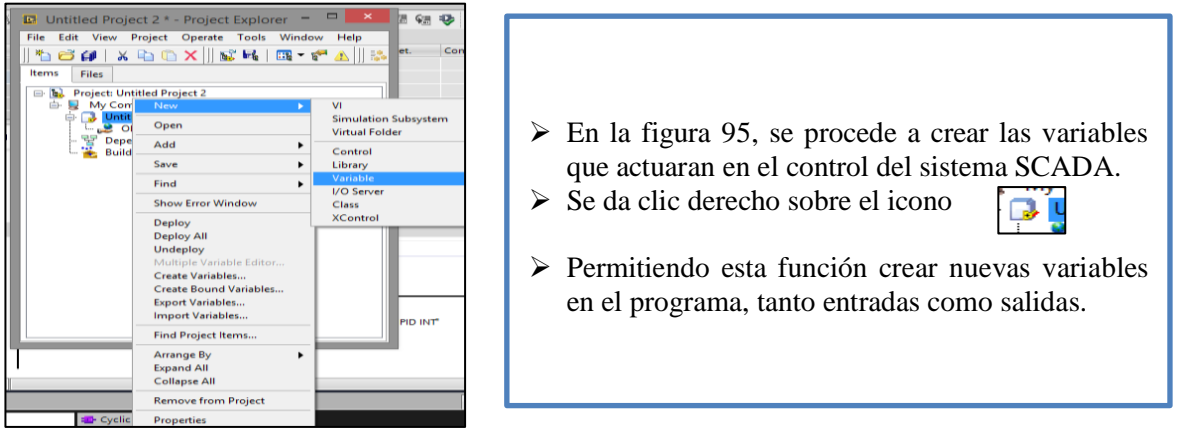

*Figura 95:* Carga de variables del Opc. Práctica N°1.

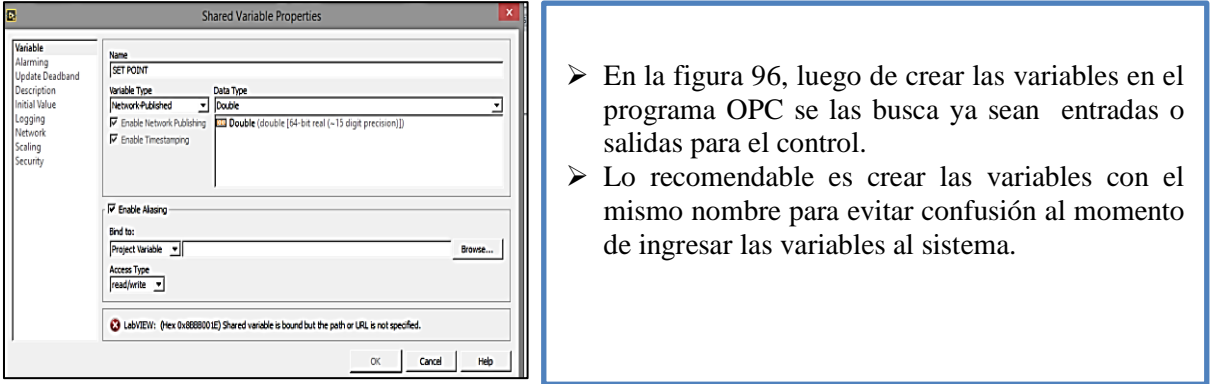

*Figura 96:* Selección del variables en función del canal de comunicación. Práctica N°1.

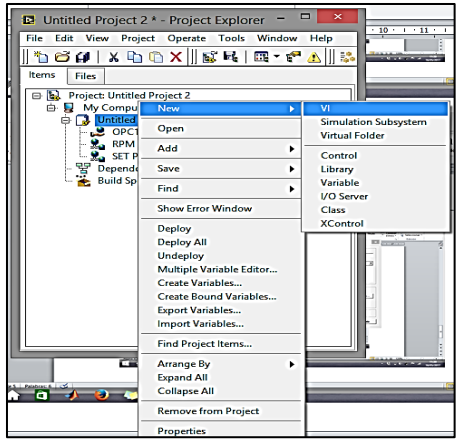

- En la figura 97, luego de crear las variables en el programa.
- Se debe hacer un nuevo VI en el mismo proyecto creado eso se consigue dando clic derecho en mismo icono mostrado en la figura 95.

*Figura 97*: Nuevo VI, Práctica N°1.

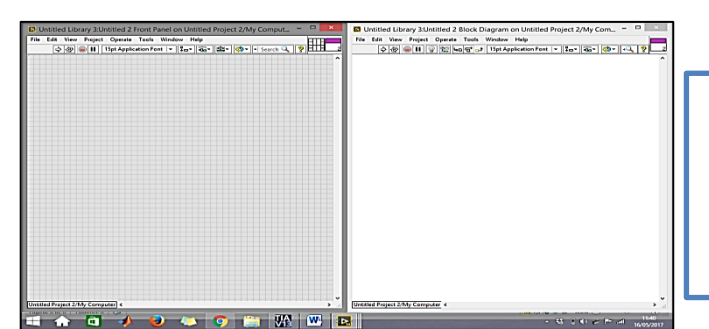

 En la figura 98, al crear el nuevo VI se llega a mostrar el panel frontal y el diagrama de bloques dispuesto para realizar la práctica.

*Figura 98***:** Panel frontal y Diagrama de bloque. Práctica N°1.

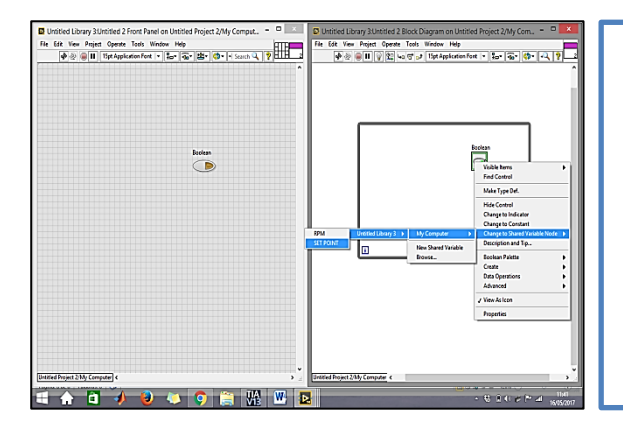

- En la figura 99, en la parte final cabe recalcar que primero se debe trabajar en el panel frontal para hacer graficas de un sistema SCADA, se grafica entradas y salidas o en su caso controles e indicadores.
- En el panel de bloques se realiza la lógica de programación y comunicación con el canal Opc.

*Figura 99***:** Panel frontal y Diagrama de bloque en función. Practica N°1.

# **5.5.8 Sistema de Control SCADA de un Semáforo.**

*A.* **Diagrama de bloques:** La programación se la realiza en función de los elementos de

control, dispuestos en el panel frontal.

- En la figura 100, en función de las gráficas creadas en el panel frontal y las variables de comunicación se procede a generar la configuración del diagrama de bloques.
- $\triangleright$  Se dispone el uso de un lazo de ciclo continuo y en su interior se dispone los diferentes controles e indicadores.
- También se limita un tiempo de repetición del lazo en este caso se dispuso un tiempo de 10ms.

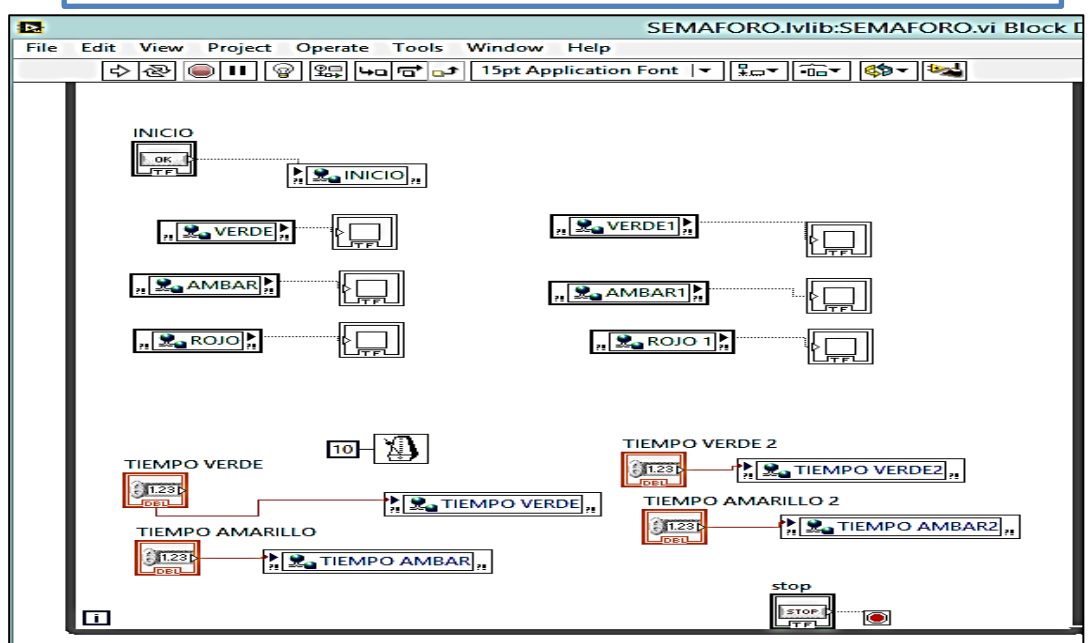

*Figura 100***:** Diagrama de bloque programación finalizada. Práctica N°1.

**Panel frontal:** La presentación del sistema SCADA está dispuesta para el control de tiempo de encendido y dominio del semáforo de dos vías.

> En la figura 101, la presentación del sistema SCADA se la puede describir como un proceso en el cual se tiene acceso a un control de inicio y un control de apagado, cuenta con un tiempo limitante para el encendido de las luces color verde y ámbar o amarillo, estipulado en milisegundo.

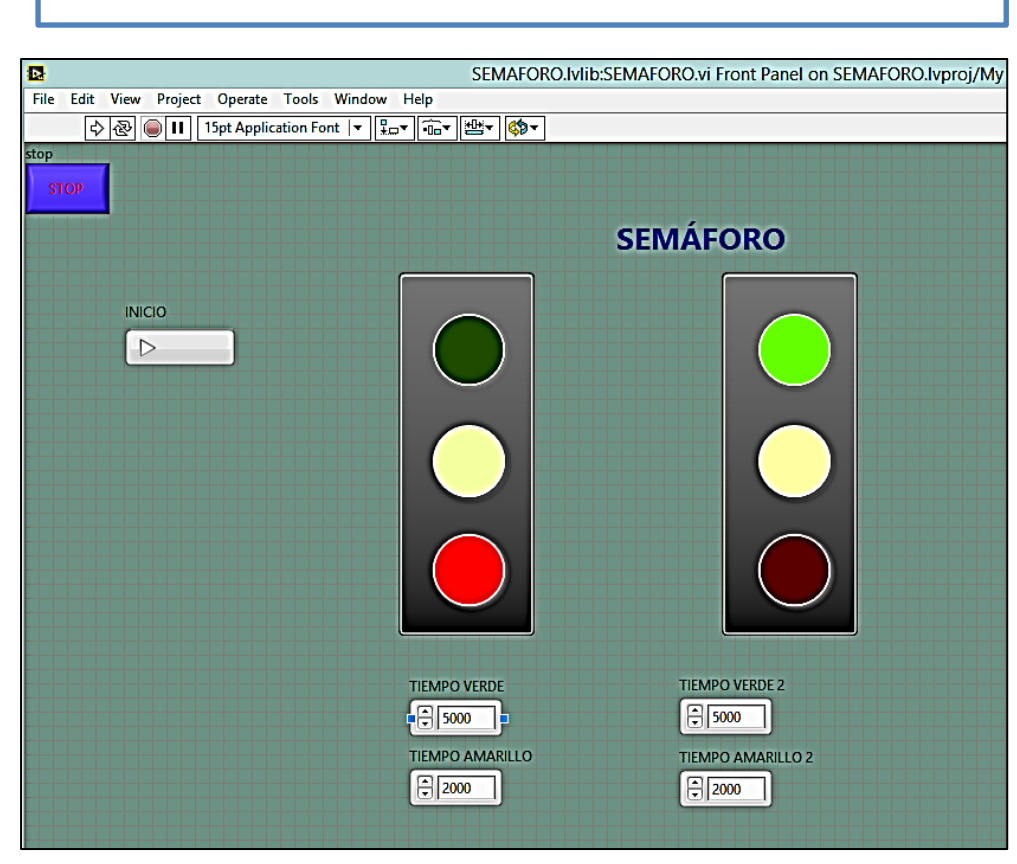

*Figura 101:* Panel frontal control semáforo de dos vías programación finalizada. Practica N°1.

# **5.6 PRÁCTICA N°2**

# **5.6.1 Control de velocidad de un motor por medio de salidas analógicas.**

#### **5.6.2 Objetivos**

- Comprender el funcionamiento de un control análogo a base de variación de voltaje.
- Dimensionar el nivel de voltaje de 0 a 10v o en su escala de 0 a 27648 en relación a una salida de voltaje.

#### **5.6.3 Marco teórico.**

#### **Señales análogas**

A diferencia de un señal binaria que solo se puede adoptar los estado de diseño "la tensión presente +24V" tensión no presente 0v. Las señales análogas pueden adoptar cualquier valor dentro de un rango definido como es el caso de un potenciómetro.

Magnitudes análogas:

- **-** Temperatura
- **-** Caudal
- **-** Velocidad

Se puede transformar con un traductor, estas medidas en tensión corriente o resistencias eléctricas. Ejemplo si se registra una velocidad de 0 a 1800 rpm como en este caso, se puede convertir en un rango de tensión de 0 a 10 voltios corriente continua (Vcc) con un transductor de medida a una velocidad de 865rpm, el transductor de medida emitirá un valor de tensión de 3.65V.

#### **5.6.4 Entradas analógicas integradas en el plc s7 1200.**

Posee dos entradas análogas el s7 1200, son integradas de tipo voltaje de 0 a 10 voltios corriente continua (Vcc), con su respectiva relación en 10 bit y un rango total de 0 a 27648.

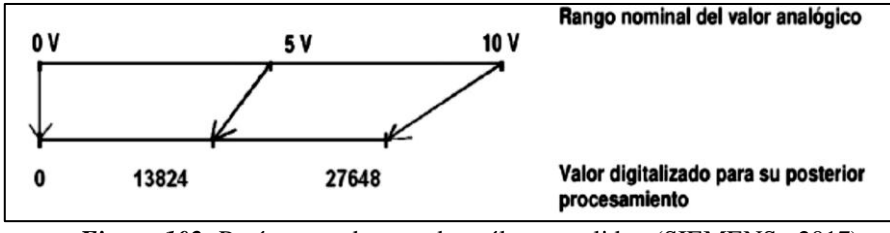

*Figura 102***:** Parámetros de entrada análoga y salida, (SIEMENS , 2017).

La dirección de las entradas es %IW64 e %IW66

#### **5.6.5 Trabajo preparatorio.**

Se desea controlar un motor trifásico de inducción con el empleo de salidas análogas que irán directo a las entradas de tipo análogas del variador siemens V20, revisar manual al inicio de este capítulo, para ello se debe realizar la siguiente programación en TIA PORTAL.

#### **5.6.6 Programación con TIA PORTAL.**

Control de encendido de un motor trifásico de inducción tipo jaula de ardilla, en función de salidas análogas del controlador PLC s7 1200, se detalla continuación la programación aplicada.

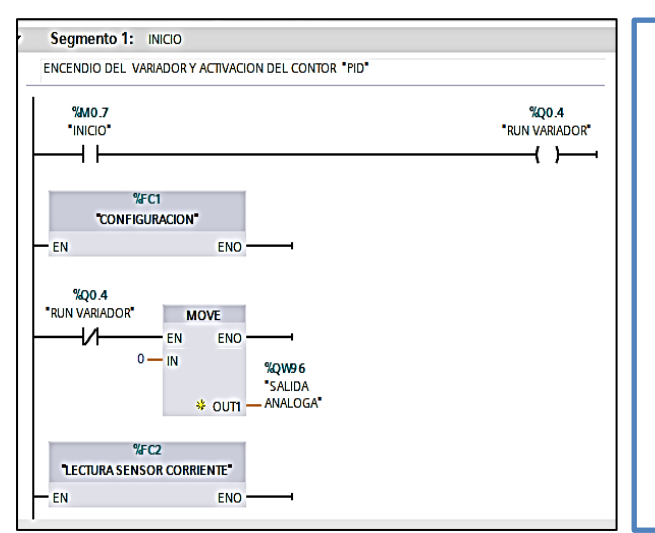

 $\triangleright$  En la figura 103, se genera un nuevo bloque de control Main en donde se da Run al variador desde la salida del PLC Q0.4.

- También Q0.4 al momento de activarse entra en funcionalidad el modulo análogo enviado una señal de voltaje al variador.
- Se creó también una comunicación en base a las entradas análogas del PLC para adquirir el valor de la corriente del sistema por medio de las salidas análogas del variador empleando un bloque de funciones como se muestra en el segmento 1

*Figura 103:* Lógica de encendido y adquisición de datos Práctica N°2.

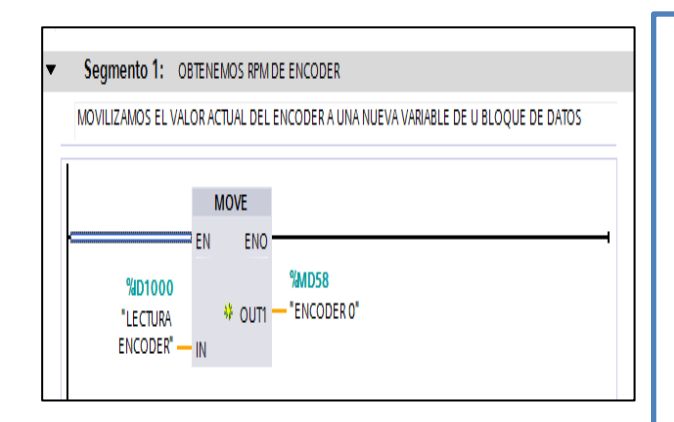

- $\triangleright$  En la figura 104, se integra a la programación un bloque de ciclo interrupción, en donde se va a realizar en el segmento1 la adquisición de datos del sensor encoder
- En el segmento 1 se mueve el valor de la memoria que origina el dato para cambiar a una variable paso evitar problemas en sistema.

*Figura 104:* Adquisición de datos Encoder. Práctica N°2.

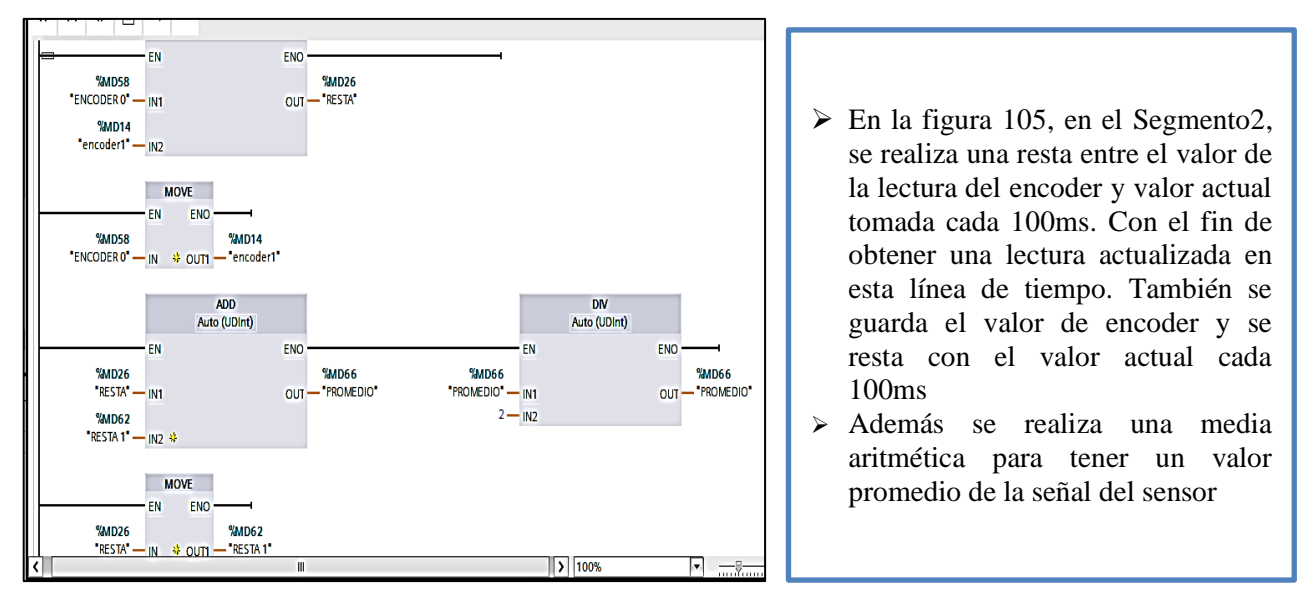

*Figura 105***:** Secuencia del dato del sensor Práctica N°2.

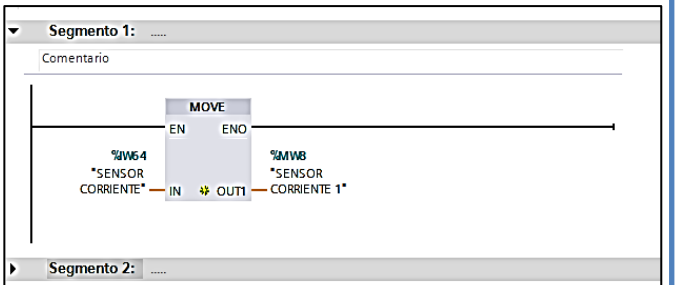

 En la figura 106, para el control de la adquisición de datos de la corriente se emplea una entrada análoga en razón de una resistencia de 470 ohmios según el manual de operación del variador, se crea otro bloque de funciones.

*Figura 106***:** Dato análogo. Práctica N°2.

# **5.6.7 Configuración Opc control de encendido de un motor trifásico de inducción.**

Se crea el canal de comunicación en base a las variables establecidas en el programa TIA

PORTAL, la configuración se la presenta a continuación.

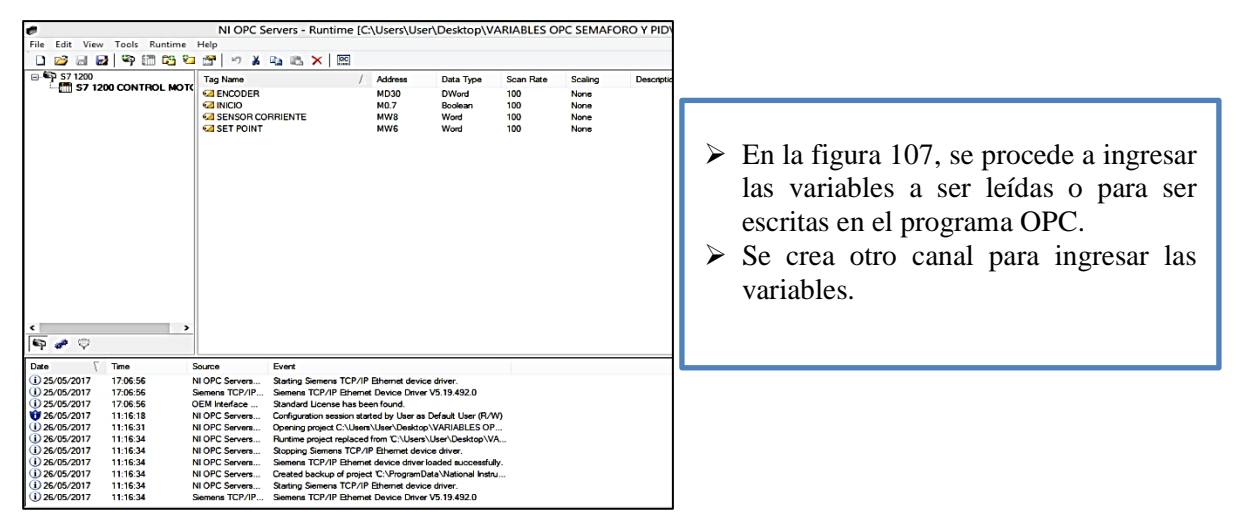

*Figura 107:* Canal Opc ingreso de variables. Práctica N°2.

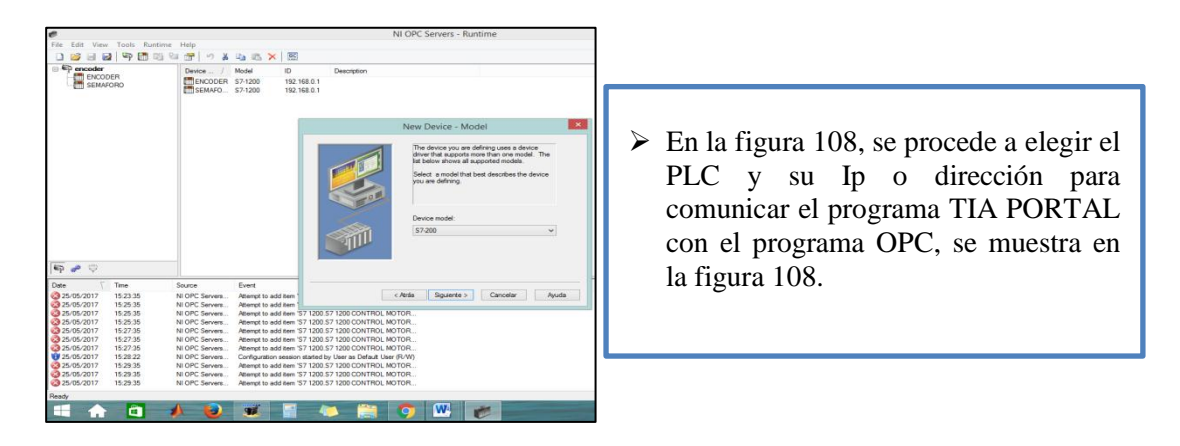

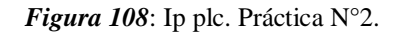

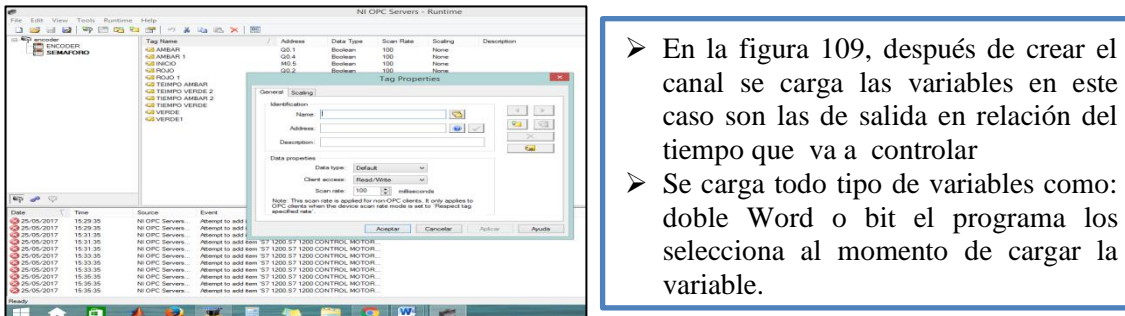

*Figura 109:* Generación de variables. Práctica N°2.

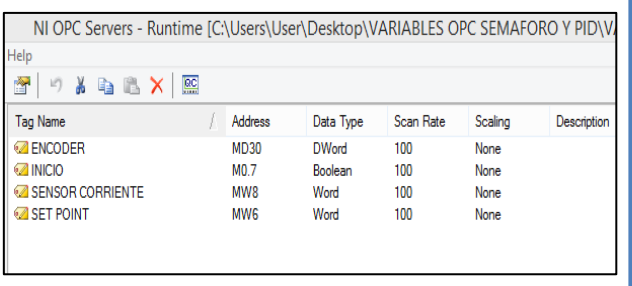

|  |                            |  | $\triangleright$ En la figura 110, se muestra las     |  |
|--|----------------------------|--|-------------------------------------------------------|--|
|  | variables a ser empeladas. |  |                                                       |  |
|  |                            |  | $\triangleright$ Se destaca el tipo de variables como |  |
|  | es Dword o Word.           |  |                                                       |  |

*Figura 110***:** Variables cargadas al canal. Práctica N°2.

#### **5.6.8 Desarrollo interfaz gráfica LabVIEW para el control del motor de inducción***.*

Se crea un nuevo proyecto en donde se estable una conexión entre el Opc y el programa LABVIEW, para el control de las variables del sistema, se muestra los pasos a seguir para realizar esta práctica.

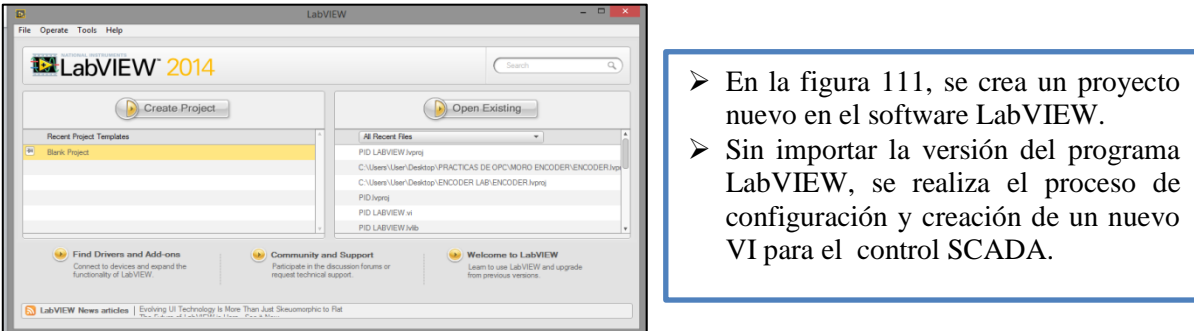

*Figura 111:* Creación de un proyecto nuevo Práctica N°2.

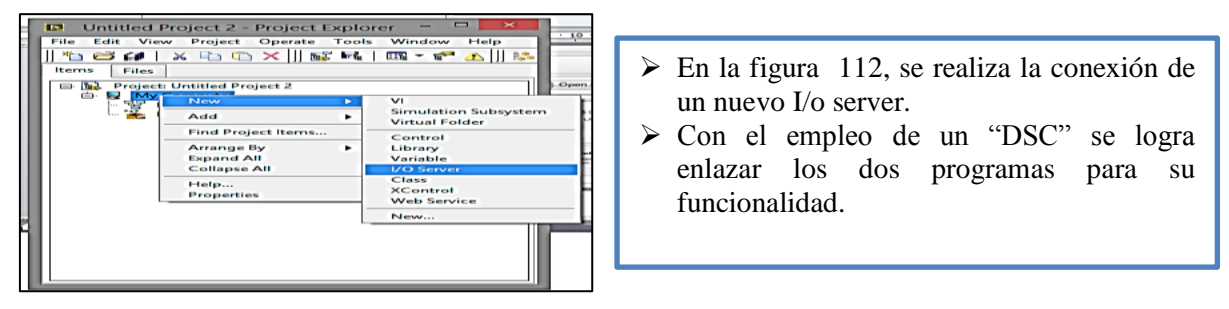

*Figura 112:* Conexión I/O server. Práctica N°2.

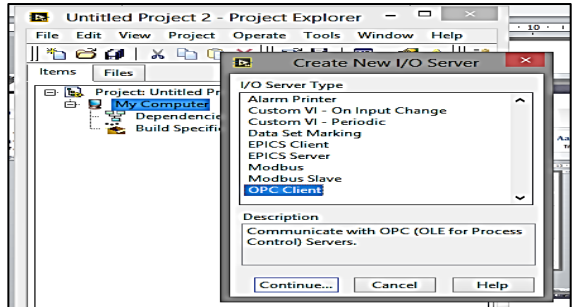

- $\triangleright$  En la figura 113, se selecciona el canal de comunicación del proyecto creado.
- Existen varios tipos de canales pero se va a trabajar con el canal OPC client. El cual se dispone los driver de comunicación para llegar a configurar la conectividad del control.

*Figura 113*: Selección de canal. Practica N°2.

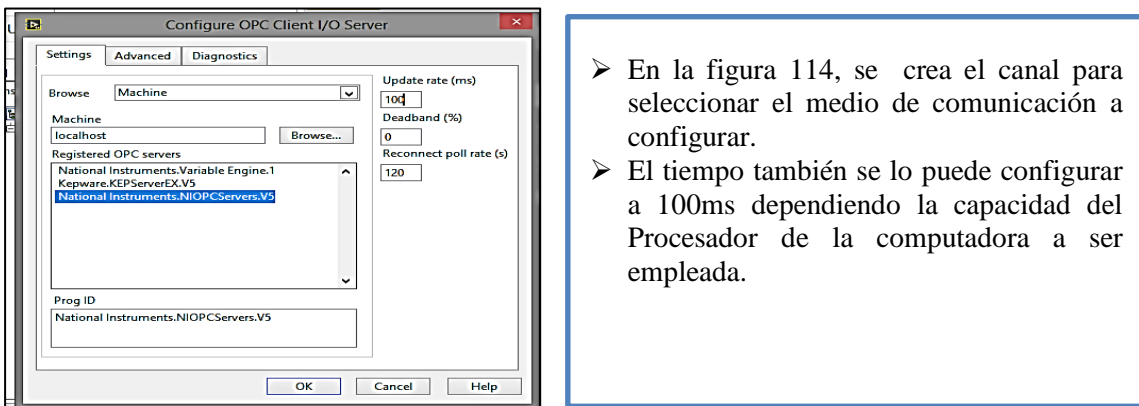

*Figura 114*: Configuración de canal. Práctica N°2.

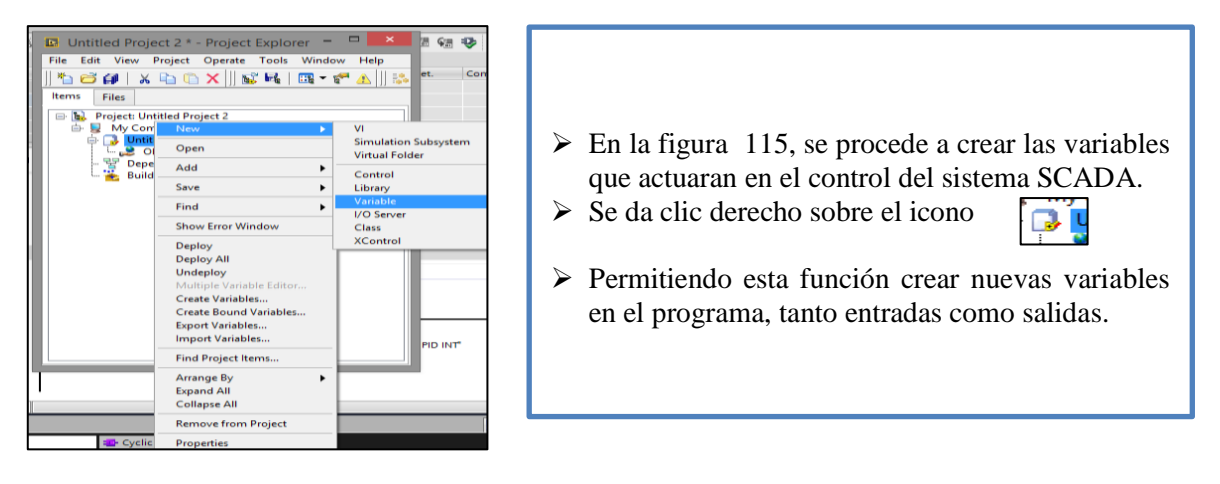

*Figura 115:* Carga de variables del Opc. Práctica N°2.

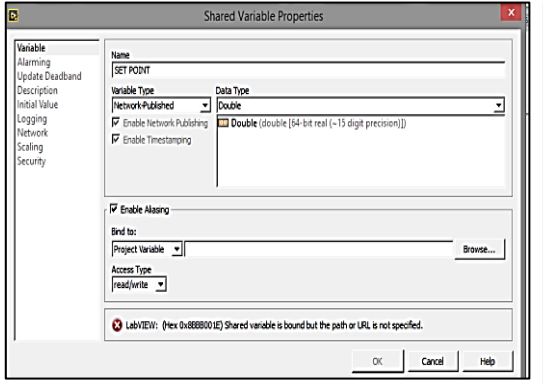

- En la figura 116, luego de crear las variables en el programa OPC se las busca ya sean entradas o salidas para el control.
- Lo recomendable es crear las variables con el mismo nombre para evitar confusiones al momento de ingresar las variables al sistema.

*Figura 116*: Selección del variables en función del canal de comunicación. Práctica N°2.

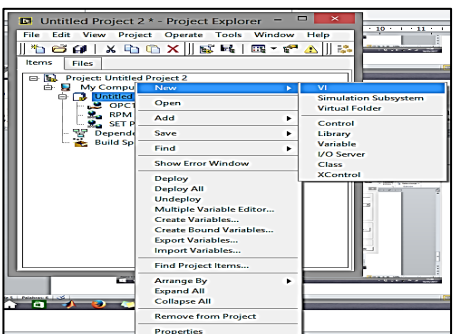

- $\triangleright$  En la figura 117, luego de crear las variables en el programa.
- $\triangleright$  Se debe hacer un nuevo VI en el mismo proyecto creado eso se consigue dando clic derecho en mismo icono mostrado en la figura 115.

*Figura 117*: Nuevo VI, Práctica N°2*.*

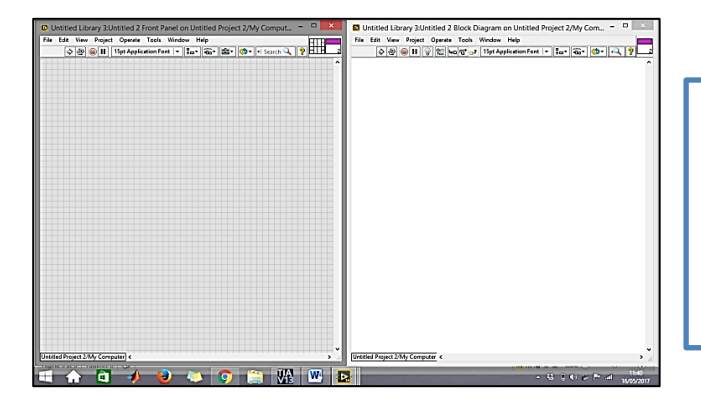

 En la figura 118, al crear el nuevo VI se llega a mostrar el panel frontal y el diagrama de bloques dispuesto para realizar la práctica.

*Figura 118:* Panel frontal y Diagrama de bloque. Practica N°2.

| D Unitled Library 3 Untitled 2 Front Panel on Untitled Project 2/My Comput<br>D Untitled Library 3.Untitled 2 Block Diagram on Untitled Project 2/My Com. -<br>File Edit View Project Operate Tools Window Help<br>File Edit View Project Operate Tools Window Help<br>0 8 8 1 9 12 vs 7 3 Retaplemented + Sat 3 9 0 1 2 12<br>Boolean<br><b>Broken</b><br>$\bigcirc$<br>Visible home.<br>Find Control<br>Make Type Dat<br>Hide Control<br>Change to Indicate<br>Change to Constant<br><b>Mi Computer</b><br>Description and To<br>SET POINT<br><b>New Street Tartade</b><br><b>Bookse Dalets</b><br>Create<br><b>Data Doerstong</b><br>Advanced<br>/ Yiew As Icon<br><b>Properties</b> | $\triangleright$ En la figura 119, en la parte final cabe<br>recalcar que primero se debe trabajar en el<br>panel frontal para hacer graficas de un<br>sistema SCADA, se grafica entradas y<br>controles e<br>salidas o<br>en su caso<br>indicadores.<br>$\triangleright$ En el panel de bloques se realiza la lógica |
|----------------------------------------------------------------------------------------------------|----------------------------------------------------------------------------------------------------|
| <b>Intellect Present 2/My Computer +</b><br><b>Intellect Present 2 Mir Computer C</b><br><b>BOOR REF</b><br><b>A PERCEPTA 2</b>                                                                                                    | de programación y comunicación con el<br>canal Opc.                                                                                                    |

*Figura 119*: Panel frontal y Diagrama de bloque en función. Practica N°2.

# **5.6.9 Sistema de Control Scada de un motor trifásico de inducción.**

**Diagrama de bloques:** Arreglo de configuración del diagrama de bloques.se dispone un

tiempo prudente para la comunicación entre el proceso y la acción de control, normando

valores para su representación en escala.

- En la figura 120, en el diagrama de bloques se encuentra tres indicadores como son: sensor corriente, revoluciones por minuto (rpm), HERTZ (Hz) y un set-point.
- También se muestra una gráfica que relaciona el set-point con las Rpm del motor, los valores numéricos están dispuestos de forma decimal a entrar para ser leída en el programa TIA PORTAL.

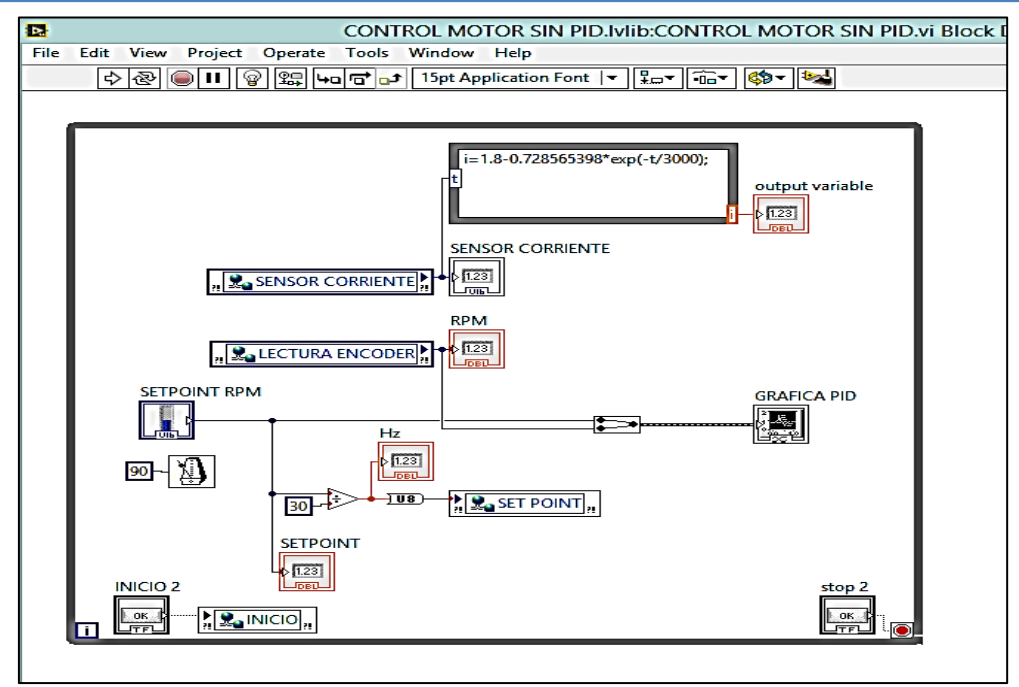

*Figura 120:* Diagrama de bloque en función. Práctica N°2.

**Panel frontal:** En la pantalla de configuración del sistema SCADA se puede observar una escala de control un setpoint una gráfica de proceso y un lector de corriente en función de la velocidad, lector de revoluciones por minuto (rpm).

- En la figura 121, en el panel frontal se muestra un control automático del proceso en donde se logra visualizar el comportamiento del motor en función de la perturbación generada de manera interna.
- También cuenta con un indicador de corriente del motor, de Hertz (Hz), revoluciones por minuto (Rpm) y set-point.

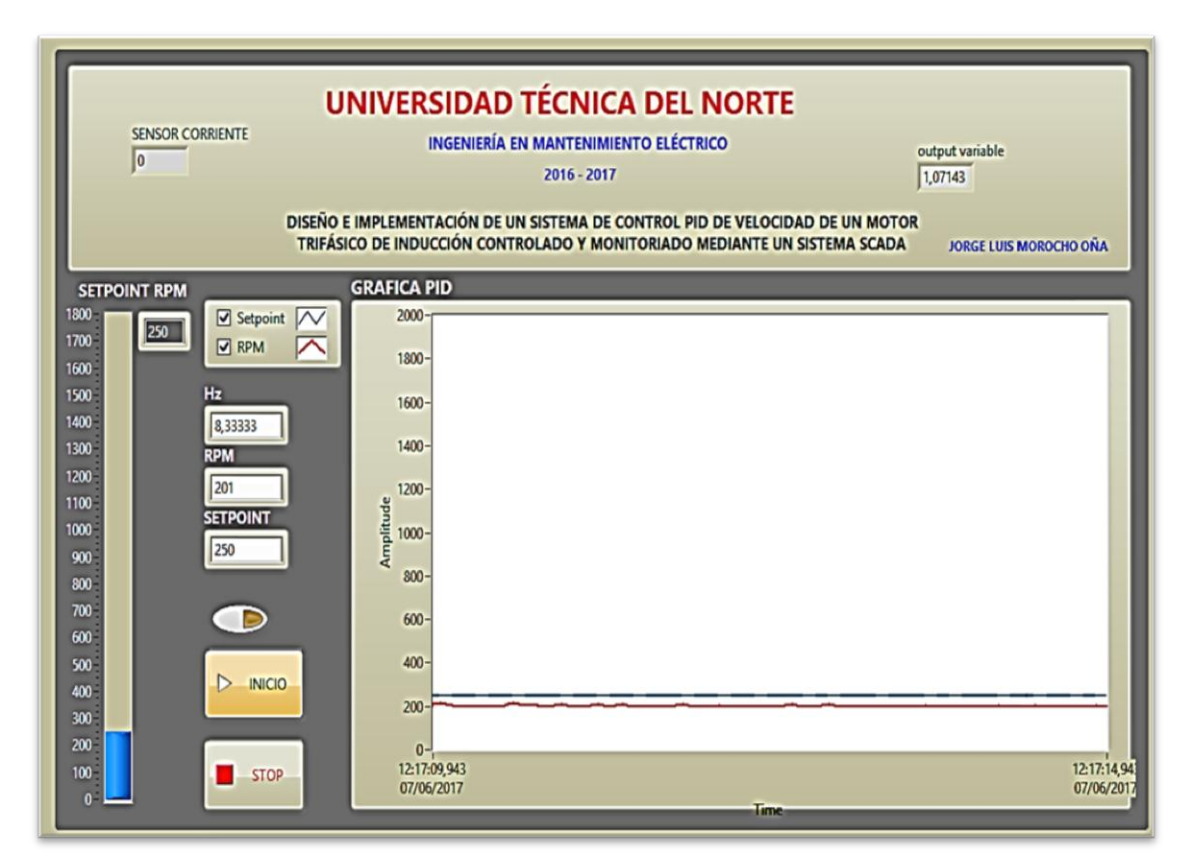

*Figura 121***:** Panel frontal. Práctica N°2.

# **5.7 PRÁCTICA N°3**

# **5.7. 1 DISEÑO DEL PROGRAMA CONTROL PID DE VELOCIDAD.**

# **5.7.2 Objetivos:**

- Asociar al educando con el software de programación TIA PORTAL.
- Familiarizar al educando con el uso del módulo de prácticas.

### **5.7.3 Marco Teórico.**

El programa TIA PORTAL cuenta con diferentes herramientas de programación las cuales se consideran para una aplicación en general, pero deben ser previamente establecidas.

Entre las funciones más necesarias en la programación de autómatas para el control de velocidad se emplea un control PID compact, en donde se realiza un Auto- Tunnig en las variables de control pre establecidas por el sistema, generando un programa que recupera las revoluciones o velocidad en el motor, al ser dispuesto un frente generado por una perturbación en este caso se generó un frenado controlado a la salida del motor.

#### **5.7.4 Trabajo preparatorio.**

Se procede a realizar un control de velocidad con un motor trifásico de inducción desde el sistema Scada para ello también se realiza un control PID desde el mismo programa TIA PORTAL en donde las variables las dispone el mismo sistema y se ajusta según la necesidad del control de la planta.

## **5.7.5 Programación Con TIA PORTAL DE SIEMENS.**

En el programa TIA PORTAL, se realiza la programación lógica por el motivo que el S7 1200 PLC´S funciona con este programa a más de eso tiene grandes prestaciones para un control industrial, cuenta también con un sistema de Auto-Tunnig ideal para un control PID.

# **5.7.6 Desarrollo de la programación en TIA PORTAL control PID.**

La programación en TIA PORTAL se enfocó en tres puntos:

1. Adquisición de datos del sensor y posterior seteo del sensor en función de los pulsos

por minuto en base a la resolución del encoder que es de 400 pulsos de resolución por

minuto. (prm).

- 2. Conversión de pulsos a revoluciones por minuto (rpm).
- 3. Valor promedio de lectura del encoder, para emigrar señal al sistema SCADA.
	- En la figura 122, se crea una programación en el bloque MAIN y un BLOQUE DE FUNCIONES para controlar el segmento PID.
	- Se activa el variador de velocidad al controlar Q0.4 en base al empleo de las salidas analógicas del controlador
	- $\triangleright$  Se crea una marca para el encendido automático que es M0.3 para la activación de la salida Q0.4
	- Seguido se enciende el segmento PID
	- Al dar Run al variador se energiza la salida análoga el control inicia desde 0 has llegar a su valor máximo que en escala porcentual es 1800 rpm. Según la resolución del encoder en función de su salida.

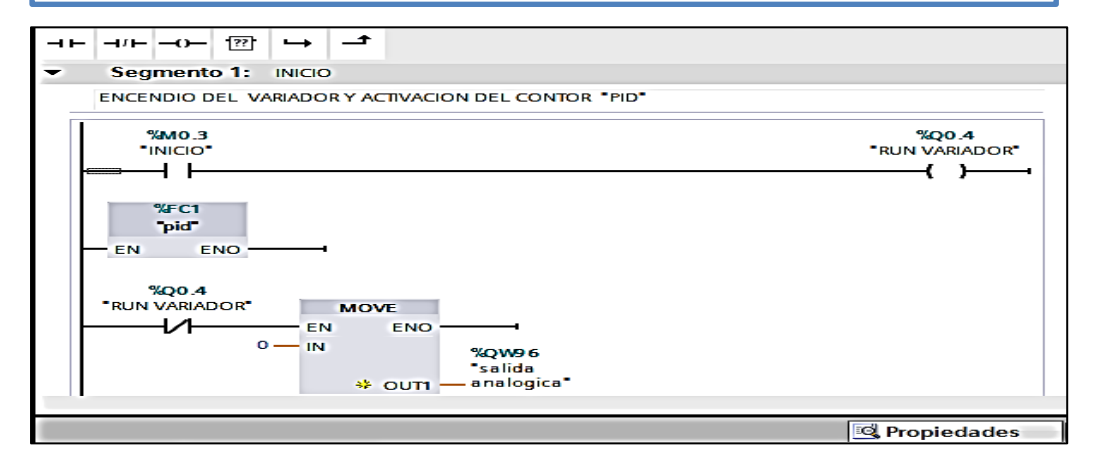

*Figura 122*: Segmento 1 MAIN. Práctica N°3.

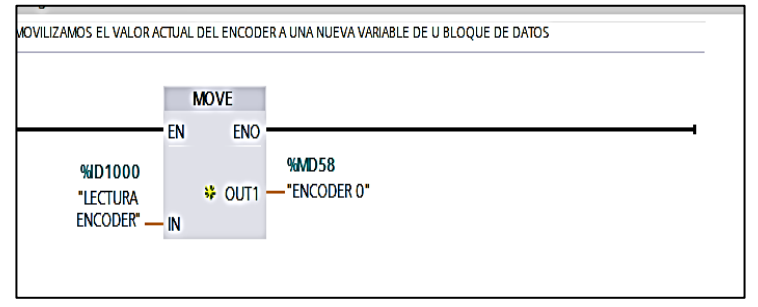

- En la figura 123, después se procede a crear un bloque de interrupción cíclica  $\triangleright$  Consta de tres segmentos
- El primer segmento moviliza el valor tomado del Encoder a un nueva variable.

*Figura 123*: Segmento 1 interrupción cíclica Práctica N°3.

- En la figura 124, en el segundo segmento se realiza una resta, se guarda el valor de encoder y se resta con el valor actual cada 10ms, para tener una lectura actualizada del sensor en un intervalo de tiempo.
- También en el mismo segmento se realiza un valor promedio del valor obtenido en la resta se ingresa otra variable para así dividirla y sacar un valor promedio es decir se aplica una media aritmética.

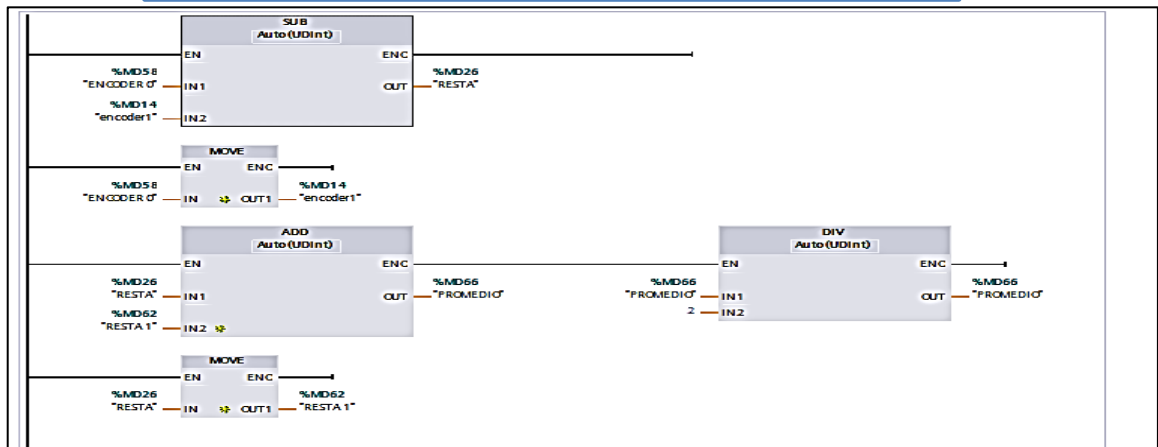

*Figura 124***:** Segmento 2 interrupción cíclica. Práctica N°3.

 En la figura 125. Después de realizar el proceso de resta y guardar la nueva variable obtenida se procede a relacionar este dato en el segmento 3

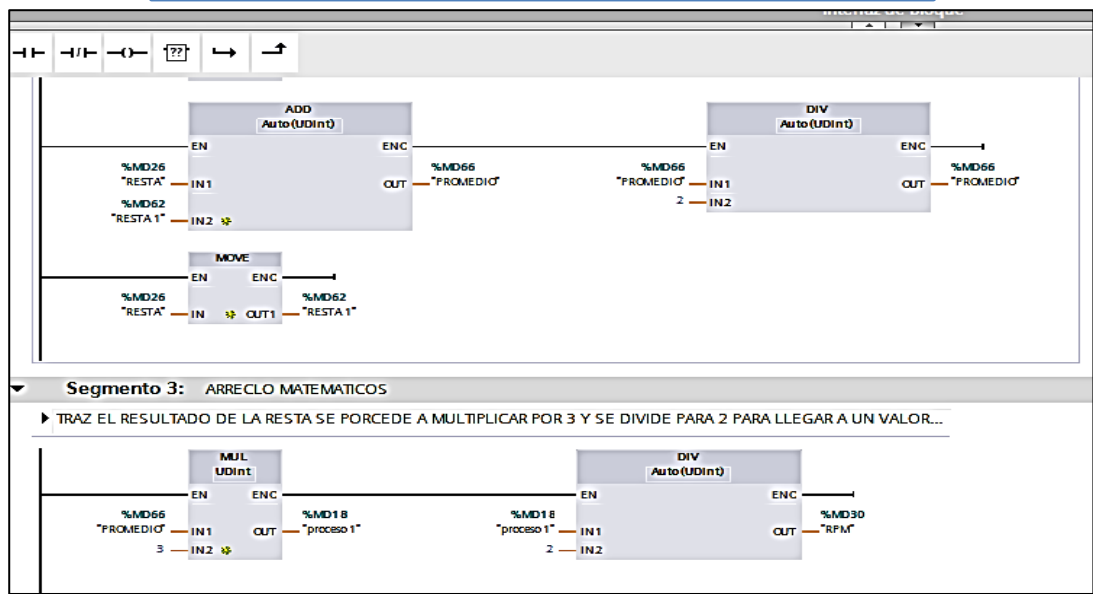

*Figura 125:* Segmento 2.1 interrupción cíclica. Práctica N°3.

En el segmento 3 se realizó un cambio de pulsos a RPM es decir se consideró los pulso, la resolución de vuelta del encoder y las revoluciones del motor y el tiempo de muestreo. Como es: 400 pulsos por resolución y 1800 revoluciones por minuto.

$$
\frac{720000}{60S} = 12000 \, ppr \, * 1800 \, rpm = 720000
$$
\n
$$
\frac{720000}{60S} = 12000 \, pps \, \to \, \text{maximo valor en velocidad a 60Hz}
$$
\n
$$
\frac{12000p/s}{10 \, ms} = 1200 \, p/10 \, ms
$$

#### **Conversión de p/10ms a RPM**

$$
\frac{1800 rpm}{1200} = 1.5
$$

Escalamiento, para llegar al valor indicado se buscó un número que dividió nos de 1,5 el cual es:

$$
\frac{3}{2} = 1.5
$$

Seguido se multiplico y se dividió para hacer el cambio de valor a Rpm como se muestra en la figura 126.

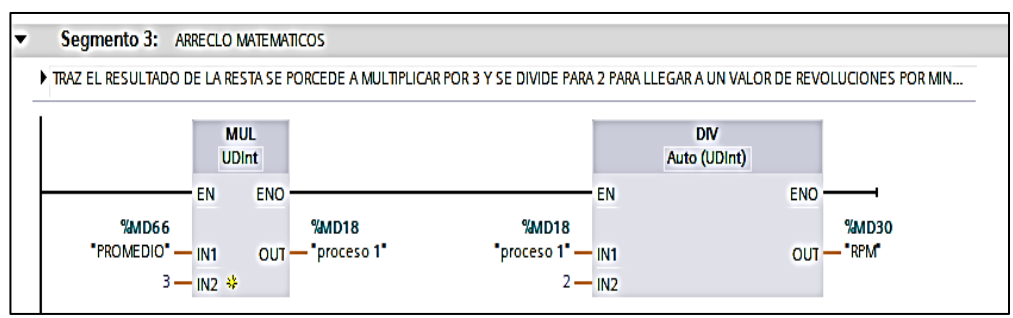

*Figura 126*: Segmento 3 interrupción cíclica, Práctica N°3.

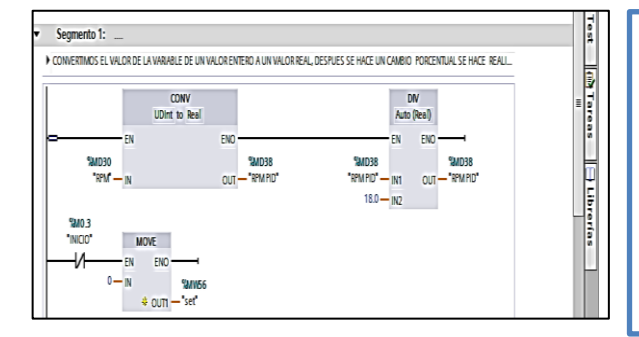

- En la figura 127. Para finalizar se crea un segmento 3 en donde se carga las variables de revoluciones reales, se realiza una regla de tres para adquirir el porcentaje del valor de la velocidad PID como máximo valor se tiene 1800 Rpm para llegar al 100%
- Además se genera un valor de setpoint para lograr el controlar la de variable desde LabVIEW.

*Figura 127*: Rpm setpoint. Práctica N°3.

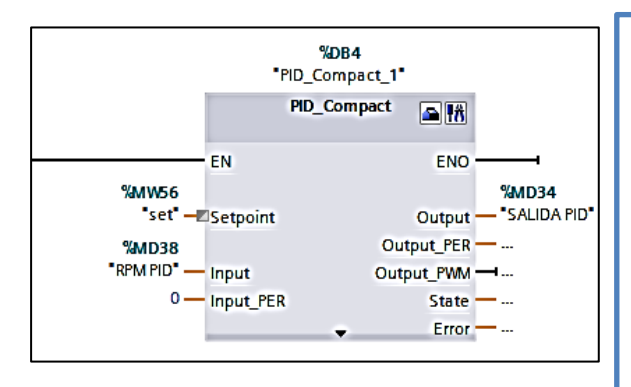

- En la figura 128. Lugo se crea un bloque de PID\_ compact que se describe en el capítulo dos a lujo de detalle.
- Ingresamos la variable %MW56 como set-point y la variable %MD38 es la salida PID.
- Este control tiene una gráfica interna que interactua en tiempo real con el control PID.

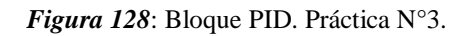

 En la figura 129. Se escala el valor de salida de voltaje análogo en razón de protección del variador que es de 0 a 27648, con una escala de alimentación de 0 a 10 voltios corriente continua (Vcc).

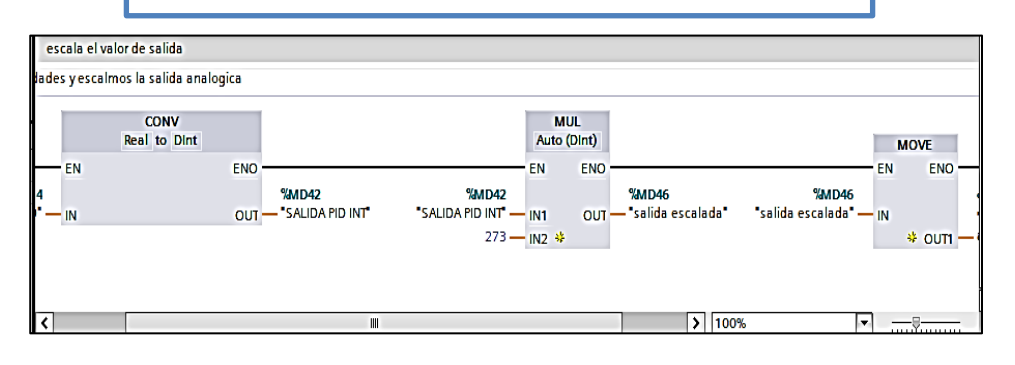

*Figura 129:* **Escalamiento** salida análoga. Práctica N°3.

# **5.7.7 Desarrollo del canal de comunicación OPC control PID.**

Se crea el canal de comunicación en base a las variables establecidas en el programa TIA PORTAL, la configuración se la presenta a continuación.

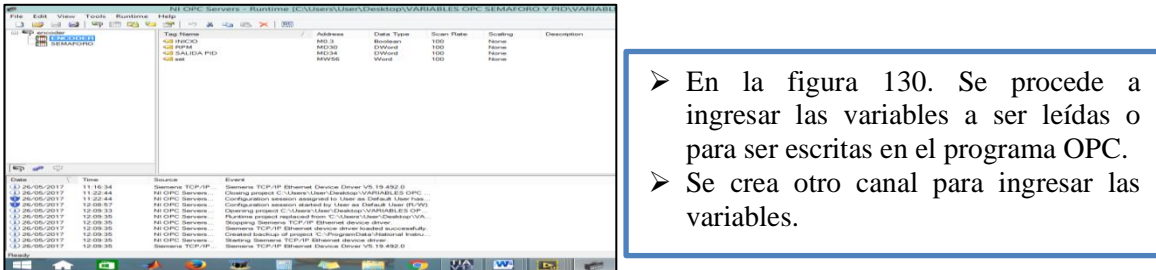

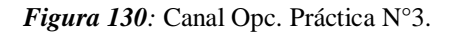

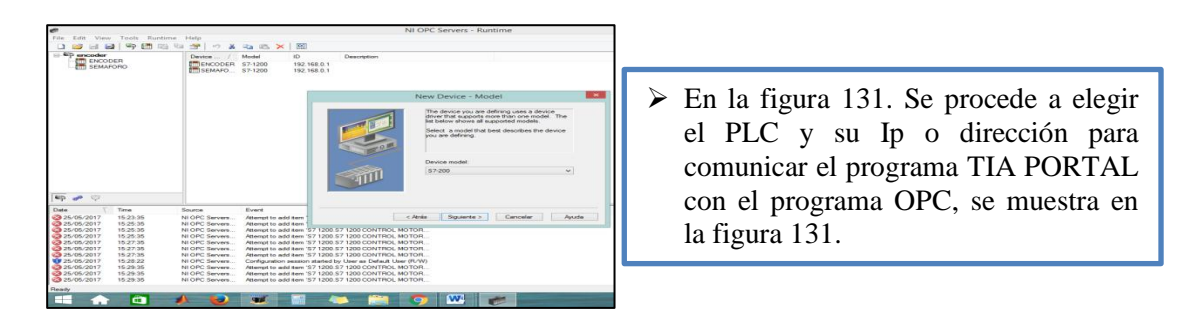

*Figura 131:* Ip plc. Práctica N°3.

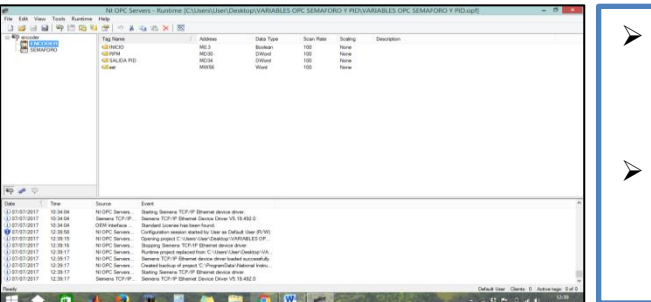

- En la figura 132. Después de crear el canal se carga las variables en este caso son las de salida en relación del tiempo porque las vamos a controlar
- $\triangleright$  Se puede cargar todo tipo de variable sea doble Word o bit el programa mismo los selecciona al momento de darle un visto.

*Figura 132***:** Generación de variables. Práctica N°3.

|                     |                                   | NI OPC Servers - Runtime [C:\Users\User\Desktop\VARIABLES OPC SEMAFORO Y PID\VAR |                 |              |           |                |             |                       |  |                            |  |  |                                                       |  |
|---------------------|-----------------------------------|----------------------------------------------------------------------------------|-----------------|--------------|-----------|----------------|-------------|-----------------------|--|----------------------------|--|--|-------------------------------------------------------|--|
|                     | File Edit View Tools Runtime Help |                                                                                  |                 |              |           |                |             |                       |  |                            |  |  |                                                       |  |
|                     |                                   | 068090605 0108 X 2                                                               |                 |              |           |                |             |                       |  |                            |  |  | $\triangleright$ En la figura 133. Se muestra las     |  |
| <b>B-49</b> encoder |                                   | <b>Tag Name</b>                                                                  | Address         | Data Type    | Scan Rate | <b>Scaling</b> | Description |                       |  | variables a ser empeladas. |  |  |                                                       |  |
|                     | ENCODER                           | <b>MINICIO</b>                                                                   | MO <sub>3</sub> | Boolean      | 100       | None           |             |                       |  |                            |  |  | $\triangleright$ Se destaca el tipo de variables como |  |
|                     |                                   | <b>ORPM</b>                                                                      | MD30            | <b>DWord</b> | 100       | None           |             | es Dword o Word, etc. |  |                            |  |  |                                                       |  |
|                     |                                   | <b>B</b> SALIDA PID                                                              | MD34            | <b>DWord</b> | 100       | None           |             |                       |  |                            |  |  |                                                       |  |
|                     |                                   | <b>Z</b> st                                                                      | MW56            | Word         | 100       | None           |             |                       |  |                            |  |  |                                                       |  |

*Figura 133*: Variables cargadas al canal. Práctica N°3.

# **5.7.8 Desarrollo interfaz gráfica LabVIEW, control PID de velocidad**.

Se crea un nuevo proyecto en donde se estable una conexión entre el Opc y el programa LABVIEW, para el control de las variables del sistema, se muestra los pasos a seguir para realizar esta práctica.

| LahVIEW<br>Film<br>Operate Tools Help                                                                                                    | $ -$                                                                                                    |                                                                                                    |
|----------------------------------------------------------------------------------------------------|----------------------------------------------------------------------------------------------------|----------------------------------------------------------------------------------------------------|
| LabVIEW 2014<br>Create Project<br><b>Recent Project Templates</b><br><b>Elard: Propert</b><br>Find Drivers and Add-ons<br>Community and Support<br>Participate in the discussion forums or<br>Connect to devices and expand the<br>functionality of LabViEW<br>request technical support.<br>LabVIEW News articles   Evolving UI Technology is More Than Just Skeuomorphic to Rat | Severch<br>Open Existing<br><b>All Recent Files</b><br>PID LABVIEW Jypes<br>CALIMANA MACTICAS DE OPCAMORO ENCODERATIONER MA<br>C:\Users\User\Desktop\ENCODER LAB\ENCODER.lypro<br><b>PID Jyproi</b><br>PID LABVIEW.vi<br><b>PID LABVIEW IVA</b><br>Wedeverse to LabVIEW<br>Learn to use LabVIEW and upgrade<br>from previous versions. | $\triangleright$ En la figura 134. Se crea un proyecto<br>nuevo en el software LabVIEW.<br>$\triangleright$ Sin importar la versión del programa<br>LabVIEW, se realiza el proceso de<br>configuración y creación de un nuevo |

*Figura 134:* Creación de un proyecto nuevo. Práctica N°3.

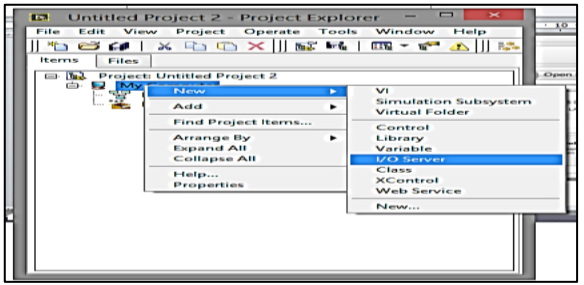

- En la figura 135. Se realiza la conexión de un nuevo I/o server.
- Con el empleo de un "DSC" se logra enlazar los dos programas para su funcionalidad.

*Figura 135:* Conexión I/O server. Práctica N°3.

| <b>B. B.</b> Project: Untitled Pr                      | I/O Server Type                                                                                                    |                     |
|--------------------------------------------------------|----------------------------------------------------------------------------------------------------|---------------------|
| 白 V My Computer<br>Dependencie<br><b>Build Specifi</b> | <b>Alarm Printer</b><br>Custom VI - On Input Change<br>Custom VI - Periodic<br>Data Set Marking<br><b>EPICS Client</b><br><b>EPICS Server</b><br>Modbus<br>Modbus Slave<br><b>OPC Client</b> | $\hat{\phantom{a}}$ |
|                                                        | Description<br>Communicate with OPC (OLE for Process<br>Control) Servers.                                                                                                    |                     |

- En la figura 136. Se selecciona el canal de comunicación del proyecto creado.
- Existen varios tipos de canales pero se va a trabajar con el canal OPC client. El cual se dispone los driver de comunicación para llegar a configurar la conectividad del control.

*Figura 136:* Selección de canal. Práctica N°3.

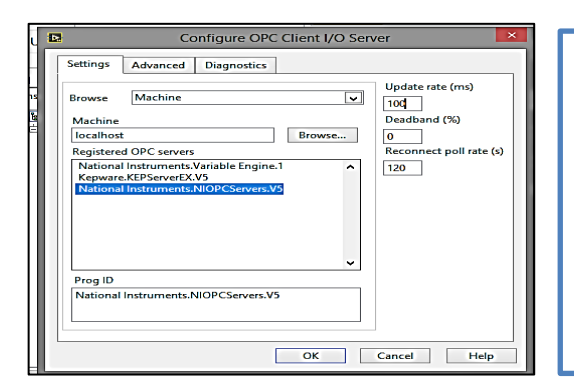

- $\triangleright$  En la figura 137. Se crea el canal para seleccionar el medio de comunicación a configurar.
- El tiempo también se lo puede configurar a 100ms dependiendo la capacidad del Procesador de la computadora a ser empleada.

*Figura 137***:** Configuración de canal, Práctica N°3.

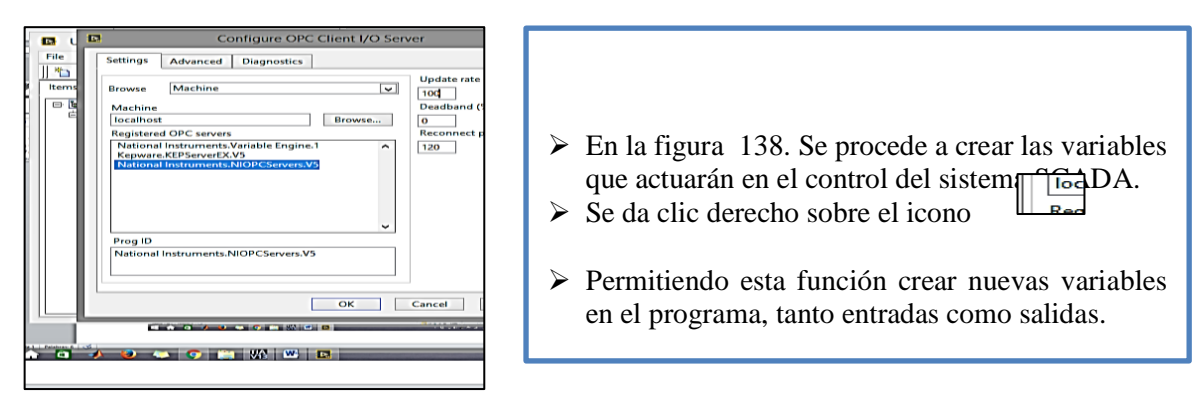

*Figura 138:* Carga de variables del el Opc. Práctica N°3.

| View Project Operate Tools<br>Comentario<br><b>160 X DOX SHE-FA</b><br>Files<br>Items<br>Project: Untitled Project 2<br>My Com<br>Simulation Subsystem<br>Virtual Folder<br>Dept<br>Add<br>Control<br>Save<br>Library<br>Variable<br>Find<br><b>I/O Server</b><br>Show Error Window<br>$C$ lass<br><b>XControl</b><br>Deploy<br>Deploy All<br>Undeploy<br>Multiple Variable Editor<br><b>MUL</b><br>Create Variables<br>Auto (Dint)<br>Create Round Variables.<br>Export Variables | $\triangleright$ En la figura 139. Luego de crear las variables en<br>el programa OPC se las busca ya sean entradas o<br>salidas para el control.<br>$\triangleright$ Lo recomendable es crear las variables con el<br>mismo nombre para evitar confusiones al<br>momento de ingresar las variables al sistema. |
|----------------------------------------------------------------------------------------------------|----------------------------------------------------------------------------------------------------|
|----------------------------------------------------------------------------------------------------|----------------------------------------------------------------------------------------------------|

*Figura 139:* Selección del variables en función del canal de comunicación. Práctica N°3.

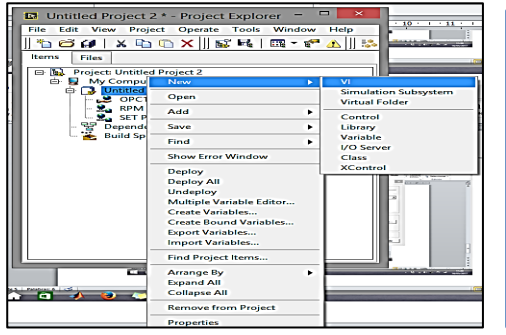

- En la figura 140. Luego de crear las variables en el programa.
- $\triangleright$  Se debe hacer un nuevo VI en el mismo proyecto creado eso se consigue dando clic derecho en mismo icono mostrado en la figura 138.

*Figura 140*: Nuevo VI, Práctica N°3.

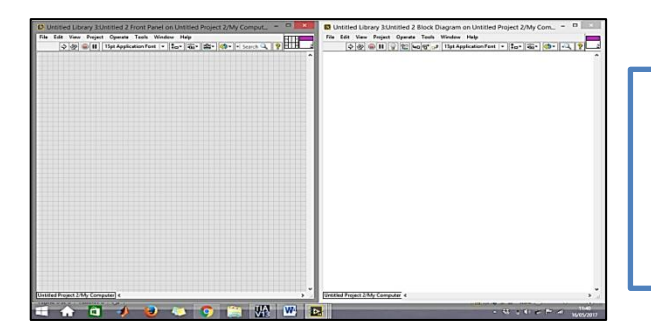

 En la figura 141. Al crear el nuevo VI se llega a mostrar el panel frontal y el diagrama de bloques dispuesto para realizar la práctica.

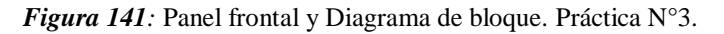

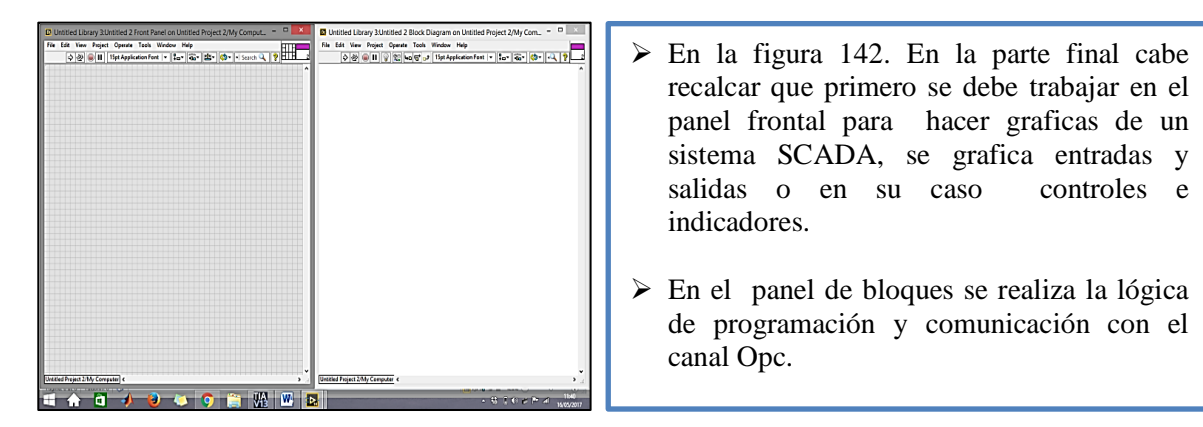

*Figura 142:* Panel frontal y Diagrama de bloque en función. Práctica N°3.

# **5.7.9 Sistema de Control Scada de un motor trifásico de inducción.**

**Diagrama de bloques***:* La configuración del diagrama de bloques se basa en mostrar, controlar y adquirir variables en tiempo real como lo visualiza en la figura 143.

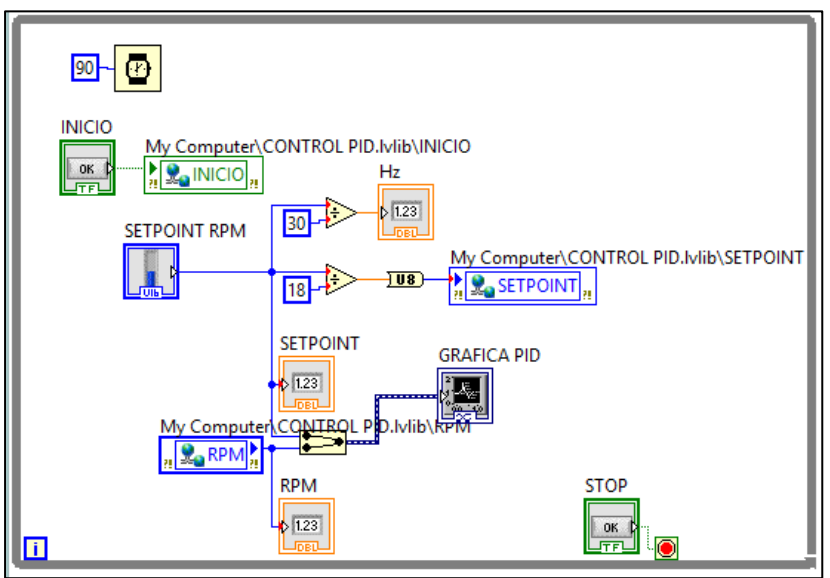

*Figura 143:* Diagrama de bloque en función. Práctica N°3.

**Panel frontal:** *La* configuración del control PID está centrada en la respuesta rápida de un sistema en función de una perturbación. Como se muestra en la figura 144 la señal de proceso debe seguir al punto setpoint como lo visualiza en la figura 144.

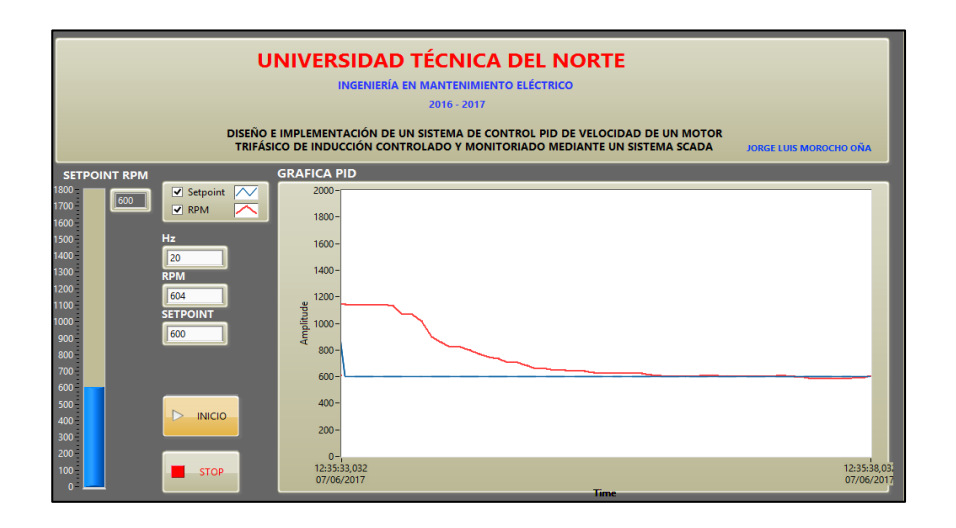

*Figura 144:* Panel frontal. Práctica N°3.

# **5.8 CONTROL PID DE VELOCIDAD VS CONTROL DE ENCENDIDO DE UN MOTOR TRIFÁSICO DE INDUCCIÓN CON EL USO DE UNA PERTURBACIÓN TIPO "FRENO MECANICO"**

Luego de hacer las programación y control SCADA de estas dos practicas se procede a:

# *CONTROL DE ENCEDIDO DE UN MOTOR TRIFASICO INDUCCION Vs CONTROL DE VELOCIDAD PID*

- Se realiza una comparación en fusión de gráficas, a bajas revoluciones donde se aprecia el freno y las revoluciones que se producen.
- $\triangleright$  Se generó un setpoint para determinar las revoluciones del motor.
- Además se dispone un lector de estados en Hz, Rpm y el setpoint. Teniendo como resultado las siguientes gráficas.

# **5.8.1Control de encendido de un motor trifásico inducción**

- En la figura 145, la línea azul representa las revoluciones del motor, mientras que la línea roja es el motor en función del tiempo con sus revoluciones.
- En definitiva existe una reducción de las revoluciones con respecto a la fricción del freno mecánico con el disco que esta acoplado al motor.

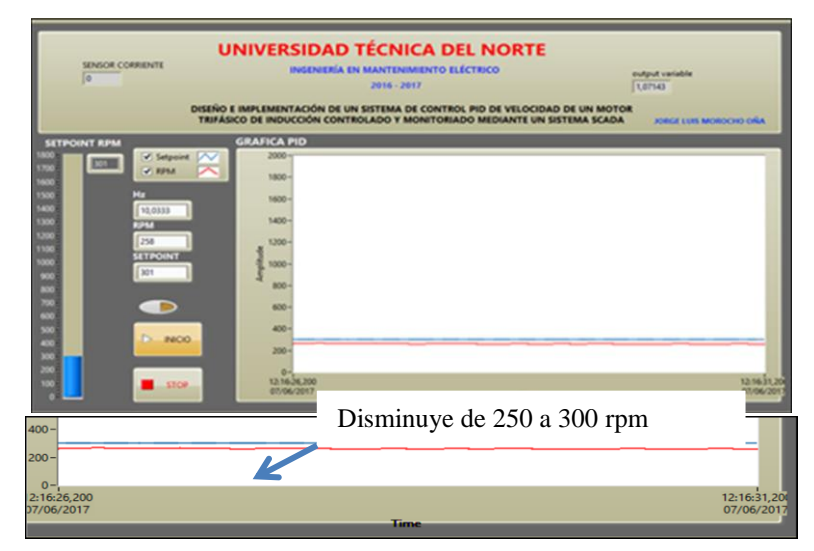

*Figura 145:* Disminución de revoluciones por minuto (rpm).

- $\triangleright$  Pero no se puede recuperar las revoluciones perdidas por lo que no se tiene un sistema de lazo cerrado en donde el sistema se auto recupera.
- Por último este control es una aplicación demostrativa de comunicación entre la parte de potencia y control con respecto a un sistema SCADA.

## **5.8.2 Control de velocidad PID**

- En la figura 146 se visualiza un control PID que está enfocado a la sustentabilidad, equilibrio y linealidad de un sistema de control industrial.
- Por sus prestaciones, configuración, y manejo normado es el más aplicado en el área industrial.
- $\triangleright$  Sus tres constantes lo hace un sistema de alto rendimiento y equilibrio, como se lo describió en el capítulo 2.
- Viendo la necesidad de modernizar y hacer una planta que se emplea un nuevo software que sin necesidad de generar una función de transferencia puede lograr el equilibrio de un sistema, presentando este antecedente se puede dar como algo novedoso este tipo de control PID sustentado en la tecnología y el avance de ella.
- $\triangleright$  Sin más pre ángulos se demuestra que este tipo de configuración de Auto- Tunnig da la pauta de poder hacer este tipo de control de una manera óptima, manejable y a la vez didáctica, para consolidar el conocimiento en el área de control de motores.
- En la figura 147. Se presenta las gráficas obtenidas al momento de aplicar la perturbación en este caso se trata de un freno mecánico accionado mediante escalas graduales y se obtuvo los siguiente.

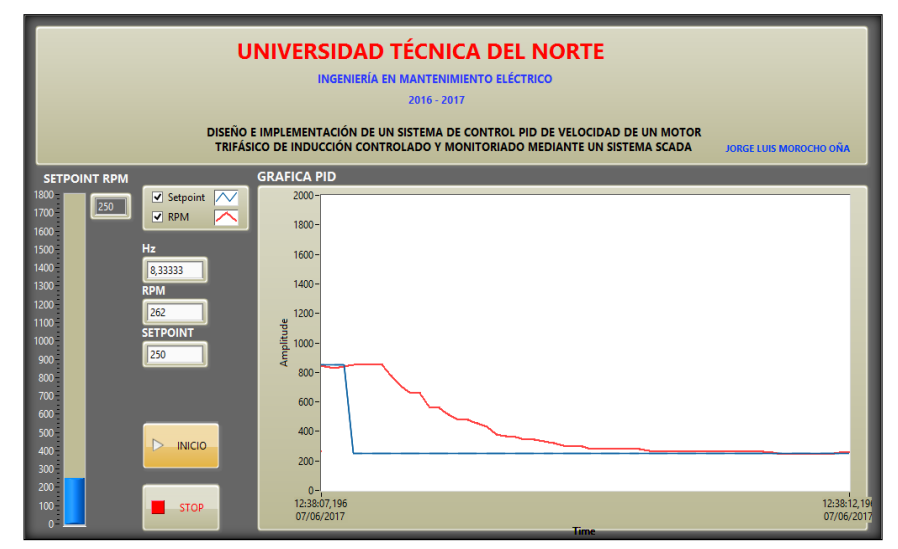

*Figura 146*: Recuperación del sistema Setpoint con perturbación.

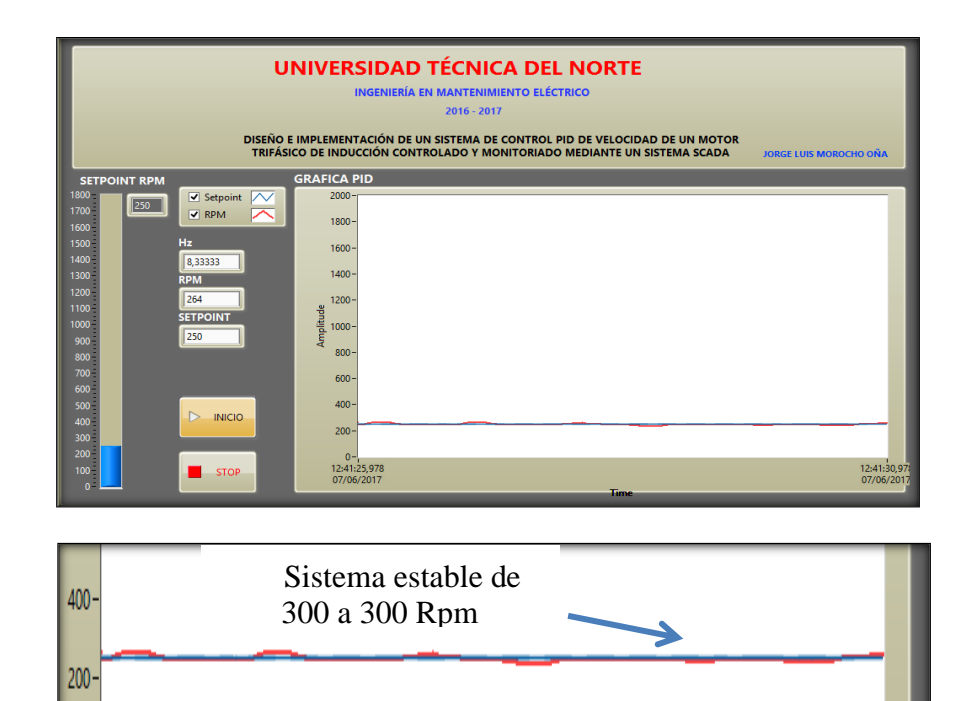

7/06/2017

 $\theta$ 12:41:25,978

*Figura 147:* Recuperación del sistema con perturbación.

 En definitiva se concluye que este sistema se está ajustando a la perturbación generada de forma mecánica. Es decir es un sistema estable lineal y proporcionalidad a una perturbación generada como la carga en este motor, que

12:41:30,97

 $07/06$ 

consume fuerza mecánica, simulando el motor en un sistema industrial de lazo cerrado.

# **5.8.3 Recurso humano**

**Investigador:** Jorge Luis Morocho Oña

**Tutor:** Msc. Jhonny Barzola.

**Experto en la materia:** Ing. Mauricio Vázquez

# **5.9 Conclusiones y Recomendaciones**

# **5.9.1 Conclusiones**

Al concluir la implementación y montaje del módulo didáctico, cumpliendo los objetivos planteados al inicio del proyecto, en base a las distintas prácticas realizadas, obteniendo resultados que validan el proceso de investigación, se llega a las siguientes conclusiones.

- $\checkmark$  La automatización del sistema en el presente provecto, permite la visualización y control del estado de la planta, por ejemplo se logra verificar los datos de corriente y velocidad en función de revoluciones por minuto (rpm), manteniendo una supervisión constante del estado y manejo de la misma, y también cuenta con alarmar de nivel bajo de rpm y alto de rpm.
- $\checkmark$  En la presente investigación se da a conocer a detalle los equipos, dimensionamiento y características de cada uno de ellos que se ocupan en la elaboración del módulo didáctico dejando como antecedente el proceso de construcción del mismo.
- $\checkmark$  Para el intercambio de datos entre LABVIEW y el PLC s7 1200 se utilizó el OPC LABVIEW un servidor que posee entradas y salidas que interpreta el lenguaje del PLC hacia LabVIEW.
- $\checkmark$  El PLC s7 1200 permitió realizar el control del motor WEG de ½ [Hp] mediante el empleo de las salidas análogas que actuaron en función de un potenciómetro que controlaba el VARIADOR DE VELOCIDAD en una escala interna el programa TIA

PORTAL de 0 a 27648, que en revoluciones por segundo (rpm) representaba una escala de 0 a 1800. Rpm.

- $\checkmark$  Si el motor maneja una carga variable en este caso la perturbación generada de manera manual y mecánica, es necesario emplear un control de lazo cerrado, siendo la única manera de controlar el sistema cuando se produce una variación en las condiciones de operación del motor.
- $\checkmark$  La calibración del control PID se hizo en función del objeto tecnológico del programa del controlador TIA PORTAL. El objeto tecnológico PID\_ Compacto ofrece un regulador PID continuo con optimización integral. Así mismo, también es posible configurar un regulador de impulsos, y se puede hacer un control manual o automático. En definitiva el control PID toma de manera continua el valor real dentro de un lazo de regulación y lo compara con la consigna deseada. A partir del error de regulación resultante, la instrucción PID\_ compact calcula el valor de salida, con el que el valor real se iguala con la consigna con la máxima rapidez y estabilidad.
- $\checkmark$  En la configuración del variador de velocidad existen varias formas de hacer el control de velocidad del motor, para el control del motor se empleó el marco de conexión Cn005, que es entrada analógica y frecuencia fija, siendo esta configuración la más válida para el uso de salidas análogas del módulo de expansión del PLC s7 1200.
- $\checkmark$  La configuración de este módulo lo hace aplicable a mil y un prácticas en el futuro por el motivo de que la configuración de la circuitería y borneras que componen el módulo lo hace apto para la funcionalidad de otro tipo de control como es de temperatura, flujo etc.

### **5.9.2 Recomendaciones**

En el proceso de la experiencia adquirida al elaborar el módulo didáctico y de los resultados de las prácticas realizadas en el módulo se presenta las siguientes recomendaciones:

- $\checkmark$  Para el adecuado uso de este módulo, es de suma importancia tener una capacitación o conocimientos previos de control y automatización, y la obtención de los softwares operaciones del sistema para realizar dichas prácticas.
- $\checkmark$  Para realizar las prácticas es necesario seguir el circuito del tablero de control dispuestos en este texto en donde se detalla el voltaje empleado, todo el tablero de control y fuerza esta etiquetado tanto de manera externa como interna, para el control y potencia, para así evitar fallos de conexión y cortó circuitos.
- $\checkmark$  Al momento de generar el control en la programación en el programa TIA PORTAL del controlador, específicamente en la escala de la programación dispuesto para el control de las salidas análogas se debe considerar el nivel de voltaje que este entrega, para ello se establece un rango definido de 0 a 27648 como la escala interna que interpreta una salida voltaje en corriente continua de 0 a 10 Vcc, una vez aplicado este escalamiento se opera el variador de velocidad de una manera segura y así evitar daños en el equipo.
- Antes de poner en funcionalidad el módulo didáctico: se debe verificar el estado del freno mecánico para evitar dañar el elemento de perturbación también se considera que el freno por sus características no se debe aplicar por tiempos prolongados. El freno tipo mecánico tiene una escala de funcionamiento en razón de las revoluciones por minuto, se recomienda emplear el freno a su máxima
capacidad a 900 (rpm) pero a velocidad máxima, es decir 1800 (rpm) es probable que exista dificultad en el ajuste del disco y el acople de las mordazas. por la razón que se puede deformar el mismo a causa de la velocidad y el sobre esfuerzo mecánico.

#### **5.9.3 Referencia Bibliográficas**

### **BIBLIOGRAFÍA**

Ruedas, C. (8 de agosto de 2008). *AUTOMATIZACIÓN INDUSTRIAL:*. Recuperado el 1 de junio de 2016, de AUTOMATIZACIÓN INDUSTRIAL.

Bolton, W.(2004).Industrial Control and Instrumentation. Delhi, India: Universities press.

Creus Solé, Antonio. (2011). Instrumentación industrial. México D.F: Alfa omega Grupo editor S.A.

Lennin, Aza; Danilo , Bastidas. (2016). D*iseño y construcción de un módulo didáctico para el control de caudal de líquidos en el laboratorio de la carrera de ingeniería en mantenimiento eléctrico de la universidad técnica del norte, periodo 2015.".* Ibarra.

López. (2015). Los sistemas SCADA en la autmatización industrial. Costa Rica.

Montero, D., Barrantes, D., & Quirós, J. (2004). Introducción a los sistemas de control supervisor y de. En M. e. al, Introducción a los sistemas de control supervisor y *de* (pág. 47). Costa Rica

Benalcázar, M. (2010). En B. M, Guia para realizar trabajos de grado*.*

Chapman, S. (2012). Maquinas Electricas. Mexico: Mc Graw Hill.

Chavarría, L. (2007). Scada system's & telemetetry*.* mexico .

- National Instruments. (2012). *HAZ INGENIERRÍA CON APLICACIONES PRACTICAS.* Recuperado el1deMAYOde2016,d[eftp://ftp.ni.com/pub/branches/latam/Mexico/gb\\_touracademico](ftp://ftp.ni.com/pub/branches/latam/Mexico/gb_touracademico/Manual HazIngenieria Estudiantes.pdf) [/Manual%20HazIngenieria%20Estudiantes.pdf](ftp://ftp.ni.com/pub/branches/latam/Mexico/gb_touracademico/Manual HazIngenieria Estudiantes.pdf)
- Ogata, K. (2010 ). *Ingeniería de control moderna.* Recuperado el 06 de mayo de 2017, de Ingeniería decontrolmoderna[:http://www.frenteestudiantil.com/upload/material\\_digital/libros\\_var](http://www.frenteestudiantil.com/upload/material_digital/libros_varios/control/Ingenieria%20de%20Control%20moderna%20-%20Ogata%20-%205ta.pdf) [ios/control/Ingenieria%20de%20Control%20moderna%20-%20Ogata%20-](http://www.frenteestudiantil.com/upload/material_digital/libros_varios/control/Ingenieria%20de%20Control%20moderna%20-%20Ogata%20-%205ta.pdf) [%205ta.pdf](http://www.frenteestudiantil.com/upload/material_digital/libros_varios/control/Ingenieria%20de%20Control%20moderna%20-%20Ogata%20-%205ta.pdf)

Ramírez, J. A. (2012). *Regulador PID.* Madrid.

## **LINKOGRAFÍA**

- Almaraz, R. T. (1997). Recuperado el 1 de JUNIO de 2016, de SISTEMA DE ADQUISICION DE DATOS PARA INGENIERIA EN BIOMEDICINA : http://www.etitudela.com/entrenadorcomunicaciones/downloads/labviewmanual.pdf
- Industrial Mining. (2015). *LBA"COMPANY"*. Obtenido de http://www.lbaindustrial.com.mx/que-es-un-encoder/
- Kunusch, Cristian. (2003). *Identificacion de sistemas dinamicos*. Obtenido de http://catedra.ing.unlp.edu.ar/electrotecnia/cys/pdf/identificacion.pdf
- Martínes, S. (27 de septiembre de 2016). *Reglas de sintonizacíon para controladores PID.* Obtenido de http://www.academia.edu/7448768/ziegler - nichols
- Mazzone, V. (Marzo de 2002). *Controladores PID .* Recuperado el 3 de Junio de 2016, de ControladoresPID: http://www.eng.newcastle.edu.au/~jhb519/teaching/caut1/Apuntes/PID.pdf
- Mera, P. (2010). Diseño e implementación de un Sistema SCADA. En M. Palacios, *Diseño e implementación de un Sistema SCADA* (pág. 14). Quito.
- Miravalles, P. L. (2016). *GALERIA IMAGENES*. Obtenido de http://webcache.googleusercontent.com/search?q=cache:Fo-JTzVerAUJ:www.cadime.org.ar/revista/pdf/Miravalles\_\_\_PIA\_o\_Guardamotor\_AE\_ 143.pdf+&cd=2&hl=es&ct=clnk
- National Instruments DSC . (27 de ABRIL de 2017). *MODULO HSC* . Recuperado el 29 de ABRIL de 2017, de http://www.ni.com/labview/labviewdsc/esa/
- NEC. (19 de febrero de 2010). *Proteciones de motores de corriente alterna.* Recuperado el 12 de junio de 2017, de Norma Nec: http://www.motortico.com/biblioteca/Protecciones/Protecciones.pdf
- Organizacion de servisi SEAT, S. 1. (1996). *CONCEPTO ELECTRICOS.*
- Piñero, J. M. (2015). *Control de un motor trifasico de induccion*. Obtenido de http://bibing.us.es/proyectos/abreproy/90201/fichero/proyecto.pdf
- Requena, J. V. (mayo de 2009). *Encoder* . Obtenido de http://ramos.elo.utfsm.cl/~elo212/docs/Encoders-jvr-v01.pdf
- Rodrigues, A. (2014). Tesis de Ieniería Eectrónica y Control. Quito-Ecuador.

SIEMENS . (2017). Automatas Programables .

## SIEMENS. (2016). *COMPACT OPERATION INSTRUCTION .* EE UU: SIEMENS AG2016 ALL RIGHTS RESERVED .

- Siemens. (2016). *Convertidor SINAMICS V20 .* LIMA .
- Siemens. (2016). *manual de funciones s7 1200/ 1500.* Recuperado el 20 de mayo de 2017 , de https://cache.industry.siemens.com/dl/files/036/108210036/att\_916495/v1/s71500\_pid \_control\_function\_manual\_esES\_es-ES.pdf
- SIEMENS. (25 de ABRIL de 2017). *INFO PLC* . Recuperado el 28 de Abril de 2017, de http://w5.siemens.com/spain/web/es/industry/automatizacion/simatic/tiaportal/pages/tiaportal.aspx
- Urreste, D. F. (2009). *Control escalar de velocidad de un motor trifásico de inducción .* Recuperado el 3 de junio de 2016, de https://upload.wikimedia.org/wikipedia/commons/c/c2/CONTROL\_ESCALAR\_MOT OR\_DE\_INDUCCION\_TRIFASICO..pdf
- Villajucal, J. (10 de marzo de 2010). *instrumentacion y control .net, control de velocidad*. Recuperado el 30 de abril de 2017, de http://www.instrumentacionycontrol.net/cursoslibres/instrumentacion/curso-variadores-de-velocidad/item/198-m%C3%A9todos-decontrol-de-velocidad-en-motores-ac.html
- Villajulca, J. (26 de ENERO de 2012). *Instrumentacion y contorl. net* . Recuperado el 30 de ABRIL de 2017, de http://www.instrumentacionycontrol.net/cursoslibres/automatizacion/control-motores-electr/item/609-los-motores-de-induccion-y-suclasificacion.html

# **ANEXOS**

**Anexo 1** Diagrama del PLC's, Entradas Digitales

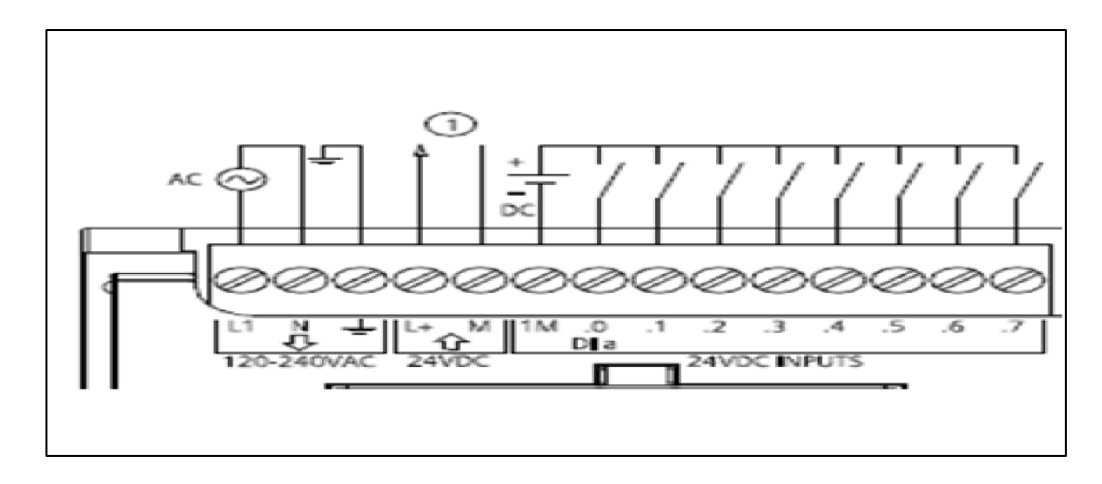

Valores establecidos para Conexión de entradas digitales PLC s7 1200.

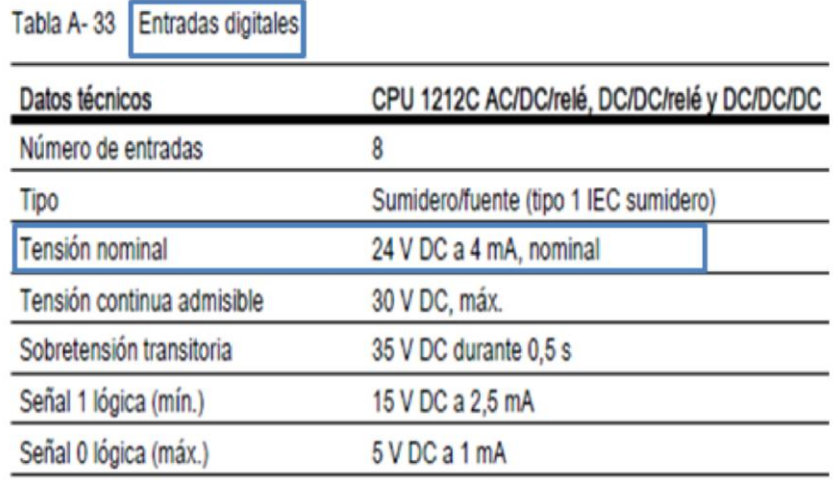

**Anexo 2** Diagrama entradas análogas

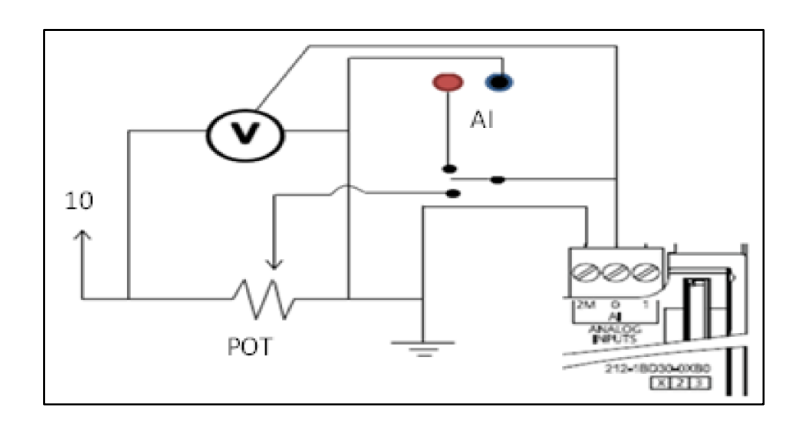

**Anexo 3** Diagrama salidas digitales

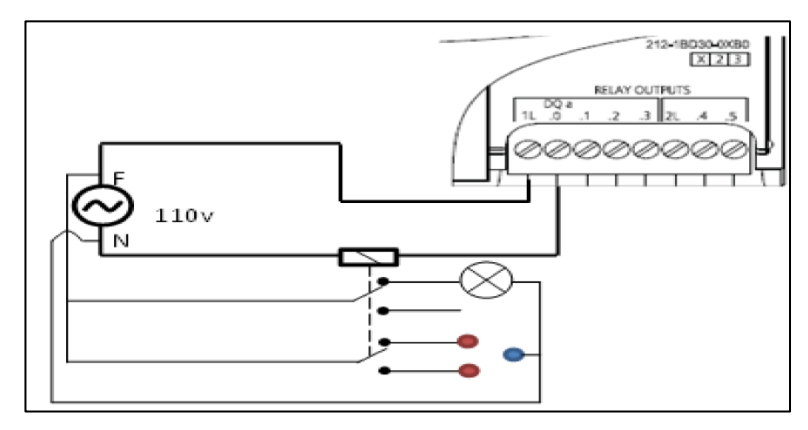

Valores establecidos para Conexión de salidas digitales PLC s7 1200.

| Datos técnicos                    | CPU 1212C AC/DC/relé<br>y DC/DC/relé | <b>CPU 1212C</b><br><b>DC/DC/DC</b> |
|-----------------------------------|--------------------------------------|-------------------------------------|
| Número de salidas                 | 6                                    | 6                                   |
| Tipo                              | Relé, contacto seco                  | Estado sólido MOSFET (fuente)       |
| Rango de tensión                  | 5 a 30 V DC ó 5 a 250 V AC           | 20,4 a 28,8 V DC                    |
| Señal 1 lógica a intensidad máx.  |                                      | 20 V DC mín.                        |
| Señal 0 lógica con carga de 10 KQ | $\overline{\phantom{a}}$             | 0.1 V DC máx.                       |
| Intensidad (máx.)                 | 2.0A                                 | 0,5A                                |

**Anexo 4** Salidas análogas

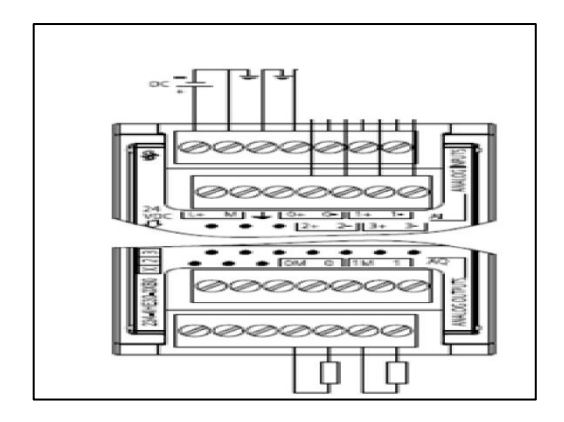

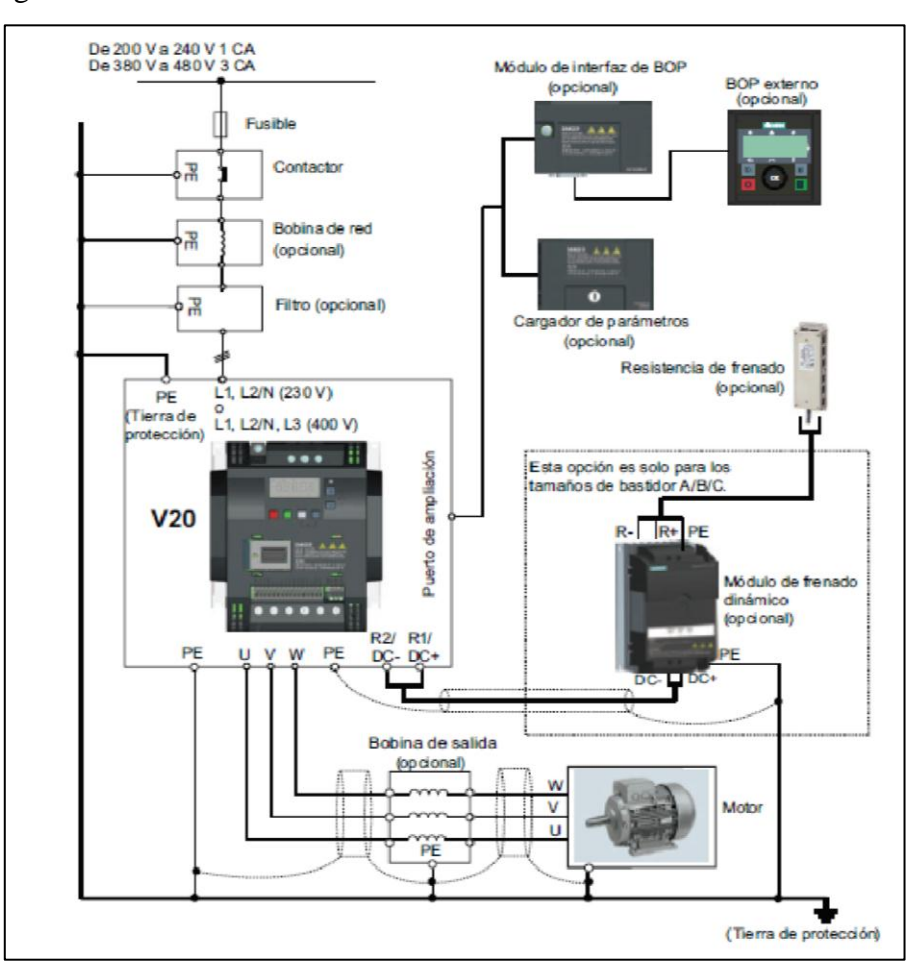

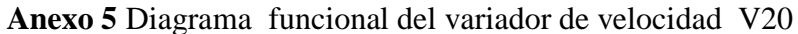

Puesta en marcha rápida.

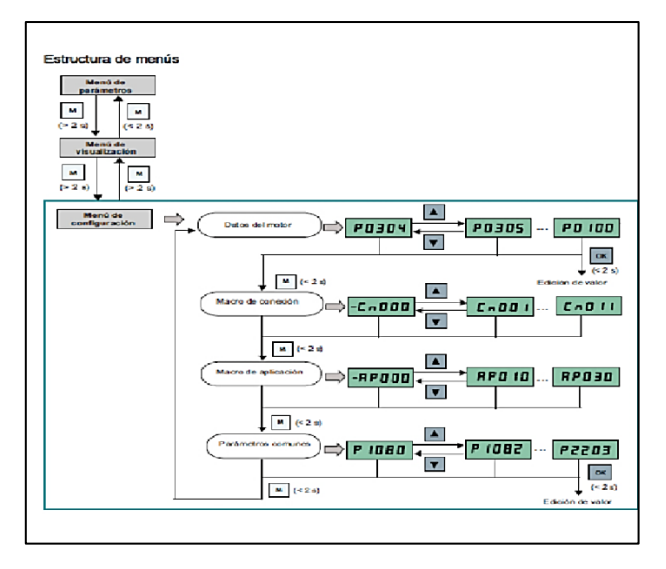

**Anexo 6** Guarda motor características.

**Modelo**: tesis GV2-ME

## **GUARDA MOTOR**

**Marca: Schneider** Electric

## **Descripción.**

ARRANCADORES DOL tesis LG, lj montados en la pared

Incorporan 2 contactos auxiliares que les permite integrarse e diagramas de cableado de seguridad, existe versiones abiertas o cerradas fijos en perfil DIN.

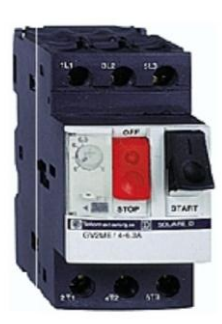

## **Anexo 7** Características del motor trifásico.

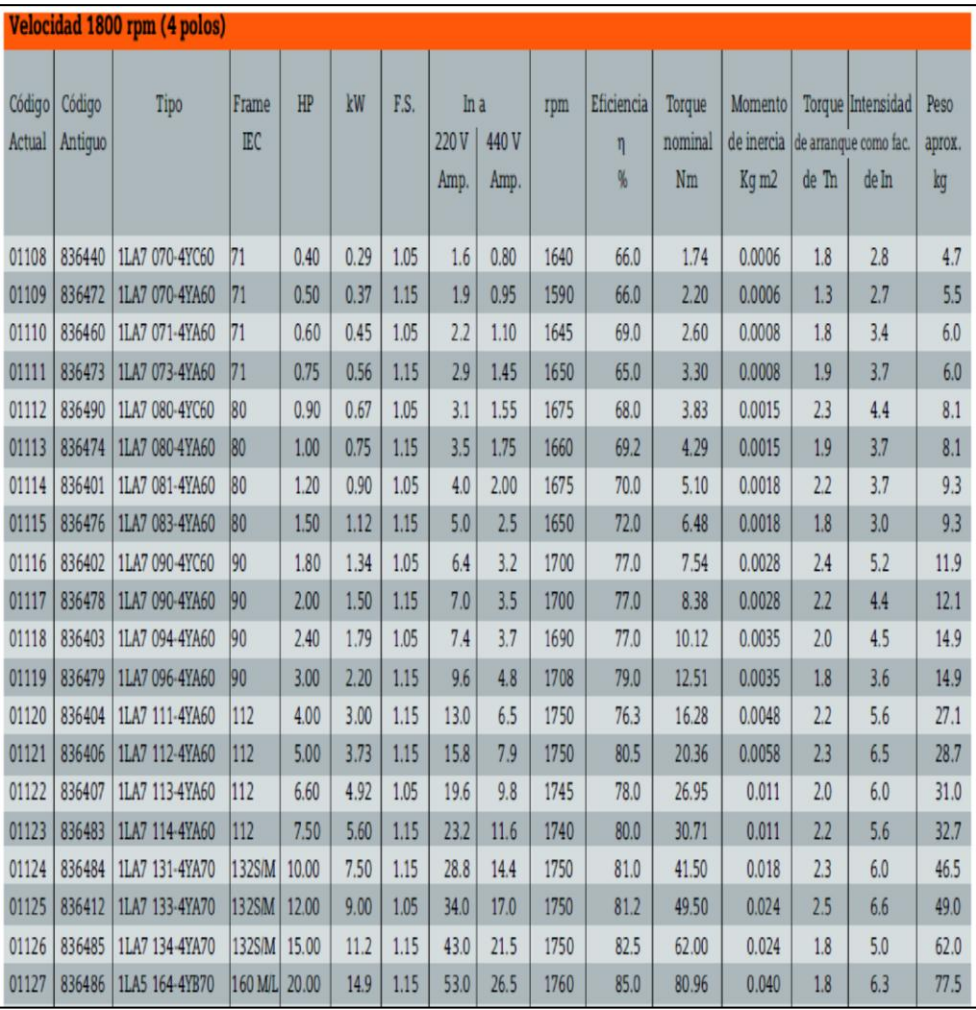

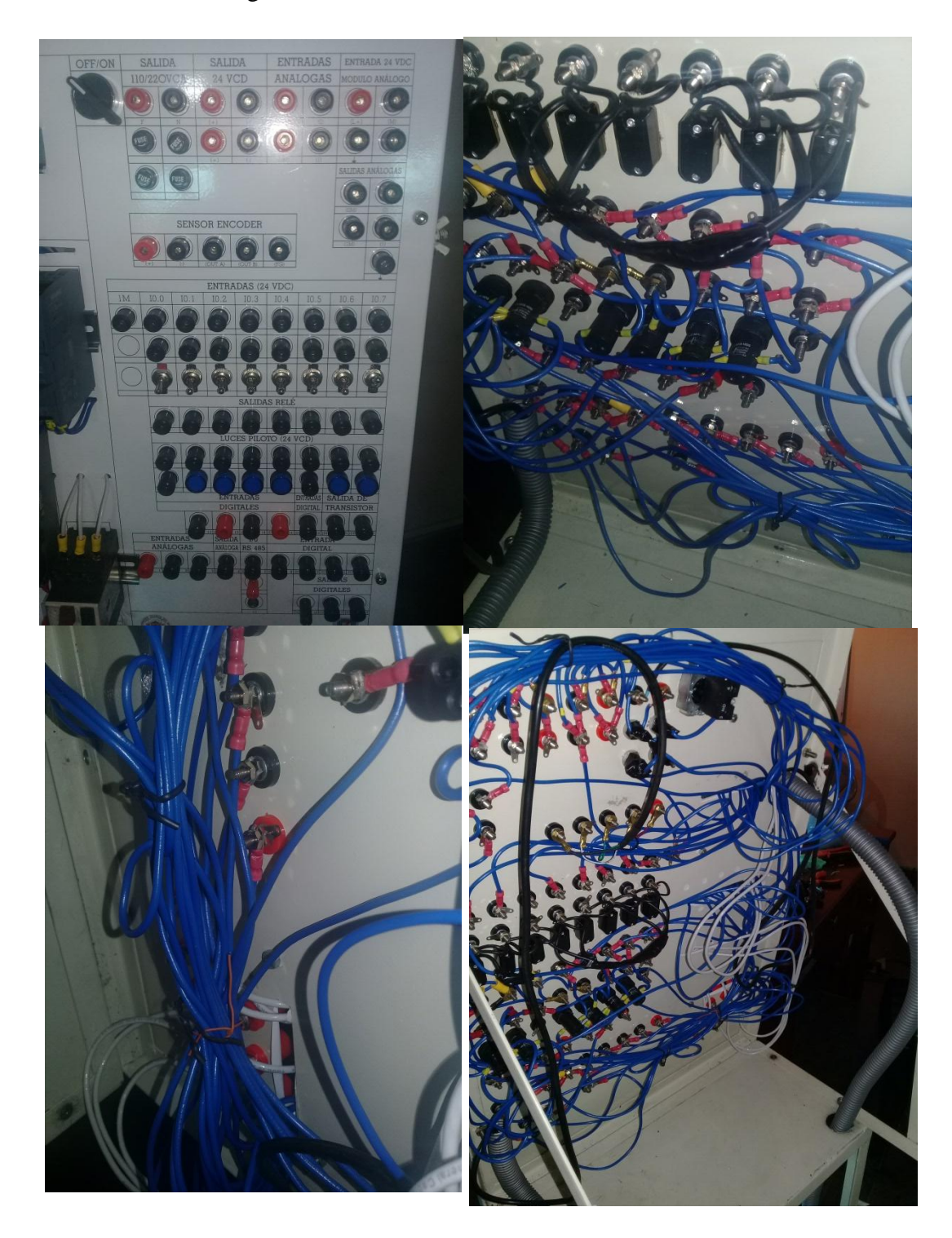

**Anexo 8** Evidencia fotográficas construcción del tablero de control

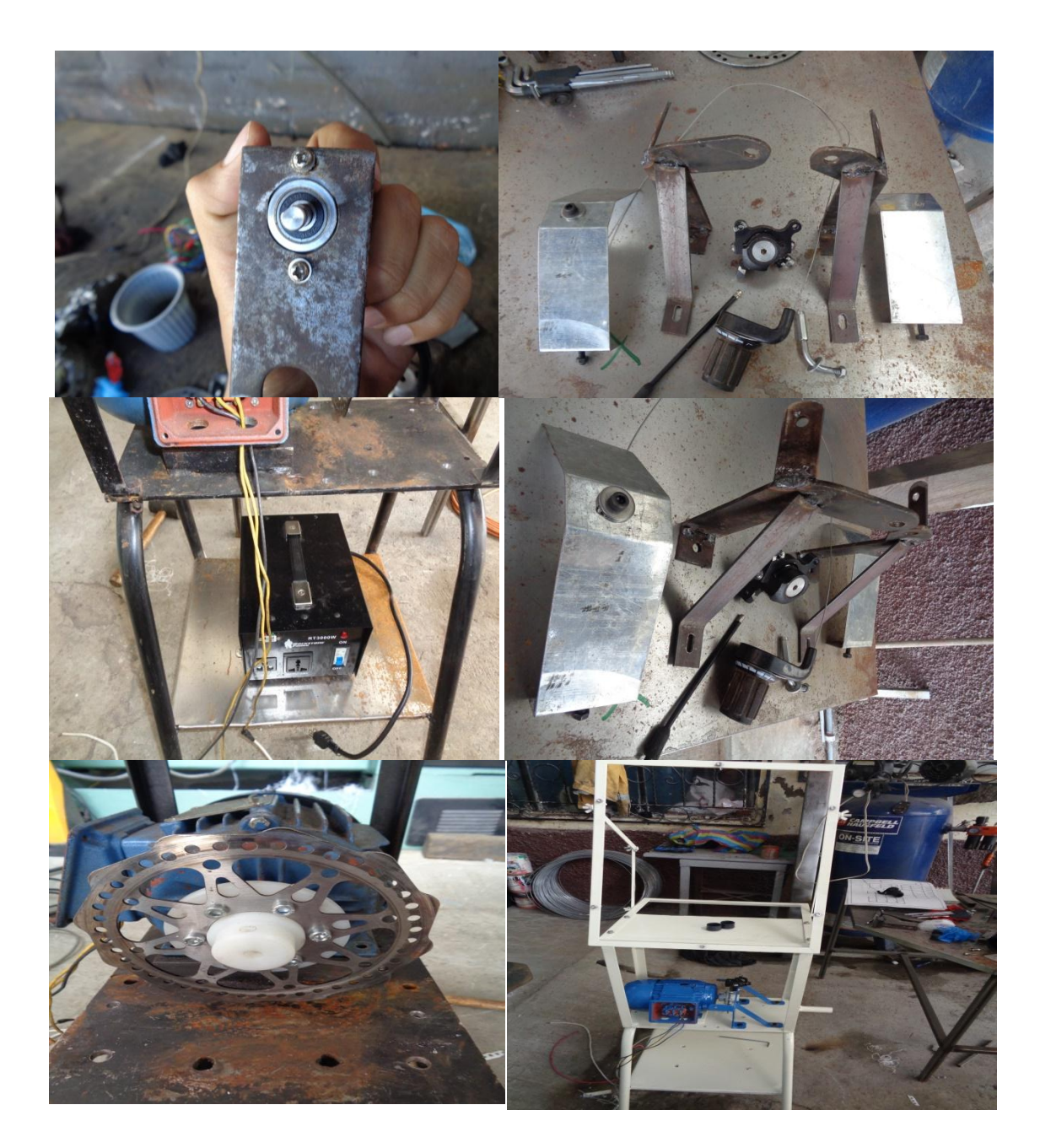

**Anexo 10** Evidencia fotográficas, construcción de la perturbación mecánica y soporte del motor y tablero.

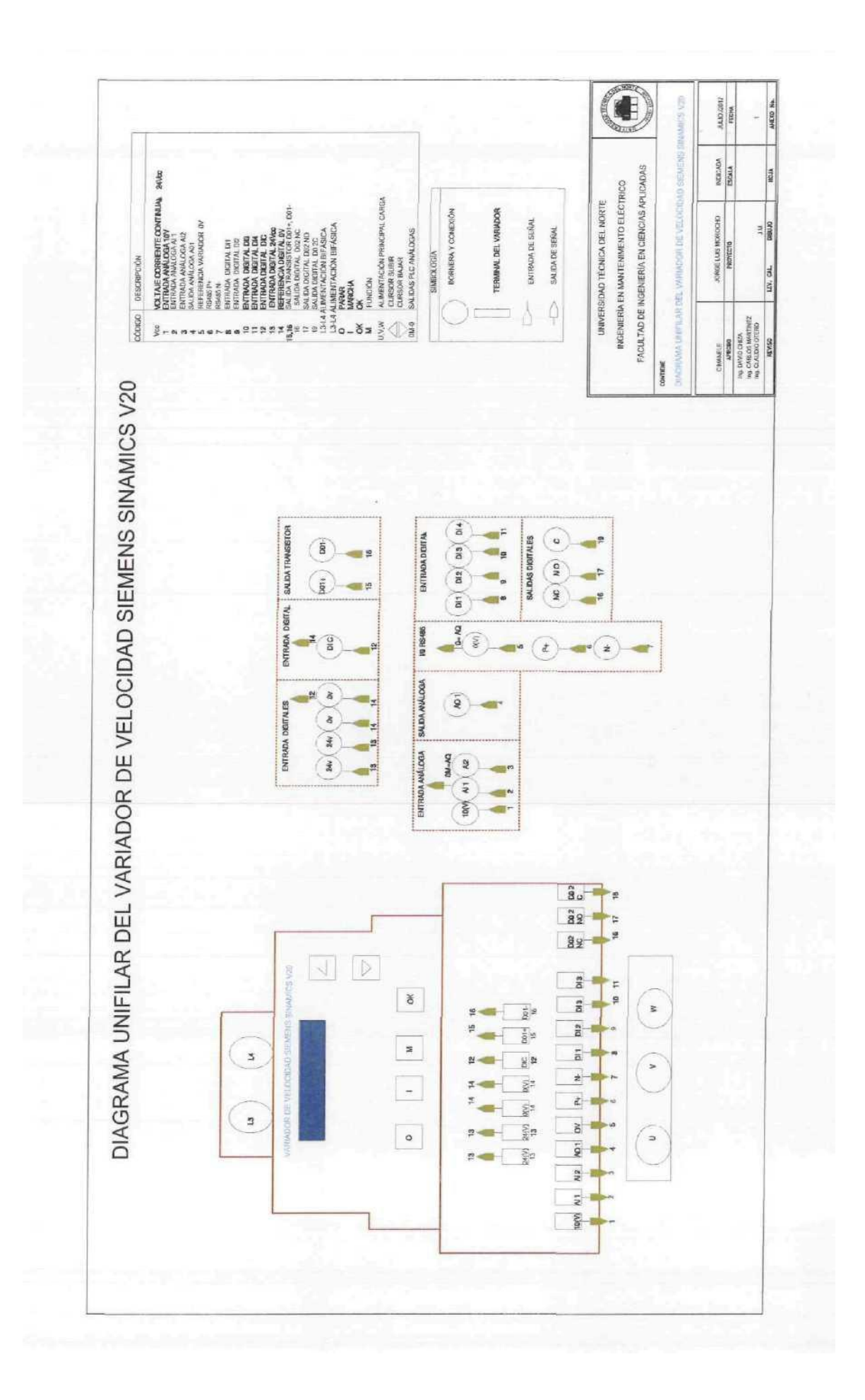

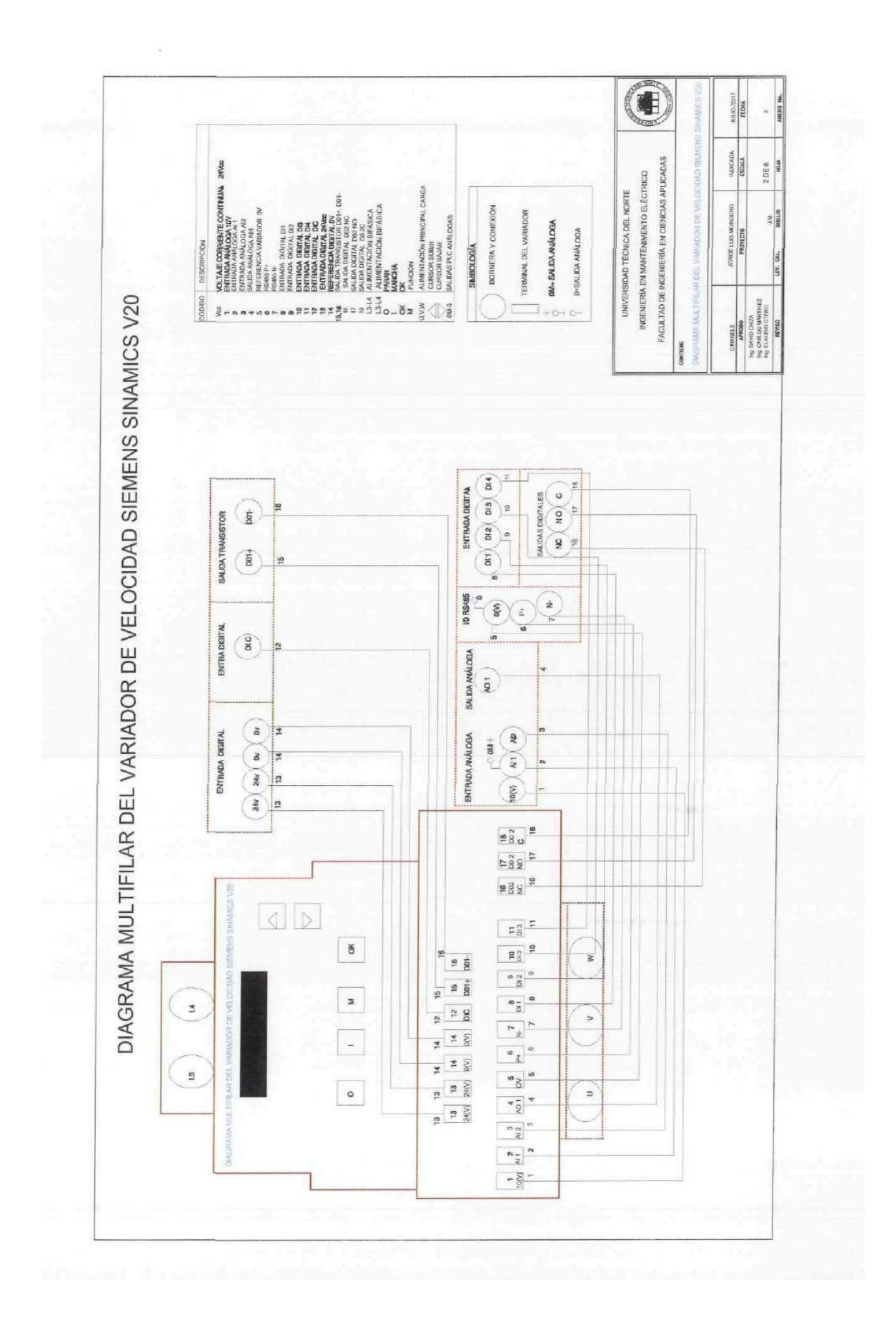

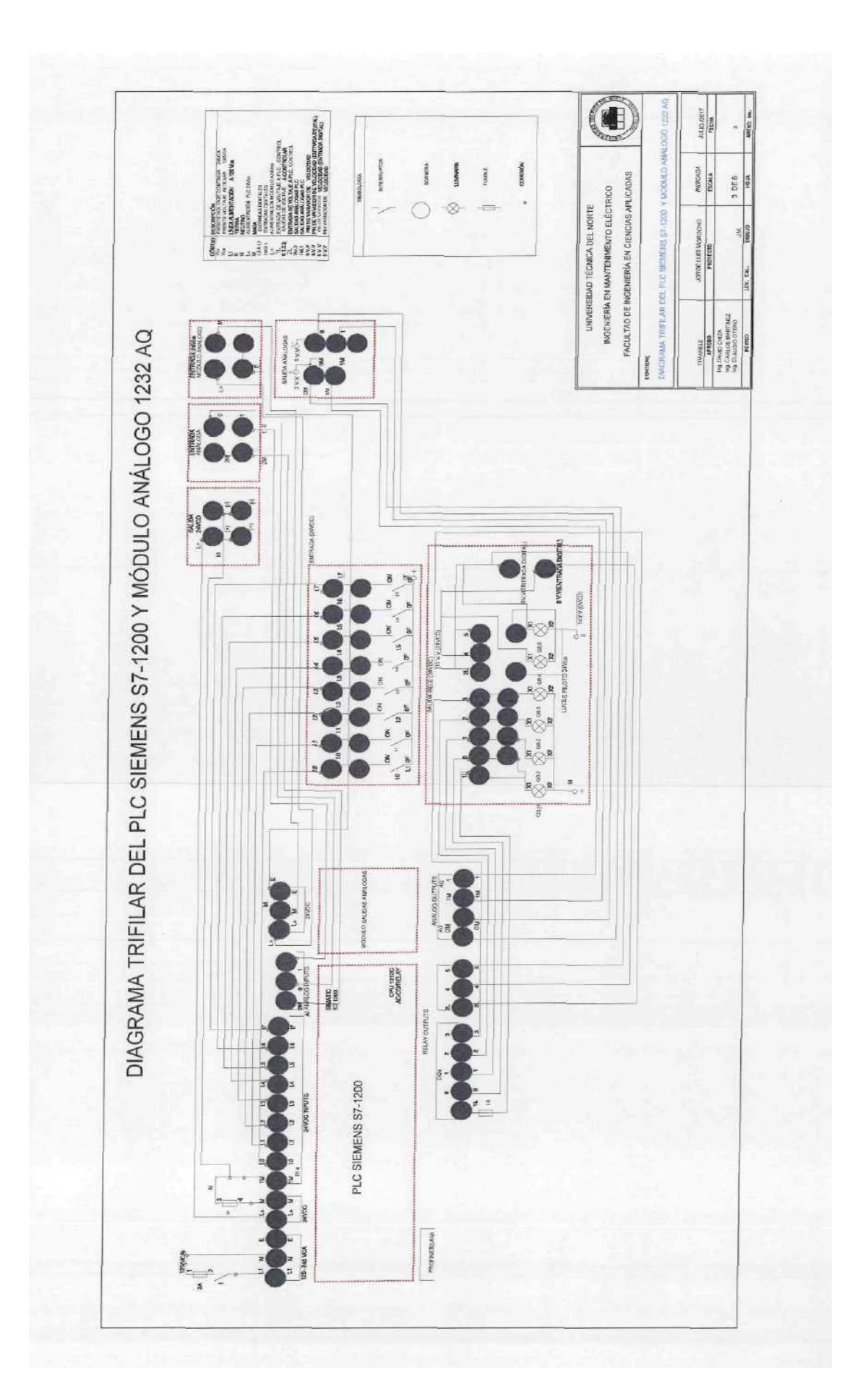

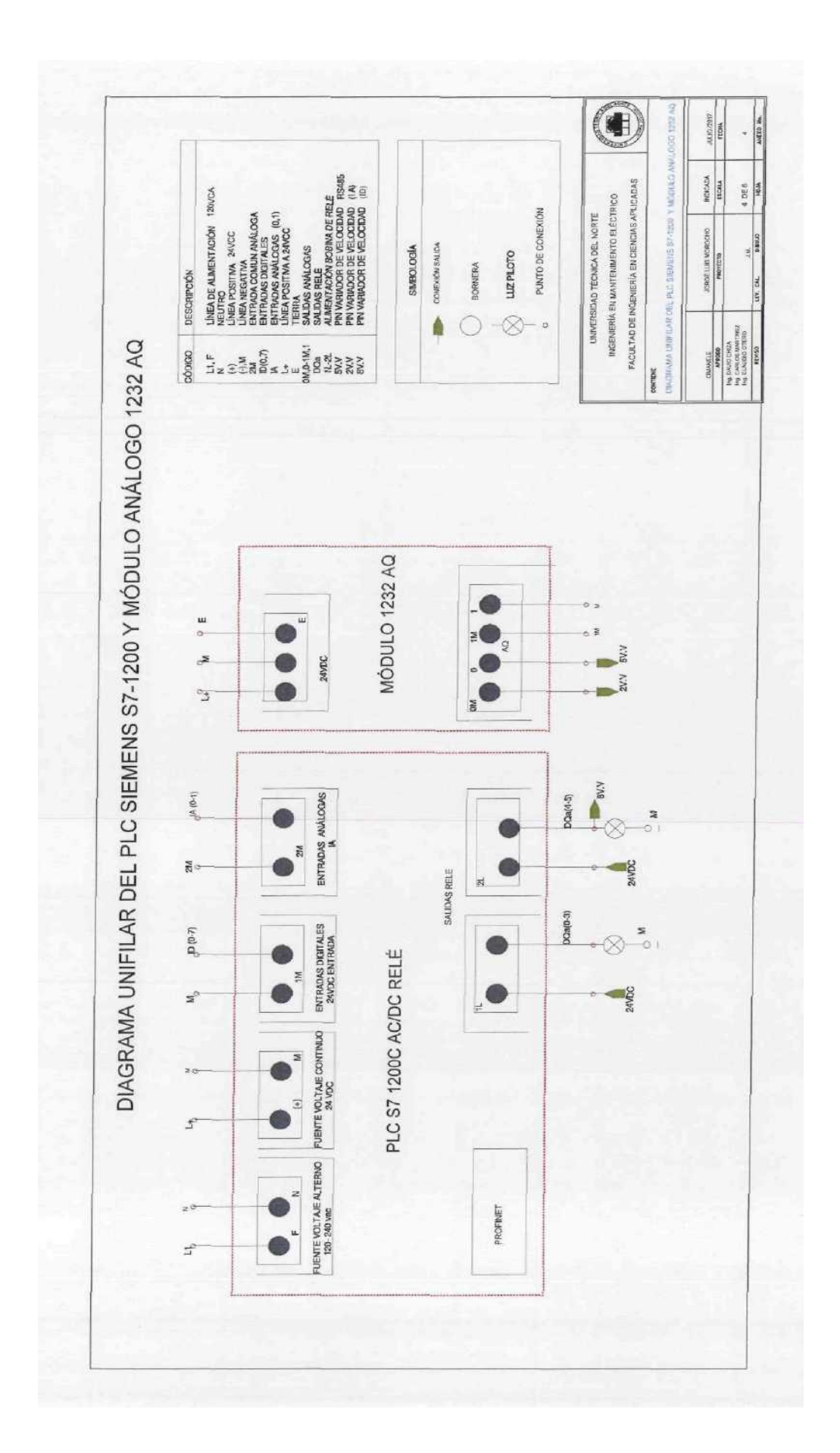

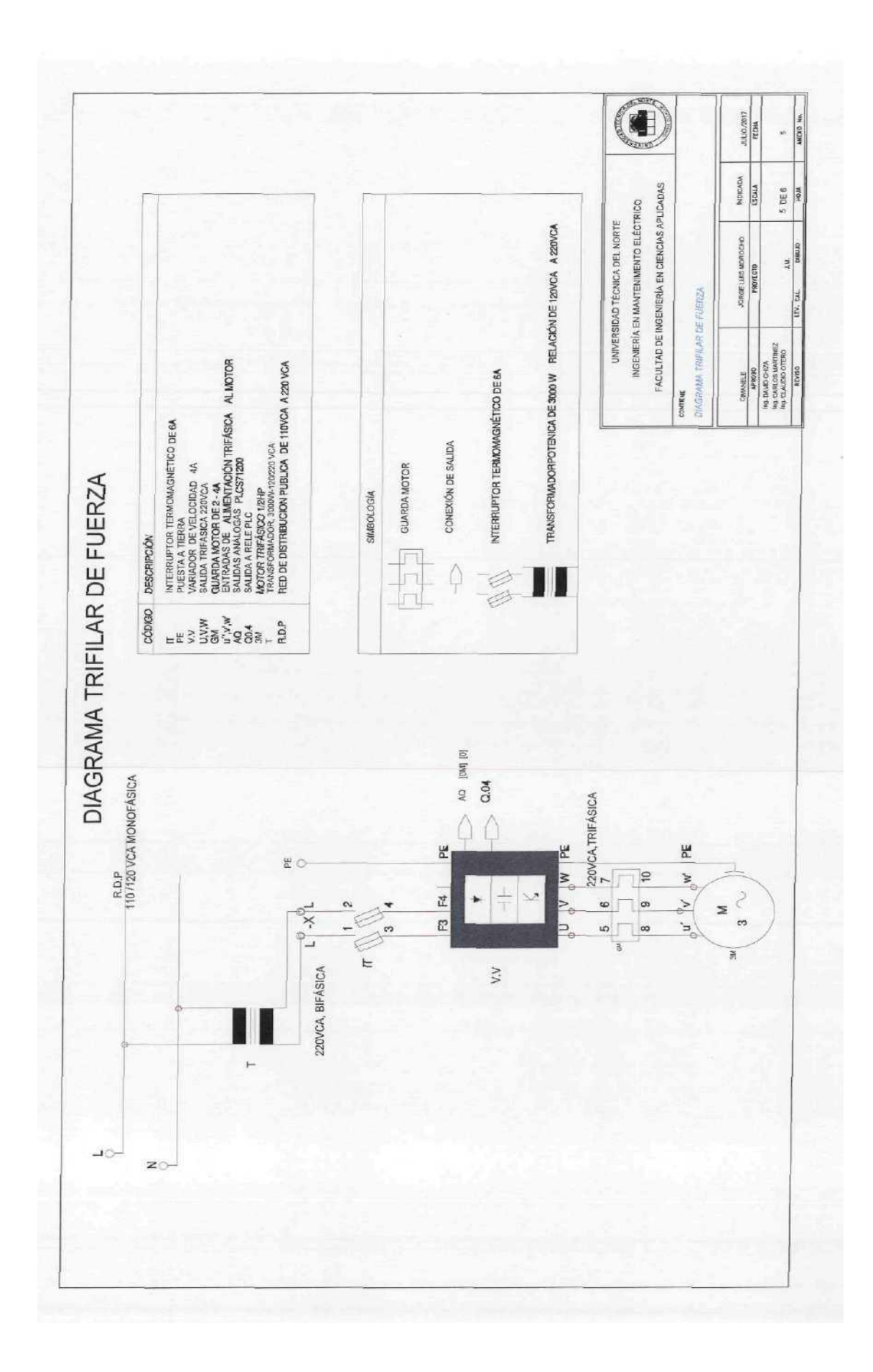

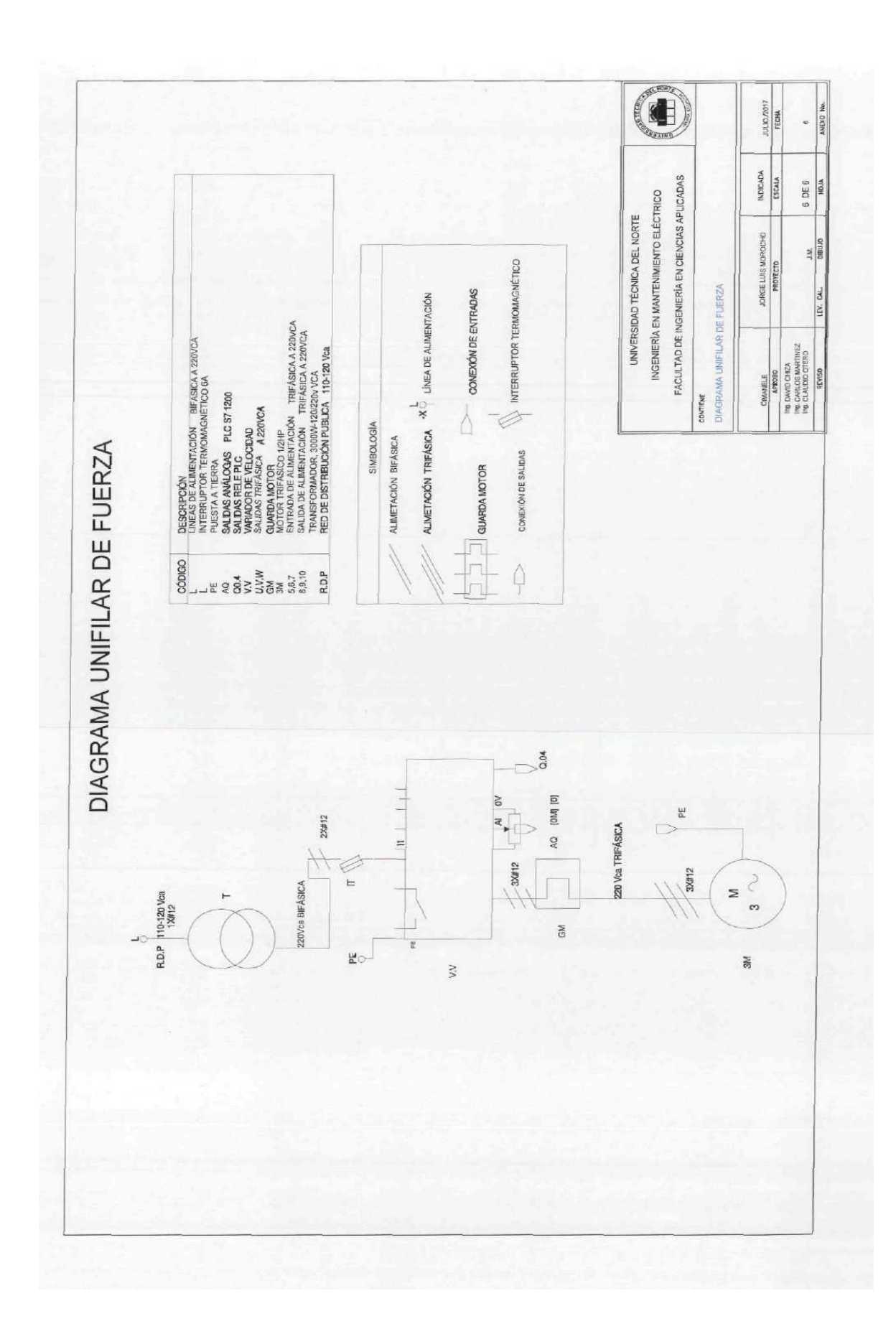